## **Internet stvari u analitici u Audiu: Analiza i optimizacija procesa transporta i uporabe zakovica u automobilskoj industriji**

**Mesić, Domagoj**

**Master's thesis / Diplomski rad**

**2019**

*Degree Grantor / Ustanova koja je dodijelila akademski / stručni stupanj:* Josip Juraj **Strossmayer University of Osijek, Faculty of Electrical Engineering, Computer Science and Information Technology Osijek / Sveučilište Josipa Jurja Strossmayera u Osijeku, Fakultet elektrotehnike, računarstva i informacijskih tehnologija Osijek**

*Permanent link / Trajna poveznica:* <https://urn.nsk.hr/urn:nbn:hr:200:742465>

*Rights / Prava:* [In copyright](http://rightsstatements.org/vocab/InC/1.0/) / [Zaštićeno autorskim pravom.](http://rightsstatements.org/vocab/InC/1.0/)

*Download date / Datum preuzimanja:* **2024-08-25**

*Repository / Repozitorij:*

[Faculty of Electrical Engineering, Computer Science](https://repozitorij.etfos.hr) [and Information Technology Osijek](https://repozitorij.etfos.hr)

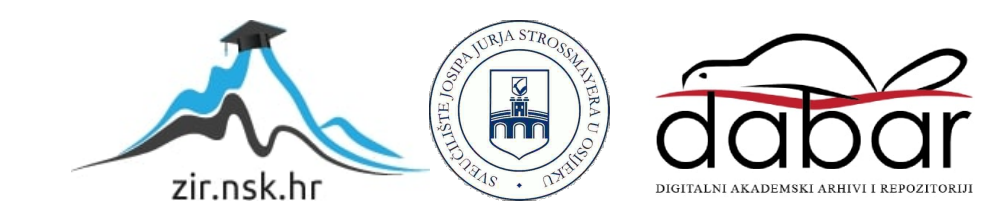

## **SVEUČILIŠTE JOSIPA JURJA STROSSMAYERA U OSIJEKU FAKULTET ELEKTROTEHNIKE RAČUNARSTVA I INFORMACIJSKIH TEHNOLOGIJA OSIJEK**

**Sveučilišni studij**

# **Internet stvari u analitici u Audiju: Analiza i optimizacija procesa transporta i uporabe zakovica u automobilskoj industriji**

**Diplomski rad**

**Domagoj Mesić**

**Osijek, 2019.**

## **KLAUZULA O POVJERLJIVOSTI**

Diplomski rad pod nazivom "Internet stvari u analitici u Audiju: Analiza i optimizacija procesa transporta i uporabe zakovica u automobilskoj industriji " sadrži povjerljive podatke tvrtke Audi AG.

Diplomski rad može biti dostupan samo prvom i drugom ocjenjivaču i ovlaštenim članovima ispitnog odbora.

Objava diplomskog rada dopuštena je tri godine nakon predstavljanja rada.

Javno predstavljanje rada je dozvoljeno i zato svi mogu prisustvovati.

Za pregled rada neovlaštenih osoba potrebno je izričito odobrenje autora i tvrtke Audi AG.

## SADRŽAJ

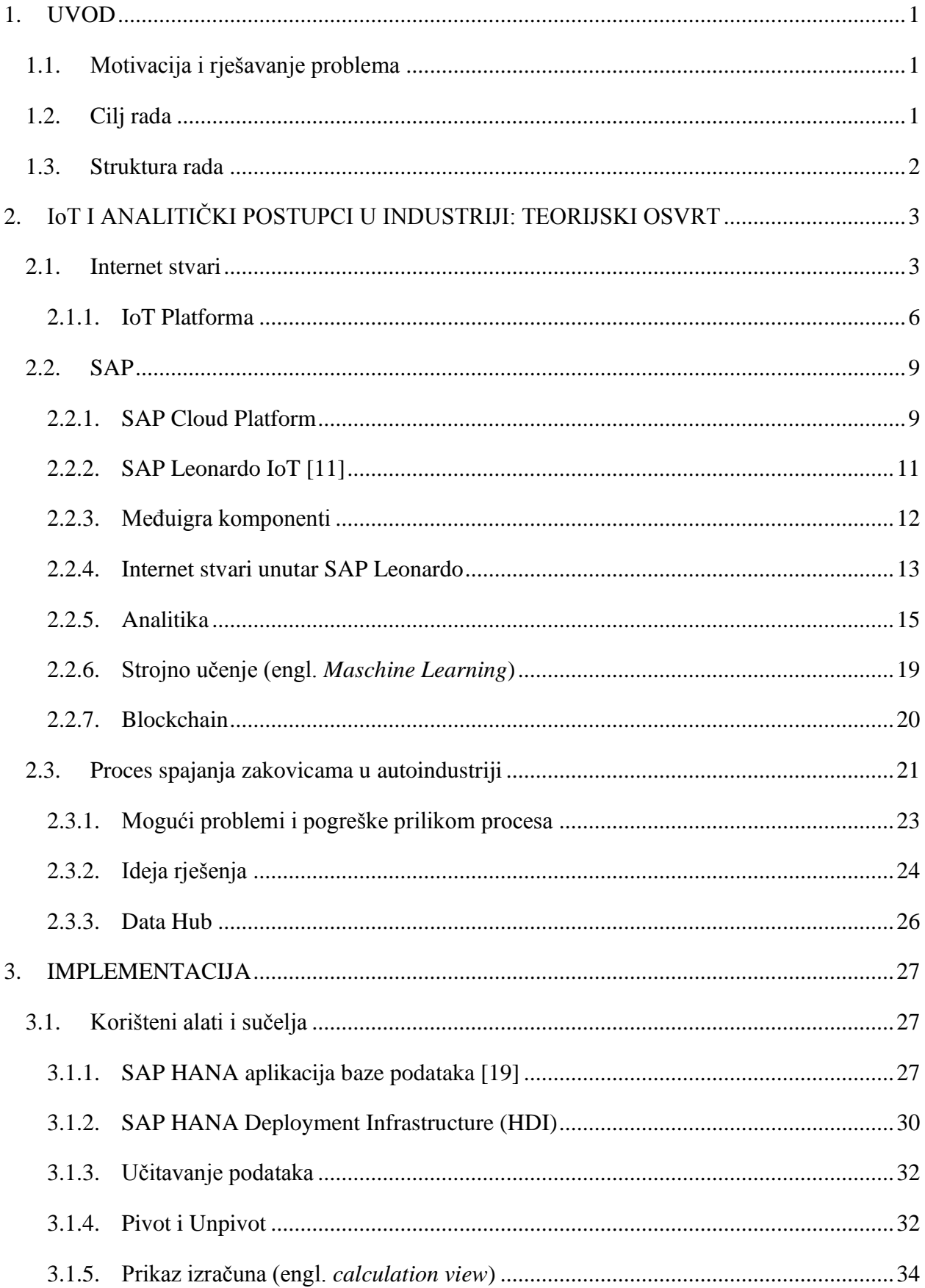

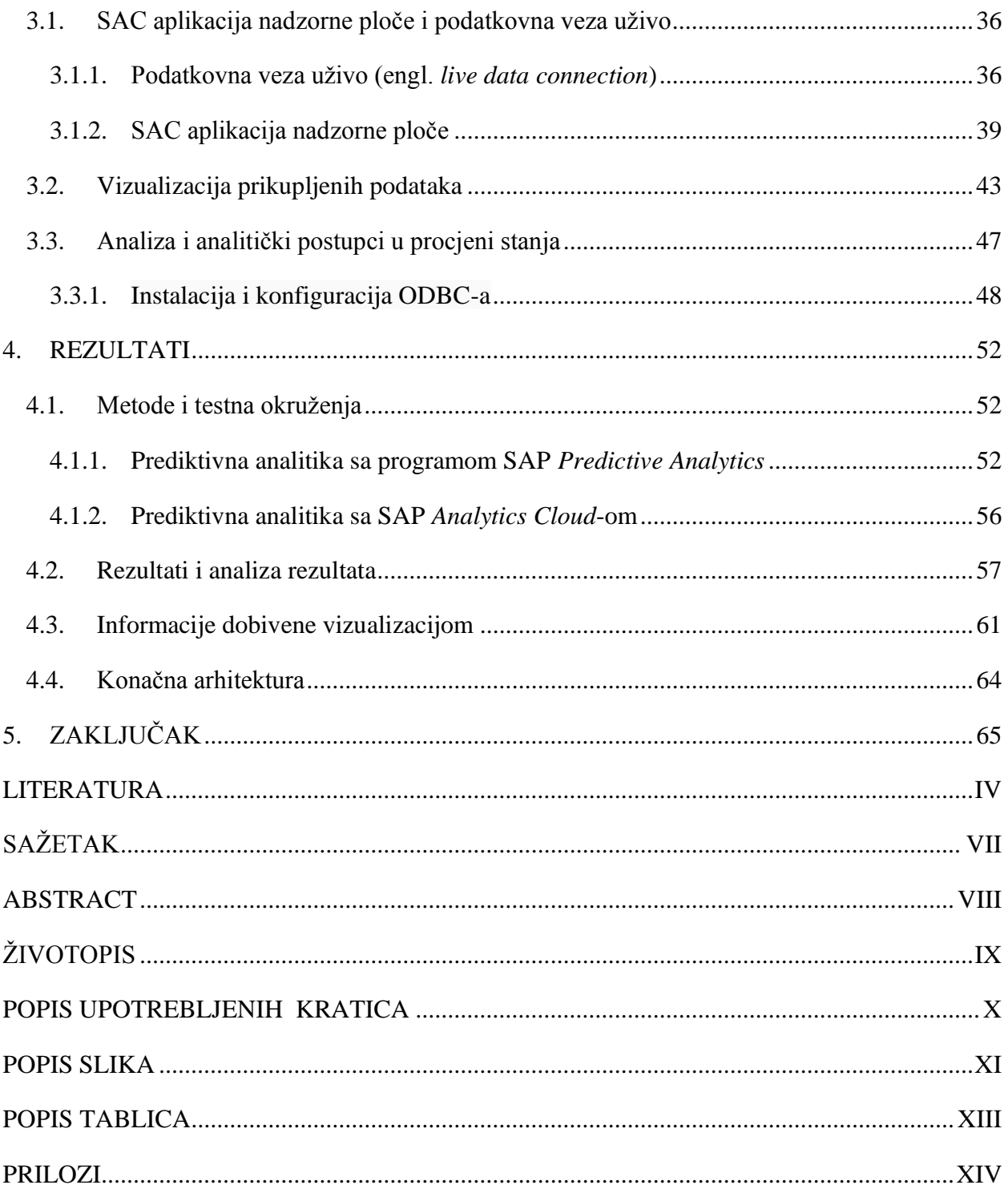

## <span id="page-5-0"></span>**1. UVOD**

#### <span id="page-5-1"></span>**1.1. Motivacija i rješavanje problema**

Industrije poput automobilske, čija se proizvodnja sastoji od velikog broja poslovnih procesa, sa puno ulaznih i izlaznih informacija, zahtijevaju što bolju povezanost poslovnih procesa unutar cijele firme koji čine jednu cjelinu. Kako bi firma bila što uspješnija, unutar nje moraju biti dostupne relevantne informacije u stvarnom vremenu povezivanjem svih strana koje su uključene u proces dodatne vrijednosti. U velikim firmama, također je izazov heterogenost IT krajolika i raznolikost korisničkih sučelja. Jedno od rješenja koje se u Audiu koristi je SAP software koji omogućuje planiranje poslovnih procesa.

Učinkovitost poslovnih procesa se još bolje postiže povezivanjem i integriranjem podataka o strojevima. Budući da su roboti već sami po sebi automatizirani, ono što bi poslovanje dodatno poboljšalo i ubrzalo bilo bi povezivanje tih robota i poslovanja u jedan software, kako bi se ionako već velika složenost time umanjila.

Proizvodni proces unutar Audija se može u grubo podijeliti u četiri procesa: oblikovanje aluminijskih dijelova, izgradnja karoserije spajanjem tih dijelova, lakiranje karoserije te posljednja faza, montiranje. Unutar procesa izgradnje karoserije, dijelovi se spajaju varenjem te hladnim procesom spajanja, spajanjem zakovicama. Budući da se u ovoj fazi stvara kostur automobila, jako je bitno da proces bude točan i ispravan, kako bi i željena kvaliteta bila postignuta. Svaki proces je potrebno pomno pratiti, informacije u stvarnom vremenu prikazati i analizirati. Ono što je također jako bitno, budući da se radi o masovnoj proizvodnji te proizvodnji na traci, zastoje je potrebno svesti na minimum. Kvarovi robota i njihovi zastoji su uvijek prisutni, ali ono što se u industriji želi postići je pravovremeno reagiranje i njihov popravak. Stoga, ukoliko se pravovremeno reagira i otkrije da bi moglo doći do kvara, u trenutku kada je primjerice pauza za ručak, mehaničari tada mogu otkloniti potencijalni kvar i spriječiti neželjeno gubljenje vremena.

### <span id="page-5-2"></span>**1.2. Cilj rada**

Upotreba SAP sustava unutar Audi poslovanja je ograničena na više razina tvrtke i još se ne koristi u proizvodnji. S obzirom da SAP nudi portfelje SAP Leonardo koji obuhvaća novije tehnologije, koje olakšavaju kolaboraciju između proizvodnje i upotrebljavanjem podataka te tvrde kako povećava kvalitetu poslovanja, ovim radom je cilj proučiti navedeni proizvod i njegove mogućnost. Također će se ovim radom koristiti dio iz SAP Leonardo portfelja za analizu i vizualizaciju podataka na konkretnom slučaju iz Audi proizvodnje, kako bi se utvrdilo zadovoljava li očekivanja, odnosno ispunjava li Audi potrebe i može li se integrirati u Audi infrastrukturu. Ranije je spomenuto kako je u proizvodnji jako bitno praćenje ponašanja samih robota, kako ne bi dolazilo do zastoja, a u ovom slučaju će konkretna pozornost biti usmjerena na postupak spajanja zakovicama. Podaci se za konkretni slučaj prikupljaju posljednjih godinu i pol dana, gdje su svi podaci spremljeni u veliku bazu podataka. Cilj ovog rada proizlazi također iz dugogodišnje potrebe odjela za izgradnju karoserije da se povijesni podaci prije svega vizualiziraju, kako bi inženjeri imali vizualni uvid u tijek ponašanja, a potom da se isti podaci analiziraju, kako bi se moglo predvidjeti daljnje ponašanje sustava. Za ovaj problem već postoji nekoliko rješenja, no potreban je sustavu pomoću kojega će se cijeli postupak potpuno automatizirati, kako bi sve bilo u istom sistemu i kako bi se osim povijesnih podataka mogli prikazivati i podaci u stvarnom vremenu, što omogućuje pravovremeno reagiranje u slučaju potencijalnog kvara.

## <span id="page-6-0"></span>**1.3. Struktura rada**

Rad se može podijeliti u dva dijela, teorijski i praktični dio. Poglavlje sa naslovom "IoT i analitički postupci u industriji: teorijski osvrt", obrađuje osnovne pojmove koji su obuhvaćeni ovim radom te opis problema i slučaja, za što je korištena razna stručna literatura i članci. U ovom poglavlju je dana referentna arhitektura i njen opis i način kako će se problemu pristupiti i obraditi.

Praktični dio je razrađen u 3. poglavlju pod nazivom "Implementacija", koje se sastoji od dva bitna pod poglavlja koja obuhvaćaju vizualizaciju i analizu podataka. U tim poglavljima su opisana prvotno potrebni tehnički zahtjevi, sve što je uopće potrebno napraviti, kako bi se moglo pristupiti rješavanju problema. Potom su prikazani rezultati vizualizacije i analize podataka uz komentare i objašnjenja rezultata.

U 4. poglavlju su opisani rezultati vizualizacije i analitike, gdje su opisana zapažanja uočena dobivenim rezultatima. Također je prikazana i konačna arhitektura.

Rad završava poglavljem "Zaključak" u kojemu se objašnjavaju rezultati na dani problem i daje se komentar za daljnju nadogradnju sustava i razvoja rješenja danog problema.

## <span id="page-7-0"></span>**2. IoT I ANALITIČKI POSTUPCI U INDUSTRIJI: TEORIJSKI OSVRT**

U ovom poglavlju, kao što i sam naslov kaže, biti će teoretski opisane tehnologije koje su korištene i koje se spominju kroz rad, kao i opis samog problema i njegovo moguće rješenje.

## <span id="page-7-1"></span>**2.1. Internet stvari**

Internet stvari (engl. *Internet of things (IoT)*) je postao rastuća tema razgovora unutar poslovanja i izvan njega, te je u posljednjih nekoliko godina promijenio poslovni i privatni život te i dalje to radi, no ne može sa sigurnošću reći kako će ga u konačnici promijeniti. Počeo je utjecati na način života i na način kako ljudi rade. IoT je temelj za povezivanje stvari, ljudi, senzora, aktuatora i drugih pametnih tehnologija, koje omogućuju komunikaciju između objekata i između objekata i ljudi, odnosno koncept integracije virtualnog svijeta informacijskih tehnologija sa stvarnim svijetom i stvarima, koji postaje sve pristupačniji kroz računala i umrežene uređaje u svakodnevnim i poslovnim situacijama. Razvoj IoT-a definitivno prati promjene informacijske tehnologije, elektronike, logistike i poslovanja. Zahvaljujući sve nižoj i pristupačnijoj cijeni uređaja, poput uređaja za komunikaciju (GSM, Wi-Fi, RFID...), senzora, koji postaju dostupni velikoj masi korisnika, IoT je postao relevantan za industriju i krajnje korisnike. Definicija IoT-a nije potpuno definirana, te postoje različiti načini definiranja iste, budući da ju je teško jasno definirati. Jedna od definicija je dana na strategijsko istraživačkom skupu " *Cluster of European Research Projects on the Internet of Things* (CERP-IoT 2009)" te prema [1] ona glasi: "Internet stvari (IoT) integriran je dio budućeg interneta i može se definirati kao dinamička globalna mrežna infrastruktura s samo konfiguriranjem mogućnosti na temelju standardnih i Inter operabilnim komunikacijskim protokolima u kojima fizičke i virtualne "stvari" imaju identitete, fizičke atribute i virtualne osobnosti te koriste inteligentna sučelja i neprimjetno su integrirani u informacijsku mrežu. U IoT-u , "stvari" očekuju da postanu aktivni sudionici u poslovanju, informacijama i društvenim procesima u kojima su omogućeni za interakciju i komunikaciju među sobom i s okolinom razmjenjujući podatke i informacije "senzorirajući" o okolišu, dok reagiraju autonomno na "realno/fizički svijet" utječući na njega pokretanjem procesa koji pokreću radnje i stvaraju usluge sa ili bez izravne ljudske intervencije. Sučelja u obliku usluga olakšavaju interakcije s tim "pametnim stvarima" preko interneta, upita i promjena stanja i informacije povezane s njima, uzimajući u obzir sigurnost i privatnost." Laički rečeno, IoT je koncept koji u osnovi povezuje bilo koji uređaj na internet ili uređaje međusobno. To uključuje gotovo bilo koji uređaj kojega se netko može sjetiti kao što su uređaji u kućanstvu, te također i komponente od strojeva čime strojevi

postaju izrazito inteligentni te generiraju podatke koji omogućavaju predvidljivo održavanje. Iz svega navedenog i opisanog te sveukupnog saznanja, možemo kreirati tri osnovna pojma, odnosno definicije vezane za IoT prikazane slikom 2.1. , prema [2]:

- Internet stvari mreža objekata povezanih na internet koji su sposobni prikupljati i izmjenjivati podatke koristeći ugrađene senzore.
- Internet stvari uređaja svaki samostalni uređaj spojen na internet koji može biti upravljan i kontroliran sa udaljene lokacije.
- Ekosustav internet stvari– sve komponente koje omogućavaju poduzećima, upravama i korisnicima da spoje na svoje uređaje, uključujući udaljene uređaje, nadzorne ploče, mreže, analitiku, baze podataka i sigurnost.

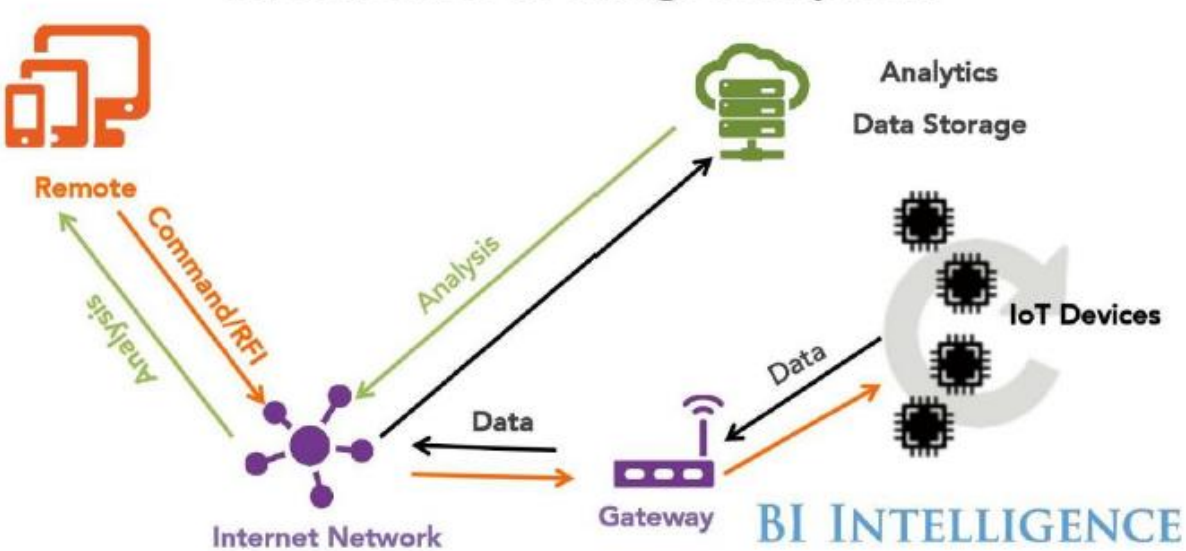

## The Internet of Things Ecosystem

**Slika 2.1:** Ekosustav internet stvari **[2]**

IoT kao koncept postoji od 1982. godine, kada su na Carnegie Mellon sveučilištu povezali Coca – Colin hladnjak na internet, da bi programeri mogli provjeriti stanje hladnjaka te mogli odrediti čeka li ih hladno piće, kako se ne bi morali bespotrebno šetati do njega. Ime internet stvari, prvi puta je spomenuo Kevin Ashton suosnivač Auto-ID centra na MIT na jednoj prezentaciji koju je održao 1999. prezentirajući RFID. Kako bi pridobio pozornost menadžmenta svoju je prezentaciju nazvao "Internet of things", budući da je tada internet bio novi trend. [3]. No tek prije nekoliko godina, taj termin poprima stvarno značenje i postaje stvarnost. Prema pisanjima Business Insidera [2] do 2020. godine, u svijetu će biti više od 34 milijarde IoT uređaja (slika 2.2.), što je gotovo 4

uređaja po jednom stanovniku na svijetu (pretpostavka da će 2020. godine biti 8 milijardi stanovnika) , a do 2025. godine će biti preko 55 milijardi IoT uređaja, za razliku od 2017. godine kada je bilo "svega" 9 milijardi.

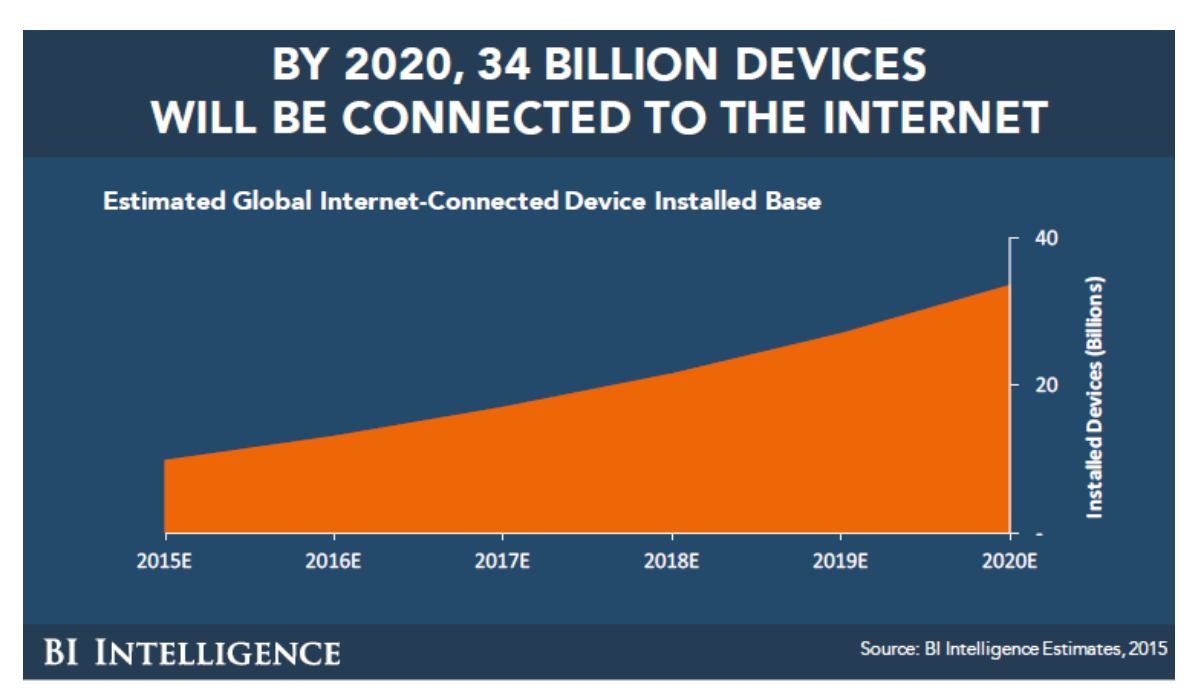

**Slika 2.2:** Broj IoT uređaja povezanih na internet do 2020. godine **[2]**

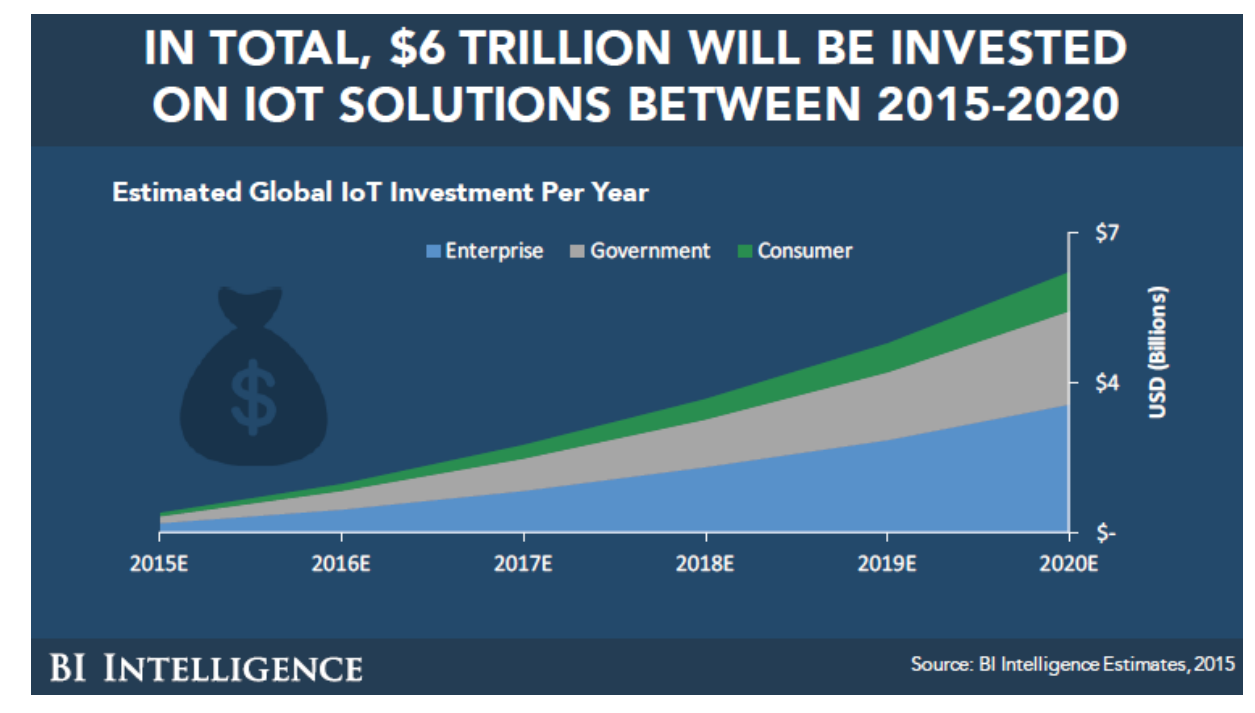

**Slika 2.3:** Ulaganja u IoT rješenja do 2020. godine **[2]**

Postavlja se pitanje, što zapravo pokreće da IoT toliko raste te koliko će narasti? Do 2018. godine, otprilike je povezano pola svijeta na internet, cijena hardvera od kojih se IoT stvara drastično opada. No, ono što bi potencijalno moglo usporiti rast IoT-a je prije svega infrastruktura, odnosno internet koji možda neće moći toliku količinu podataka obraditi, druga stvar su sigurnost i zaštita podataka od napada, gdje osim što hakeri mogu ukrasti podatke, isto tako mogu iskoristiti IoT uređaje kako bi napravili fizičku štetu. Ono što se također spominje unutar izvješća od Business Insider [2], pretpostavke su kako će se u IoT rješenja uložiti preko 6 trilijuna dolara (slika 2.3.), a do 2025. godine nevjerojatnih 15 trilijuna dolara. To uključuje razvoj aplikacija, uređaja, baze podataka, sigurnost i povezivanje.

## <span id="page-10-0"></span>**2.1.1. IoT Platforma**

IoT platforma je ključna komponenta u IoT ekosustavu. Platforma IoT je softver za podršku koji povezuje rubni hardver (senzore/uređaje), pristupne točke i podatkovne mreže s drugim dijelovima. Dakle, može automatizirati povezivanje uređaja s oblakom i obradom podataka, prikupljenih na rubu. Udaljeni uređaji su povezanim s korisničkim aplikacijama (npr. mobilne aplikacije) i upravlja svim međudjelovanjima između hardvera i aplikacijskih slojeva. Budući da je IoT platforma višeslojna tehnologija koja omogućava jednostavno snabdijevanje, upravljanje i automatizaciju povezanih uređaja te kako bi se bolje razumjela, potrebno je navesti komponente cijelog IoT ekosustava (slika 2.4.):

- Fizički sloj prije svega, potreban je hardver, poput senzora i uređaja, koji prikupljaju podatke iz okruženja ili izvršavaju naredbe na okruženje
- Komunikacija za primanje naredbi ili za slanje podataka u oblak, uređaje na rubu sa oblakom ili na lokalnoj razini je potrebno povezati raznim protokolima. U većini sistema se između nalazi dodatni uređaj, poput IoT *Gateway* ili usmjerivača (engl. *router*).
- Infrastruktura zaprimljene podatke je potrebno prikupiti, spremiti i raditi potrebne odluke na osnovu istih. Infrastruktura se nalazi u oblaku ili lokalnoj razini, te predstavlja softver. Pomoću softvera podaci se vizualiziraju i analiziraju.
- Korisničko sučelje kako bi u konačnici od cijelg proces prikupljanja i slanja podataka imalo koristi, potrebno je korisničko sučelje kako bi korisnik mogao komunicirati sa sustavom, primjerice unutar aplikacije nadzorne ploče da naredi gašenje određenog senzora. Unutar korisničkog sučelja moguće je prikazivati podatke različitim grafovima, pratiti izvještaje i upozorenja.

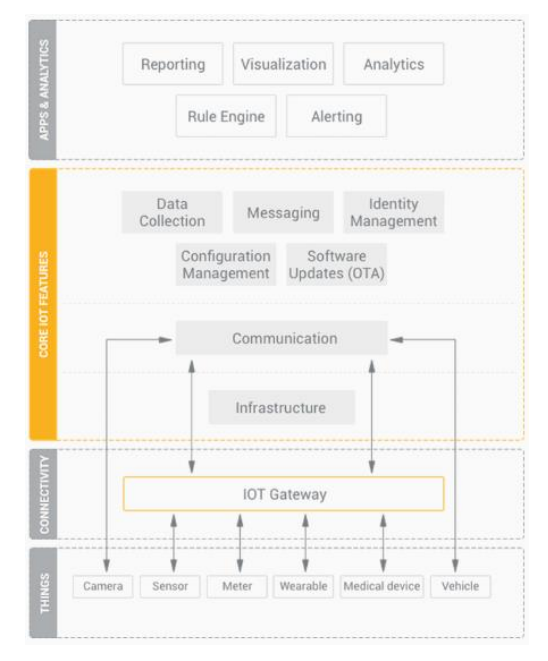

**Slika 2.4:** Slojevi IoT Ekosustava **[4]**

Stoga, prema [5] IoT platforma je softver za podršku koji povezuje sve u IoT sustavu. IoT platforma olakšava komunikaciju, protok podataka, upravljanje uređajima i funkcionalnost aplikacija te se zapravo nalazi u formi srednjeg sloja (engl. *middleware layer*) kako je to prikazano slikom 2.5.

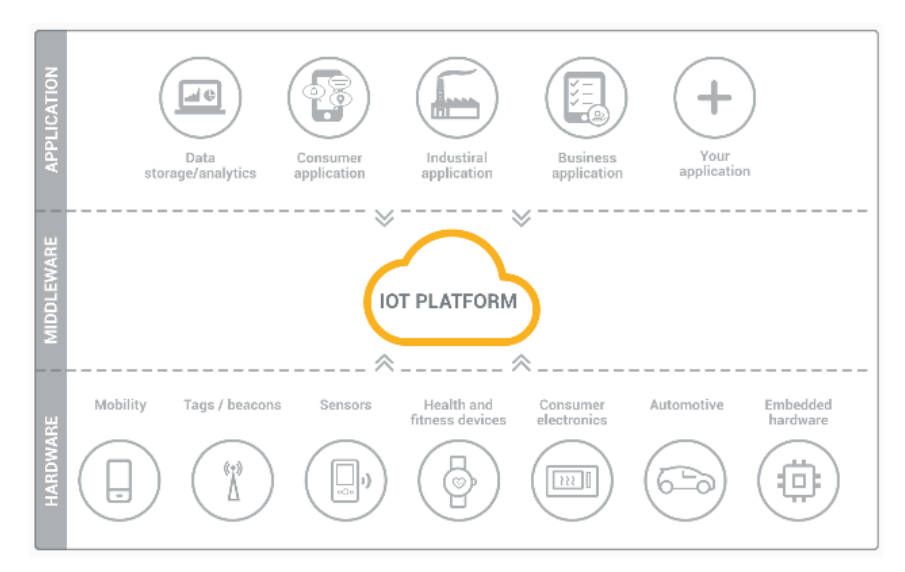

**Slika 2.5:** IoT platforma u ulozi srednjeg sloja **[4]**

Prednosti IoT platforme, te ujedno i kriteriji prema kojima se može odrediti adekvatnost određene IoT platforme, nalaze se na idućoj listi [6]:

- Skalabilnost Kako se povećava broj povezanih uređaja, tako se povećava i složenost. Korištenjem IoT platformi, lako je moguće dodati vise pristupnih točaka i uređaja, a ona platforma koja može bolje rukovoditi u kompleksnijim scenarijima, nalazi se pri vrhu liste konkurenata.
- Propusnost (engl. *Bandwith*) IoT platforma se obično pokreće preko Amazone Web Services (WBS) ili Goodle Cloud-a, stvarajući infrastrukturna ograničenja propusnosti.
- Protokol Najbolje IoT oblak platforme najčešće podržavaju MQTT *Message Queuing Telemetry Transport* i HTTP – *Hypertext Transfer Protocol* protokole. No, s razvojem sustava i povećanjem broja uređaja, sve je veća potreba za alternativnim protokolima kako bi se svi mogli povezati. Stoga je također bitno da IoT platforme podržavaju nove protokole.
- Izvođenje sustava (engl. *system perfomance*) Povećanjem broja priključenih uređaja na oblak platformi, također se povećava vrijeme obrade i analize.
- Sigurnost jedinstvene metode provjere autentičnosti, kodiranje i sigurnost podataka.
- Redundancija i oporavak od ispada sustava iz rada Infrastruktura za obradu podataka u bilo kakvom slučaju ispada iz rada.
- Hibridni oblak IoT platforma bi trebala učinkovito odgovarati klijentovom postojećem IT sustavu.
- Životni vijek potrebna dugoročna podrška.
- Međusobno djelovanje (engl. *interoperability*) integracija trenutnog davatelja internetskih usluga s trećim pružateljem usluga.
- Rubna inteligencija (engl. *edge intelligence*) IoT platforma bi trebala osigurati obradu rubnih podataka kroz komponentu distribucije, kao što je *gateway.*

Na osnovu gore navedenih čimbenika, jednostavnije je odrediti i odabrati odgovarajuću IoT platformu, tako se prema [6] , u najboljih 10 IoT platformi nalaze:

- 1. Amazone Web Services (AWS) IoTplatfroma
- 2. Microsoft Azure IoT Hub
- 3. IBM Watson IoT Platform
- 4. Google Cloud Platfrom
- 5. Oracle IoT Platform
- 6. Salesforce IoT
- 7. Bosch IoT Platform
- 8. Cisco IoT Cloud Connect
- 9. General Electrics Predix
- 10. SAP Cloud Platform IoT

### <span id="page-13-0"></span>**2.2. SAP**

SAP je jedan od najvećih softvera za planiranje poslovnih resursa (engl. *enterprise resource planning (ERP))* i povezanih poslovnih aplikacija. SAP kratica stoji za sustavi, aplikacije i proizvodi (engl. *systems, applications and products*) u obradi podataka. SAP ERP sustav prema [7], omogućuje svojim klijentima unutar integriranog okruženja pokretanje poslovnih procesa, uključujući računovodstvo, prodaju, proizvodnju, ljudske resurse i financije. Integracija osigurava da informacija teče iz jedne SAP komponente u drugu, bez potrebe za bespotrebnim unosom podataka i pomaže u provođenju financijskih, procesnih i pravnih kontrola. Također olakšava učinkovitu uporabu resursa, uključujući strojeve, radnu snagu i proizvodne kapacitete. SAP pruža implementaciju modela na lokalnoj razini, u oblaku i hibridnu implementaciju. SAP također omogućuje i korištenje SAP HANA baze podataka za poslovne aplikacije.

## <span id="page-13-1"></span>**2.2.1. SAP Cloud Platform**

SAP Cloud Platform (SCP) je platforma kao usluga (engl. *platform-as-a-service (PaaS)*) koja pruža razvojno i *runtime* okruženje za razvoj aplikacija, koje omogućavaju graditi, održavati i integrirati poslovne aplikacije u oblaku. Prvenstveno je namijenjen poduzećima za proširenje postojećih ERP aplikacija na lokalnoj razini ili u oblaku, također omogućava inovativne tehnologije poput interneta stvari, strojnog učenja (engl. *machine learning*), umjetne inteligencije (engl. *artificial intelligence*) i *big data*. SCP je podržan od više pružatelja usluga u oblaku. Baziran je na SAP HANA ugrađenoj tehnologiji baze podataka, te na *open source* i *opet standards*, pružajući programerima fleksibilnost i kontrolu na koji oblak, okvir (engl. *framework*) i aplikaciju implementirati. SCP prema [8] omogućuje tri različita okruženja:

- Cloud Fonudry (CF) –CF aplikacije je moguće implementirati u različite regije, gdje svaka predstavlja lokaciju centra baze podataka. Pruža mnogo ugrađenih paketa, omogućuje razvoj i implementaciju web aplikacija podržavajući *runtime*, programske jezike (npr. Java, JavaScript), usluge i biblioteke (engl. *libraries*).
- Neo Omogućuje razvoj HTML5, Java i SAP HANA proširenih aplikacijskih usluga (SAP HANA XS).

• ABAP – ABAP okruženje omogućuje i dopušta kreiranje ekstenzija za projekte bazirane na ABAP-u, poput SAP S/4 HANA oblak i razvoj novih oblak aplikacija. ABAP također pruža tehnički pristup SCP uslugama, kao što su destinacijske usluge, integracije, strojni jezik i internet stvari.

SCP pruža niz mogućnosti i usluga, koje općenito spadaju u usluge i analitike temeljene na podacima, nove tehnologije, aktivnosti temeljene na korisnicima te razvoj i implementacija aplikacija, a jedne od istaknutijih prema [9] su:

- Analitika ugradnja napredne analitike u aplikacije za rezultate u stvarnom vremenu.
- DevOps pojednostavljuje razvoj aplikacija i operacija.
- Integracija integracija lokalnih aplikacija i aplikacija u oblaku
- Mobiteli razvoj mobilnih aplikacija
- Korisničko iskustvo razvoj personaliziranih i jednostavnih korisničkih interakcija

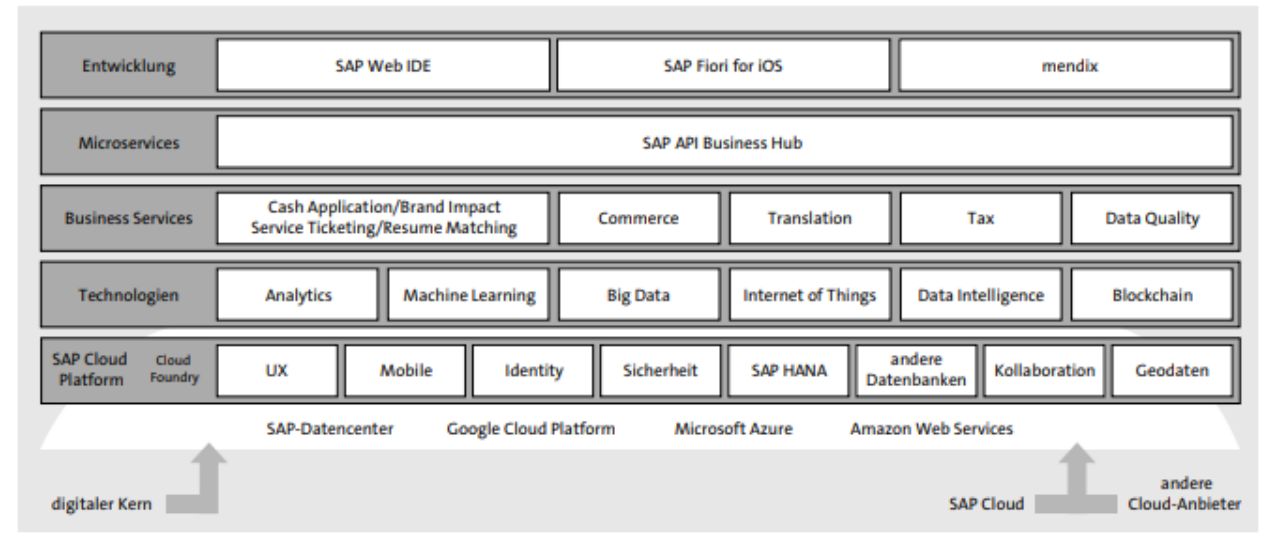

**Slika 2.6:** Tehnologije, poslovne i mikro usluge i razvoj aplikacija na SCP **[10]**

SCP je temelj digitalne inovacijske platforme koja se sastoji od suvremenih tehnologija koje treba konzumirati kao usluge, odnosno funkcionalne usluge. Funkcionalne usluge koje SCP pruža, odnosno tehnologije koje programeri mogu koristiti za razvoj i rad aplikacija uključuju usluge razvoja korisničkog sučelja, mobilnih aplikacija, sigurnosti, provjeru autentičnosti, pohranu, suradnju, integraciju i još mnogo drugih usluga, kao što je vidljivo na slici 2.6. Ideja ja da programeri ne moraju uvijek razvijati sva sučelja kako bi dobili određene podatke ili pokrenuli proces u sustavu, stoga ove usluge omogućuju gotove komponente koje obavljaju te zadatke. Također postoji i ideja hiperskalabilnosti, gdje se SCP-om osim upravljanja i korištenja usluga

unutar SAP podatkovnih centara, isto to može i na drugim pružateljima oblak rješenja i usluga, kao što su Google, Microsoft ili Amazon.

Osim osnovnih tehnologija, koje se pružaju na SCP-u, one su dopunjene SAP Leonardo funkcionalnim uslugama (o kojima će više biti govora u idućem poglavlju):

- Internet stvari
- Veliki podaci (engl. *big data*)
- Strojno učenje
- Blockchain
- Analitika

Kombinacijom navedenih tehnologija i integracijom u sustave, SAP Leonardo postiže svoju pravu vrijednost. SAP ne pruža samo usluge i tehnologije za razvoj aplikacija, nego kombinacijom i primjenom istih nudi korisnicima gotove platforme kao poslovne usluge. Ono što također SAP nudi programerima je "Business Hub", koji može biti isporučen i izvan platforme za usluge razvijene na SCP-u. Kombinirajući ove mikro usluge, koje provode mali, ali određeni dio funkcionalnosti, programeri su mnogo fleksibilniji jer ne moraju koristiti velike blokove koda. Za razvoj aplikacija, kao što je također vidljivo na slici 2.6. programeri mogu koristiti usluge izravno kroz web preglednik i razvijat aplikacije unutar SAP Web IDE ili ga povezati s Eclipse te unutar njega razvijati rješenja. Postoji mogućnost i razvoja aplikacija za iOS uređaje, ali isto tako i korištenja "*Low-Code*" platforme Mendix koja omogućuje brz razvoj mobilnih i web aplikacija. Sve gore navedene i na slici prikazane kategorije obuhvaćene su unutar inovacijskog portfelja SAP Leonardo.

#### <span id="page-15-0"></span>**2.2.2. SAP Leonardo IoT [11]**

SAP Leonardo obuhvaća software i usluge novih inovativnih tehnologija buduće generacije koje pruža SAP za razvoj projekata digitalne transformacije unutar SCP-a. Poslovni korisnici imaju mogućnost razvoja novih poslovnih modela i sposobnosti te također dodavati nove tehnologije sa njihovom pojavom. Prema tome, SAP vrlo rado voli reći da je SAP Leonardo digitalni inovacijski sustav ili sustav inovacija, a ključ digitalnih inovacija nisu samo nove tehnologije, nego metodologije dizajnerskog razmišljanja (eng*l. design thinking methodologies*) koje korisnicima pruža da otkriju sve potrebne zahtjeve za projekte digitalne transformacije i uvid u poslovanje. Platforma za digitalnu inovaciju se nalazi na platformi u oblaku, koja se sastoji od inovacijskih tehnologija koje treba konzumirati kao funkcionalne usluge. Stoga, SAP Leonardo

nije samo skup tehnologija, nego se tehnologije miješaju sa metodologijama dizajnerskog razmišljanja, čime se razlikuje od svojih konkurenata, dakle SAP Leonardo je portfelje koji kombinira softwar-e i usluge, čime sa SCP-om tvori platformu kao uslugu (engl. *platform-as-aservice*) za SAP Leonardo tehnologije, pri čemu je SCP temelj platforme. Moglo bi se reći da je SAP Leonardo novo ime za inovacijski portfelje IoT-a, odnosno kolekcija operacijskih i informacijskih tehnologija koje se odnose na IoT. Ta povezana tehnologija pomaže povezati proizvode, strojeve, logistiku, infrastrukturu, tržite i ljude, čime je cijela firma integrirana i povezana od dobavljača do klijenata. Skupljanje podataka više nije izazov budući da se podaci prikupljaju sa strojeva pomoću senzora koji pohranjuju podatke. Međutim, izazov stvara povezivanje istih podataka i njihovo analiziranje, kako bi se tada zatvorila krug u jednu cjelinu od prikupljanja podataka, do njihovog upotrebljavanja. Stoga SAP Leonardo omogućuje sa svojim inovacijskim portfeljem kombiniranje znanja o industrijskim i poslovnim procesima te kreiranje poslovnih modela povezivanjem već spomenutih najnovijih tehnologija: internet stvari, veliki podaci (engl. *big data*), strojno učenje, blockchain i analitika.

#### <span id="page-16-0"></span>**2.2.3. Međuigra komponenti**

Korištenjem prethodno spomenutih komponenti, uz SAP Leonardo se može poboljšati učinkovitost i povećati razina automatizacije procesa. Svaka tehnologija pruža različite poslovne i tehničke mogućnosti, ali se puno veći potencijal postiže kombinacijom pojedinačnih komponenti u veće dijelove te integracijom u postojeće ili nove aplikacije i procese.

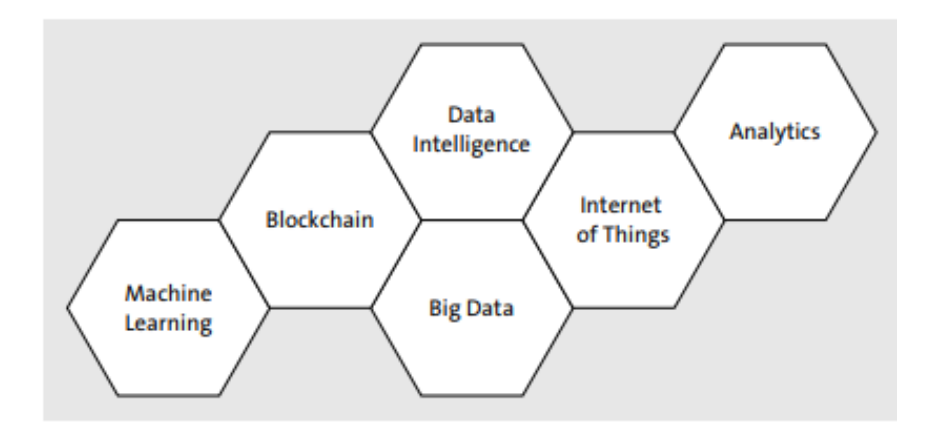

**Slika 2.7:** Kombiniranje SAP Leonardo tehnologija **[11]**

Arhitekturom SAP Leonarda je osigurana kombinacija različitih tehnologija, a ta arhitektura je podijeljena na tri razine:

- Funkcionalne usluge rješavaju generičke probleme, gdje se primjerice u strojnom učenju razvrstavaju slike i tekstovi ili se otkriva jezik.
- Poslovne usluge rješavaju određene poslovne probleme te su sastavljene od raznih funkcionalnih usluga.
- Aplikacije primjerice funkcionalne i poslovne usluge u kombinaciji tvore "SAP Leonardo *Machine Learning Foundation*". Također *Foundation* usluge mogu proširiti postojeće aplikacije sa SAP Leonardo tehnologijama, primjerice pomoću blockchain tehnologije, aplikacije za logistiku i nabavu se mogu proširiti kako bi bio uključen scenarij za praćenje. Također, uključivanjem blockchaina, može se provoditi provjera certifikata.

## <span id="page-17-0"></span>**2.2.4. Internet stvari unutar SAP Leonardo**

Koncept internet stvari je prethodno opisan u poglavlju "2.1. Internet stvari", što je IoT, kako on utječe na poslovni i socijalni život te njegova uloga u budućnosti. Internet stvari unutar SAP Leonarda, odnosno SAP Leonardo IoT je jezgra IoT stoga na SCP-u te je osnova za razvoj SAP IoT aplikacija. S obzirom da se podaci kreiraju iz senzora, oni mogu biti u različitim oblicima i različite veličine, neki moraju biti obrađeni u realnom vremenu, drugi samo generirati poruku u iznimnim slučajevima, takvim različitim zahtjevima pomažu usluge SAP Leonardo IoT Edge, dok se primjerice IoT aplikacije kreiraju pomoću SAP IoT *Application Enablament*-a, detaljniji opis ovih i ostalih SAP Leonardo IoT usluga biti će obrađeni u ovom pod poglavlju. Kada se podaci inteligentno povežu bilo to sa ljudskim bićem ili poslovnim procesom, tada se ostvaruje njihov pravi potencijal, za što je posebno SAP stvorio IT infrastrukturu. Dakle, SAP se ne oslanja samo na obradu, pohranu i analizu podataka koristeći najsuvremenije tehnologije, nego i povezuje te podatke s poslovnim procesima i glavnim podacima iz ERP sustava.

Na idućoj prikazanoj slici, vide se komponente SAP IoT strukture omogućene putem SCP-a za korištenje IoT-a:

- IoT *Bridge*
- IoT Aplikacije
- IoT *Foundation*
- IoT *Edge*

| <b>SAP Leonardo Bridge</b>                                                                                        |                                                                                   |               |                                                                                                    |                                    |                                                                                                    |  |  |
|----------------------------------------------------------------------------------------------------|-----------------------------------------------------------------------------------|---------------|----------------------------------------------------------------------------------------------------|------------------------------------|----------------------------------------------------------------------------------------------------|--|--|
| <b>Connected</b><br><b>Products</b>                                                                               | <b>Connected</b><br><b>Connected</b><br><b>Assets</b><br><b>Fleet</b>             |               | <b>Connected</b><br><b>Infrastructure</b>                                                                               | <b>Connected</b><br><b>Markets</b> | <b>Connected</b><br><b>People</b>                                                                             |  |  |
| <b>SAP Leonardo</b><br>for Edge<br><b>Computing</b><br>• Streaming<br>• Persistence<br>• Business<br>transactions | <b>Technical Services</b><br>• Device Management<br>• Connectivity<br>• Messaging |               | <b>SAP Leonardo Foundation</b><br><b>Data Management</b><br>- Aggregate store<br>• Times series store<br>• Data archive |                                    | <b>Business Services</b><br>• Thing model (digital twin)<br>• Application Development<br>• Re-use UI and APIs |  |  |
| • Predictive and<br>machine learning<br>• Analytics                                                               | Analytics                                                                         | <b>Mobile</b> | <b>SAP Cloud Platform</b>                                                                                               | Machine<br>Learning                | Lo<br>Integration                                                                                             |  |  |

**Slika 2.8:** SAP Leonardo IoT **[12]**

## **IoT** *Bridge*

Koristeći IoT, IoT Bridge omogućuje poslovnim operacijama jedno kolaborativno radno okruženje za ljude, stvari i poslovne procese. Dakle, SAP Leonardo IoT Bridge zatvara jedan krug između različitih izvora informacija koristeći digitalni operacijski centar za centralnu kontrolu različitih povezanih IoT rješenja te omogućuje stvaranje nadzornih ploča gdje se podaci mogu obrađivati i prikazivati. To je gap između informacija povezanih uređaja u stvarnom vremenu i poslovnih procesa.

## **IoT Aplikacije**

SAP Leonardo pruža unaprijed definirane aplikacije koje su prilagođene specifičnim potrebama kupaca i koji koriste SAP Leonardo tehnologije. Ono što je prednost već unaprijed definiranih rješenja su svakako dobri temelji kupaca da unaprijede vlastite inovacije. Sve unaprijed definirane aplikacije koriste SCP. Na slici 2.8. mogu se vidjeti nazivi svake kategorije aplikacija, a svaki naziv se odnosni na skupinu aplikacija koje su namijenjene konkretnoj temi, dakle proizvodi, sredstva, prijevoz, infrastruktura, tržište i ljudi. Digitalna transformacija na tehničkoj razini je potaknuta povećanjem sposobnosti senzora, uređaja, strojeva i drugih komponenti. U središtu zbivanja se nalazi sposobnost analize i aktiviranja novih značajka koristeći prošireni software te stjecanje komunikacijskih vještina u industrijskim mrežama. To rezultira stvaranjem mnogih prethodno definiranih aplikacija koje se mogu pronaći unutar SAP-a. Primjerice, aplikacije za SAP povezana sredstva naglašavaju dva scenarija IoT-a:

• Prediktivno održavanje i usluge korisnicima – Mnogi sustavi i strojevi koji stvaraju veliku količinu podataka i šalju ih u bazu podataka se također mogu automatski

adresirati i kontrolirati izvana, što se vrlo dobro može koristiti kako bi se izbjegli zastoji te nude potpuno novi operativni model.

• Kontrola proizvodnje i upravljanje kvalitetom – omogućava fleksibilno implementiranje integriranog prediktivnog upravljanja kvalitetom.

Primjer aplikacije je "SAP *Predictive Maintanace* i *Service*" koja tvrtkama omogućuje procjenu stroja i pravovremenu obradu strojnih podataka.

## **IoT** *Foundation*

SAP Leonardo IoT *Foundation* je *multi-cloud-platform-as-a-service* bazirana na SCP-u. Omogućuje povezivanje, integriranje i upravljanje velikom količinom različitih senzorskih podataka. Može se podijeliti u tri kategorije: poslovne usluge IoT-a, tehničke usluge za IoT i upravljanje podacima. Podaci se dijele na one koji se povremeno koriste, stalno i rijetko, odnosno topli, vrući i hladni podaci. Tehničke usluge olakšavaju povezivanje kako bi velikom brzinom obradila te podatke i usmjeravale analitiku i pokretale scenarije predviđanja. Poslovna usluga integrira te podatke stvaranjem digitalnih blizanaca, usluga za višekratnu primjenu i primjene prediktivnih algoritama. Time, SAP Leonardo omogućuje tvrtkama da pripreme podatke sa senzora za korištenje u aplikacijama i izvješćima. S alatom SAP IoT *Application Enablament* tvrtke mogu razviti vlastite IoT aplikacije i stvoriti digitalnog blizanca, odnosno digitalni prikaz fizičkog objekta, a nastala usluga će upravljati podacima IoT-a.

### **IoT** *Edge*

Senzori stvaraju veliku količinu podataka koji se izravno šalju u bazu podataka, a zbog velike količine se često ne mogu toliko brzo poslati koliko se brzo generiraju, također, podatke je potrebno prikupljati i izvan mrežno te ih i onda pohraniti. Često ta komunikacija nije sigurna niti brza. Koristeći SAP *Edge* i IoT *Gateway*, podaci se mogu brzo povezivati i obrađivati. Kombinirajući različite servise i tehnologija prilagođenih bazi podataka, podaci se obrađuju lokalno te se nakon toga šalju u centralnu bazu podataka. Time se smanjuje količina podataka koja se mora poslati i automatski se isti podaci mogu brže filtrirati i prikazivati.

### <span id="page-19-0"></span>**2.2.5. Analitika**

Kontinuirano i neposredno analitičko znanje, ključno je za razumijevanje učinkovitosti i stanja poduzeća, a koncept inovacija SAP Leonarda ne bi bio potpun bez analize i uvida. Time je omogućeno ispitivanje statusa, rezultata i potencijalnih posljedica novih poslovnih modela. Ispravnom ugradnjom analitike unutar firme, ona omogućuje pristup velikim količinama podataka unutar i izvan firme. Paradigma analitike se promijenila, prije se analitika koristila kako bi se razumjelo što se događa i tek onda koristilo, moralo se prvo razumjeti kako se nešto događa, da bi tek onda mogli razumjeti što bi se moglo dogoditi za nekoliko godina. Nove inovacije poput SAP Leonarda prate i dalje tu evoluciju prema sprječavanju i otkrivanju različitih situacija, ali kako bi smo saznali što trebamo učiniti sada, a ne za nekoliko godina. SAP stoga analitiku stavlja u središte bilo kojeg koncepta inovacija i čini ga središnjim dijelom SAP Leonarda. Osim analitičkih softvera poput "SAP *Predictive Analytics*", SAP nudi funkcije za ugrađenu analitiku. Unutar SAP-ovih osnovnih aplikacija ugrađenu analitiku kontrolira "SAP *Analytics Cloud* (SAC)".

## **SAP Prediktivna analitika (engl.** *Predictive Analytics)*

Prediktivna analitika, također poznata kao i napredna analitika je skup tehnologija koje uključuju statističku analizu, rudarenje podataka (engl. *data mining*) i naprednu vizualizaciju. SAP *Predictive Analytics* je program koji omogućuje analizu velikih skupova podataka te na osnovu istih predviđa buduće ishode i ponašanja. Na osnovu velike količine podataka, primjerice sa internet stvari uređaja, mogu se kreirati prediktivni modeli za bolje razumijevanje strojeva, otkrivanje rizika i prepoznavanje nepredviđenih mogućnosti. Dakle, to je alat koji omogućuje napredne analitičke značajke za tradicionalne izvore podataka, ali najbitnije za SAP HANA. Integracija alata SAP prediktivne analitike sa SAP HANA je jako bitan i stvara veliku razliku, budući da se tada mogu analizirati puno veće i kompleksnije sume podataka. Proces obavljanja prediktivne analitike je raspodijeljen u nekoliko koraka: Organizacija podataka, definiranje modela, izvršavanje modela i analiziranje rezultata te dijeljenje rezultata u izvješćima i nadzornim pločama. SAP prediktivna analitika podržava biblioteke tri tipa algoritama: ugrađena biblioteka s alatom, SAP HANA prediktivna biblioteka i "R" *open soruce* biblioteka. Dostupno je šest tipova algoritama:

- Udruženje pronalaženje predmeta koji imaju afinitet ili povezanost
- Grupiranje identificiranje grupa
- Vremenska serija vremenska predviđanja
- Regresija predviđanje kontinuiranih varijabli na temelju drugih varijabli u skupu podataka
- Stabla odluke predviđanje kontinuiranih varijabli na temelju drugih varijabli u skupu podataka
- Neuronska mreža za predviđanje, klasificiranje i prepoznavanje uzoraka

SAP prediktivna analitika je snažan alat koji ima jako puno značajki, no također je i limitiran. Prije svega trenutno je samo alat za radnu površinu. Napredniji algoritmi poput neuronskih mreža nisu još uvijek dostupni, a HANA biblioteka prediktivne analitike sadrži samo neke skupove.

## **SAP** *Analytics Cloud*

SAP *Analytics Cloud* (SAC) je javni softver kao usluga (engl. *software-as-a-service (saas)*) koja redefinira analitiku u oblaku i pruža sve mogućnosti analitike u jednom proizvodu. Korisnicima omogućuje jednostavan i siguran pristup javnom oblaku. Nativno je izgrađen na SAP HANA Cloud Platformi. Omogućuje pristup podacima na lokalnoj razini i u oblaku. SAC koji se nudi uz SAP *Digital Boardroom* i SAP *Analytics Cloud* kombinira mogućnosti poslovne inteligencije, predvidljivosti kako bi analizirao podatke iz već spomenutih izvora, kao što je prikazano slikom 2.9. [13]. Dakle, pristup oblaku je vrlo važan jer omogućuje skalabilnost i fleksibilnost za razvoj, bez potrebe za nadogradnjom ili migracijskim projektima, a sama analiza temeljena na oblaku je integrirana u koncept SAP Leonarda i osigurava kolaboraciju s drugim tehnologijama.

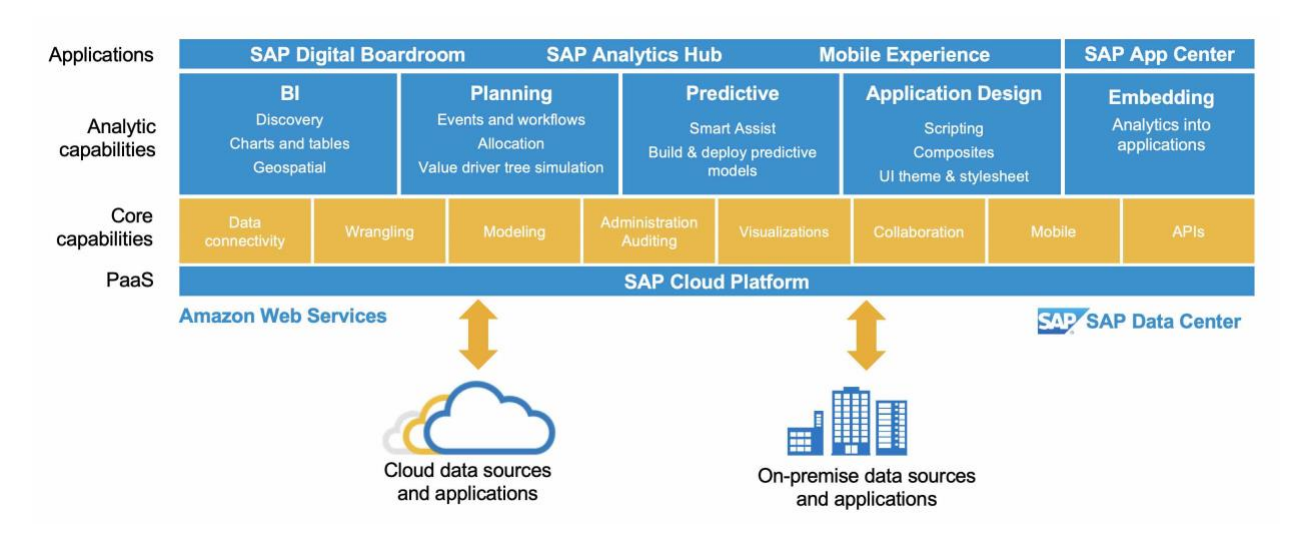

**Slika 2.9:** SAP Analytics Cloud pregled **[13]**

Podaci se unutar SAC-a mogu upotrebljavati na dva načina:

• Mogu se kreirati modeli iz izvora podataka iz oblaka ili sa premise pomoću podatkovne veze uživo (engl. *live connection*), te se na osnovu tih modela kreiraju priče. Ovaj način se upotrebljava ukoliko podaci ne mogu biti premješteni u SAC zbog sigurnosti ili privatnosti, ali također može biti razlog da se podaci već nalaze u nekom drugom sistemu. U pod poglavlju "3.5. SAC aplikacija nadzorne ploče i podatkovna veza uživo" , opisan je način kreiranja iste.

• Drugi način upotrebe podataka je da se oni direktno učitaju odnosno kopiraju iz udaljenog sistema u SAC HANA ugrađenu bazu podataka.

U oba načina, podaci koji se upotrebljavaju u SAC-u i izmjene koje se primjenjuju, ne utječu na originalne podatke u izvorima.

## **Live Connection**

SAC nudi vezu uživo (engl. *live connection*) za lokalne i udaljene izvore podataka kao što su SAP HANA, BW ( Business Warehouse), S/4 HANA i *Business Objects Universe*. Često se postavlja pitanje o sigurnosti i sigurnosnim mehanizmima. Sa Live Connection podaci sigurno ostaju u *backend-u* i upiti se izvode na poslužitelju izvora podataka, a rezultati upita se šalju nazad u pretraživač (engl. *browser*) gdje se potom podaci prikazuju u nadzornoj ploči. Pretraživač komunicira direktno ili kroz *proxy* sa SAC-om, pružateljem identiteta i svim povezanim izvorima podataka. Prema [14], pretraživač upravlja sa tri tipa komunikacijskih tunela:

- *Get/Post* zahtjevi iz pretraživača prema SAC namijenjeni za meta podatke
- *Get/Post* zahtjevi iz pretraživača prema pružatelju identiteta namijenjeni za SAML 2 tvrdnjama (engl. *assertions*)
- *Get/Post* zahtjevi iz pretraživača prema *back-end* izvoru podataka namijenjeni za podatke (engl. *data*)

Pretraživač je centralna komponenta svih interakcija, a upiti su izgrađeni na osnovu JavaScript temeljen na pretraživaču i pokrenuti temeljeni na uslugama upita izvora podataka u *backe-end*-u, kao što je prikazano slikom 2.10.

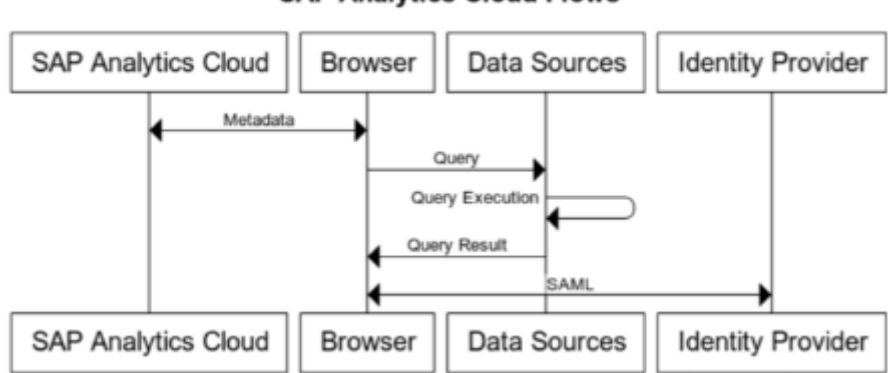

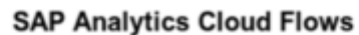

**Slika 2.10:** Tijek upita između SAC-a i pružatelja identiteta **[14]**

Meta podaci (engl. *metadata*) unutar SAC-a su dakle obrađeni na temelju javascript unutar pretraživača za korištenje unutar nadzorne ploče. Podaci su potpuno kriptirani, a korisničko ime i lozinka nisu spremljeni unutar SAC veze, kao niti sami podaci. Primjerice, ukoliko imamo tablicu podataka kao na slici 2.6., samo će imena stupaca biti spremljeni u SAC-u.

| Zyklen<br>V | Joining Point<br>$\mathbf{v}$ | JP Result | Tool $\sqrt{ }$ | Date<br>$ \nabla$ | Date & Time<br>1 W            | joining pressure $ \nabla $ |
|-------------|-------------------------------|-----------|-----------------|-------------------|-------------------------------|-----------------------------|
| 139701      | 7439                          | IO        |                 | 2018-01-23        | 2018-01-23 09:14:48.139000000 | 38000                       |
| 139885      | 7439                          | IO        |                 | 2018-01-23        | 2018-01-23 10:19:46.590000000 | 38000                       |
| 140968      | 7439                          | IO        |                 | 2018-01-23        | 2018-01-23 19:33:31.699000000 | 38000                       |
| 140833      | 7440                          | IO        |                 | 2018-01-23        | 2018-01-23 18:23:59.539000000 | 38000                       |
| 139722      | 7443                          | IO        |                 | 2018-01-23        | 2018-01-23 09:20:45.259000000 | 38000                       |
| 140105      | 7443                          | IO        |                 | 2018-01-23        | 2018-01-23 12:38:21.939000000 | 38000                       |
| 140665      | 7443                          | IO        |                 | 2018-01-23        | 2018-01-23 17:18:23.179000000 | 38000                       |
| 140827      | 7443                          | IO        |                 | 2018-01-23        | 2018-01-23 18:22:33.990000000 | 38000                       |
| 140392      | 7444<br>- - - -               | IO        |                 | 2018-01-23        | 2018-01-23 15:43:57.619000000 | 38000                       |

**Tablica 2.1:** Dio tablice iz SAP HANA baze podataka sa podacima

U ovom slučaju, meta podaci su: Zyklen, Joining Point, JP Result, Tool, Date, Date & Time i joining pressure. Ukoliko se unutar SAC-a izgradi nadzorna ploča sa filterom da prikazuje samo "Joining Point" sa brojem 7439, u SAC će biti spremljen samo taj filter, ne i rezultat filtera, odnosno podaci vezani za broj 7439. Aplikacija nikada ne pristupa direktno podacima, nego preko korisnikovog pretraživača, budući da je Live Connection komunikacija bazirana na pretraživaču.

## <span id="page-23-0"></span>**2.2.6. Strojno učenje (engl.** *Maschine Learning***)**

Strojno učenje je tehnologija u kojoj računala nauče obavljati određene zadatke iz podataka. Kao što ljudi uče, tako mogu i strojevi, no strojevi u današnje vrijeme mogu naučiti mnogo kompleksnije stvari u kraćem vremenu. Jednostavan primjer učenja nalazi se na slici 2.11. u kojemu proces učenja uključuje dvije faze, fazu učenja i završnu fazu, odnosno fazu zaključka. U prvoj fazu, računalo prima podatke i prepoznaje uzorak, dakle broj 4 pripada broju 16, broj 7 broju 49, a broj 8 broju 64. Uzorak se primjenjuje u idućoj fazi, fazi zaključka, kako bi predvidio ishod s novim podacima. Dakle, kada računalo primi broj 10 te u kombinaciji s prethodnih uzorkom, dolazi do očekivanog rezultata, a to je kvadratni broj od 10, odnosno 100.

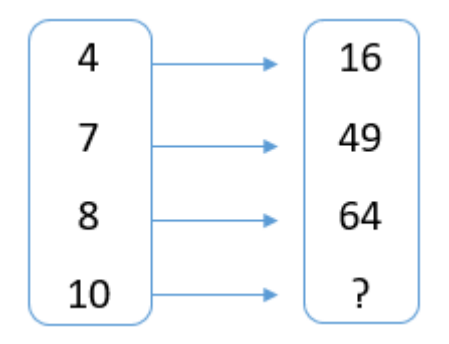

**Slika 2.11:** Jednostavan prikaz strojnog učenja **[11]**

SAP se u kontekstu strojnog učenja oslanja na arhitekturu koja osigurava da se aplikacije mogu implementirati uz malo napora i rizika. Portfelje je podijeljen u tri područja:

- Aplikacije usmjerene na dijalog koristi se obrada prirodnog jezika i strojnog učenja.
- Inteligentne aplikacije učinkovitost se postiže ponavljajući mnoge zadatke koji se uvelike smanjuju, sve dok ne budu u potpunosti automatizirani.
- Zaklada (engl. *foundation*) strojnog učenja i znanosti o podacima konfiguriranje ili razvoj prilagođenih rješenja. Brza obrada velikih količina podataka. Također je omogućeno korištenje Googleovima modela za protok i R programskih biblioteka, što omogućuje znanstvenicima da iskoriste neuronske mreže i druge programske biblioteke sa algoritmima. SAP sadrži funkcionalne usluge koje predstavljaju niz komponenti spremnih za upotrebu. Podijeljene su u četiri kategorije: Slike, jezik, tekst i prognoza vremenskog perioda.

#### <span id="page-24-0"></span>**2.2.7. Blockchain**

Blockchain je svima već poznati pojam, a jedna od najznačajnija značajka je definitivno decentralizacija. Kripto valuta kao Bitcoin je prva, ali jedna od brojnih aplikacija za osnovnu Blockchain tehnologiju. Blockchain je omogućio stvaranje novih poslovnih modela koji imaju potencijal da temeljno promijene mnoge industrije. Za SAP su digitalizacija transakcija i umrežavanje poslovnih partnera oduvijek bili osnovni poslovi, a pomoću blockchaina može proširiti taj pristup na čitave ekosustave. SCP blockchain usluga uključuje tehničke značajke za brzo provođenje koncepata i izgradnju dugoročnih ekosustava. U sklopu portfelja, SAP pruža biblioteke sa slučajevima i uzorcima spremnim za korištenje, kao i funkcionalne usluge koje pomažu u razvoju vlastitih aplikacija za blockchain.

### <span id="page-25-0"></span>**2.3. Proces spajanja zakovicama u autoindustriji**

Korištenje lakih materijala je oduvijek u interesu automobilskoj industriji, a s obzirom da kostur automobila čini 30% njegove težine, također se fokus stavio i na njega. Za kostur automobila se počeo koristit aluminiji koji je poprilično lagan i lak za oblikovati, ali također je došlo i do potrebe pronalaska drugog načina spajanja dijelova. Aluminij nije najpogodniji za varenje, budući da između ostaloga gubi svoju čvrstoću, time se pojavila potreba za spajanje dijelova pomoću zakovica, takozvano hladno povezivanje. Ovu tehniku je prvi krenuo koristiti 1990-tih Audi sa svojim Audi A8 koji je bio cijeli od aluminija [15]. Proces spajanja zakovicama je tehnika hladnog povezivanja dva ili više dijelova istih ili različitih materijala pomoću zakovica u jaku mehaničku vezu. Ono što je također prednost ovog procesa je mogućnost spajanja materijala koji se inače ne mogu varenjem te prije spajanja nije potrebno bušiti rupe. Zakovice probijaju gornji sloj, te se zakovica probija skroz do drugog sloja, gdje se uglavljuje i tvori jaku neraskidivu vezu i karakterističnu glavu. Ovaj proces omogućuje visoko dinamičku i kvazi statičku snagu, visoku pouzdanost i lako može biti automatizirana. Sami proces je raspodijeljen u nekoliko faza, koje su prikazane slikom 2.12., a cijeli proces ne bi trebao trajati duže od 1,5 sekunde.

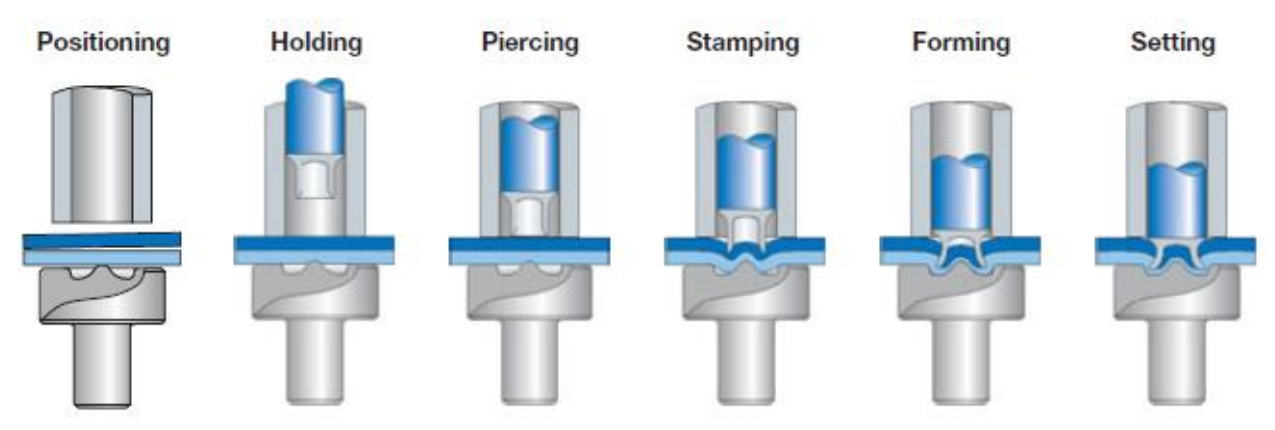

**Slika 2.12:** Proces spajanja zakovicama **[16]**

Faze procesa spajanja zakovicama:

- 1. Pozicioniranje ploča koje se spajaju te njihovo učvršćivanje.
- 2. Pomoću hidrauličkog ili električnog sustava, zakovica se dovodi u ispušnu glavu, te se zakovica priljubljuje uz snop materijala te se u tom trenutku mjeri duljina zakovice koja je cca 4 mm, a tolerancija je u rasponu +/- 0,8 do +/-1 mm.
- 3. Potom dolazi do bušenja gornjeg sloja, gdje zakovica probija cijelu debljinu gornjeg sloja, a donja ploha je samo djelomično probušena, dok ne bude potpuno u kalupu.
- 4. U idućoj fazi, zakovica je utisnuta s obje plohe unutar kalupa, gdje je primijenjenom silom uzrokovana deformacija donje ploče unutar šupljine kalupa.
- 5. Nakon što su plohe spojene, ispušna glava se otpušta, donja ploha je u skladu s oblikom šupljine kalupa i formira se rupica na dnu.

Sila spajanja zakovicama je teoretski u prosjeku 40 kN, u Audi proizvodnji kostura automobila, na dobivenim informacijama iz sustava, sila koja se upotrjebljuje, kreće se između 34 kN i 42 kN. Tipični sistem za spajanje zakovicama je C oblika, Audi koristi Böllhoff i Tuku, na slici 2.13. se mogu vidjeti sve komponente koje sudjeluju u procesu spajanja zakovicama za sistem Böllhoff.

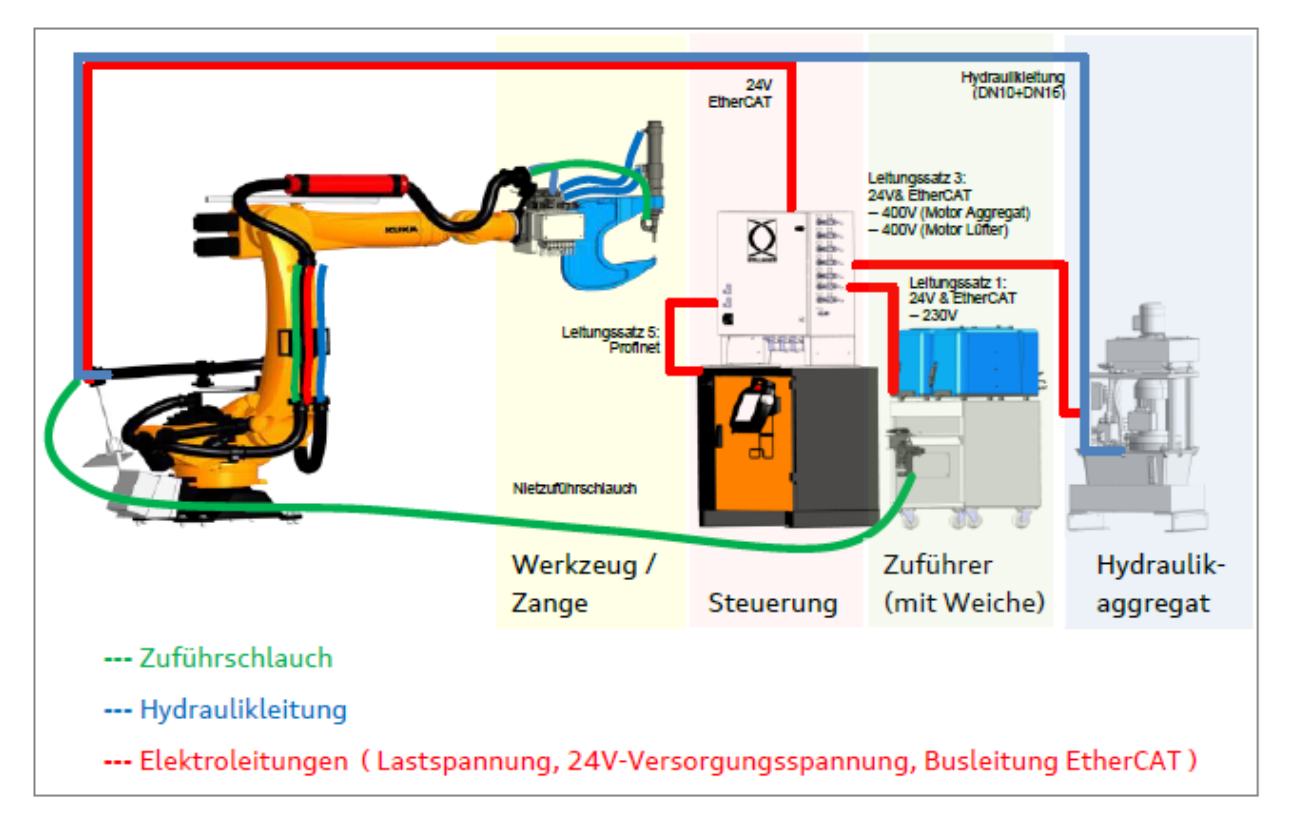

**Slika 2.13:** Komponente koje sudjeluju u procesu spajanja zakovicama **[17]**

Böllhoff sistem se nalazi na Kuka robotu, na slici označeno crvenom linijom su spojeni električni vodovi, koji su također spojeni na glavno računalno, koje je programirano za određene točke spajanja na karoseriji. Zelenom linijom je označeno crijevo putem kojega se zakovice iz spremnika šalju sve do ispušne glave koja se potom koristi za spajanje. Plavom linijom je označeno crijevo za tlak, koje dolazi iz agregata koji po potrebi može proizvesti tlak sile do 78 kN.

## <span id="page-27-0"></span>**2.3.1. Mogući problemi i pogreške prilikom procesa**

Kao i u svakom procesu ili sistemu, čak i kod ljudi, kada se neprestano obavlja nekakva radnja, moguće je doći do pogrešaka, na njih utječe pogreška na stroju, kod čovjeka do pogreške može doći prilikom umora, odnosno monotonije procesa ili fizičkih čimbenika. Na pogreške također mogu utjecati i vanjski čimbenici, primjerice temperatura ili ukoliko u procesu sudjeluju drugi čimbenici, primjerice strojevi prerađuju dijelove koje su drugi strojevi proizveli. U svim industrijama, pa također i automobilskoj industriji postoje različiti procesi u kojima sudjeluju roboti, ali za određene procese postoje i određene greške, naravno, na različitim procesima su moguće iste pogreške, ali unutar svakog procesa se otprilike zna koje se greške mogu očekivati. U procesu spajanja zakovicama, kao što je opisano u pod poglavlju "2.3. Proces spajanja zakovicama u autoindustriji", jedna zakovica da bi spojila dva dijela, mora proći određene dijelove sustava, te potom pod velikom silom bude sprešana s dva lima, odnosno pleha, koji su dijelovi karoserije od automobila te prilikom toga procesa također i oba pleha buši. Na Böllhoff sistemu prema [17] postoji 150 mogućih pogrešaka, od toga su najčešće pojavljivane na Audi karoseriji prikazane u tablici 2.2.

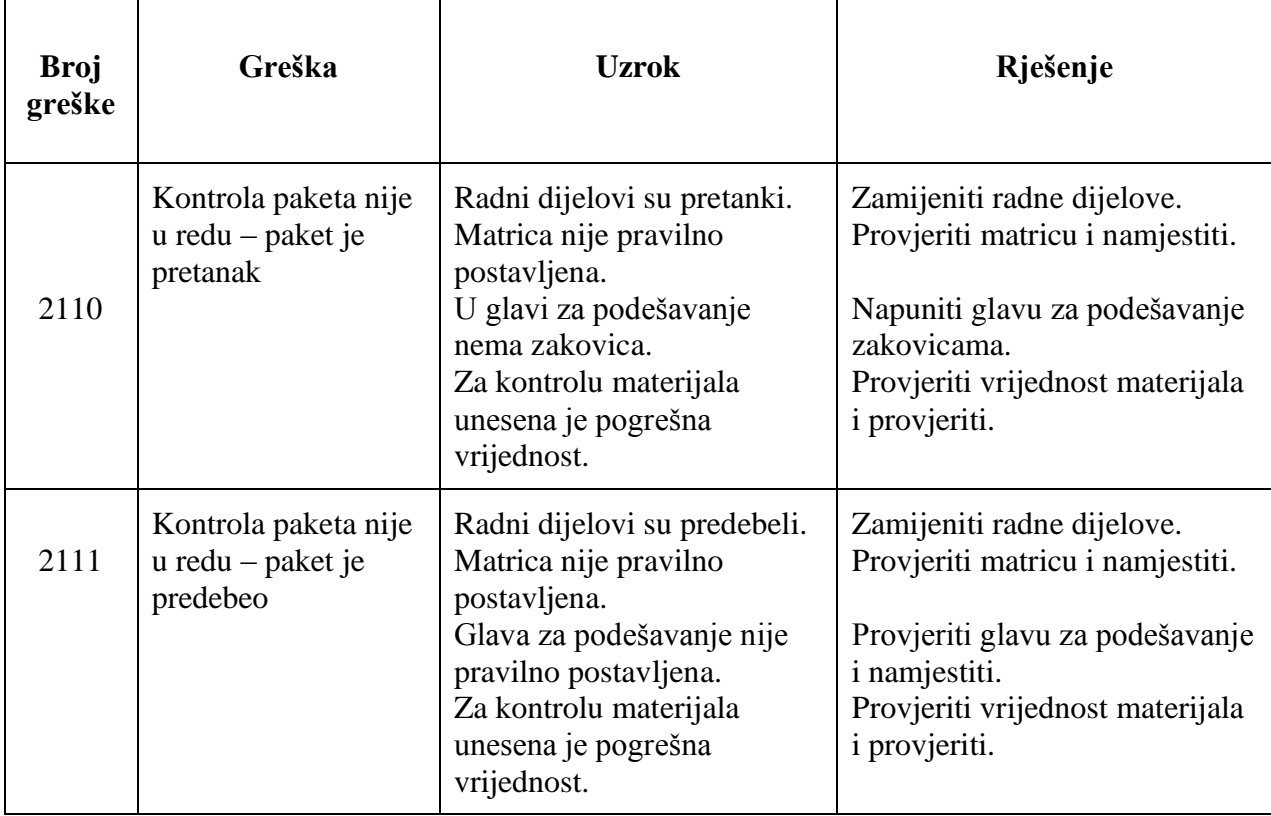

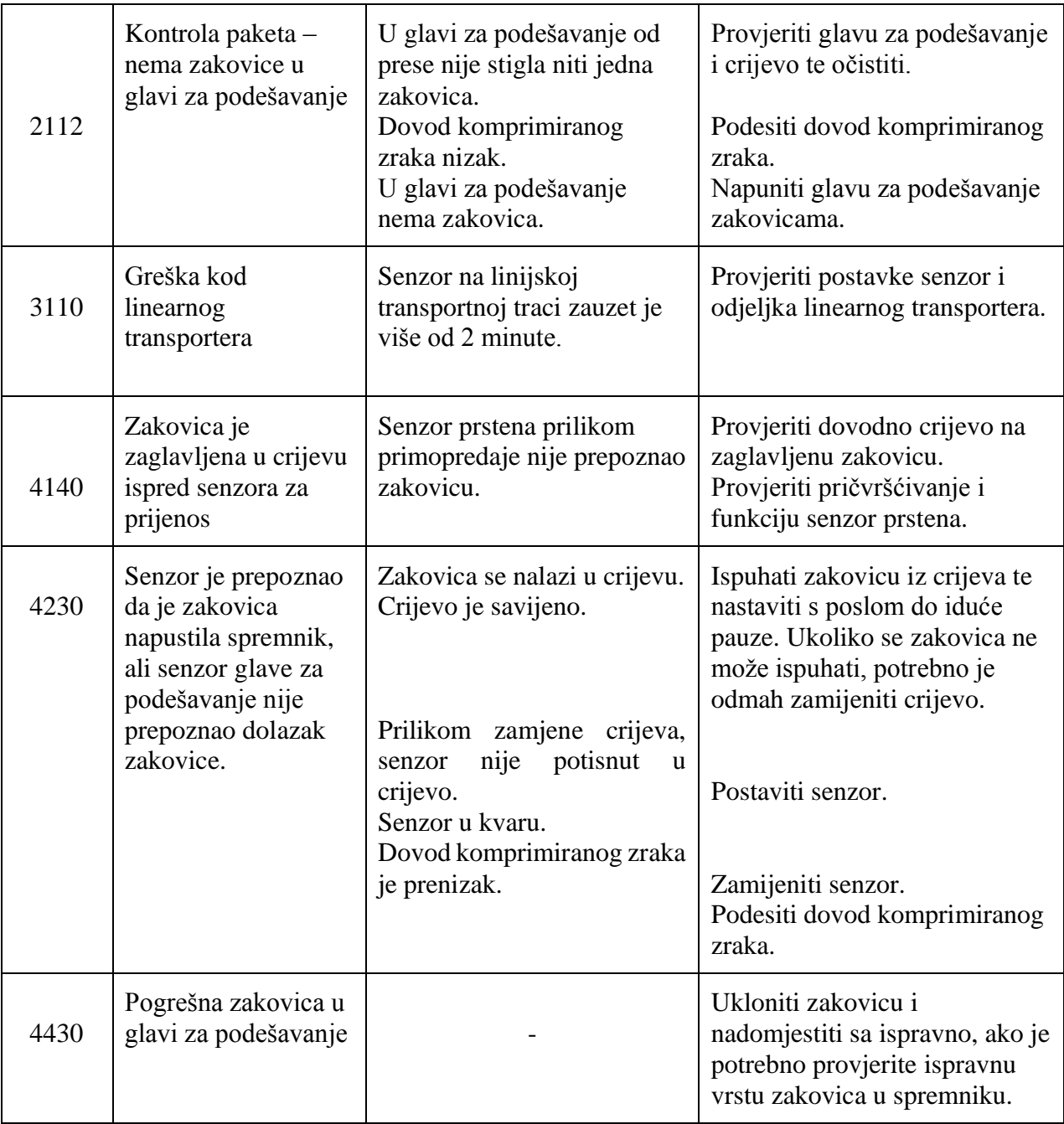

**Tablica 2.2:** Najčešće pojavljivane pogreške na Böllhoff sistemu

## <span id="page-28-0"></span>**2.3.2. Ideja rješenja**

Sve većom automatizacijom proizvodnje, pa tako i u procesu spajanja zakovicama, pojavila se potreba za praćenjem cijelog procesa i informacija unutar jednog sučelja u kojemu bi bili prikazani svi podaci koji su kreirani tijekom svake točke spajanja, kako bi proces postao još kvalitetniji, kako bi se postigao brži i detaljniji prikaz pogrešaka, ali i kako bi se preventivno reagiralo na određene pogreške, kao potencijalno rješenje je ERP sustav SAP, sa svojom platformom SAP IoT *Cloud Platform*, koja je obuhvaćena unutar portfelja SAP Leonardo IoT, opisan u poglavlju "2.2.2.

SAP Leonardo IoT". Budući da je SAP već integriran unutar Audija, ali ne i u proizvodnji, ideja je napraviti rješenje u kojemu bi sve bilo prikazano u istom sustavu i praćeno na računalnom sučelju, bez potrebe da se bude u blizini robota. Ideja je proces potpuno automatizirati, prvotno prikazati povijesne podatke koji su pohranjeni unutar Audi baze podataka, koje je potrebno pomoću Data Hub-a dohvatiti i strukturirati te kreirate meta podatke. Ono što je prednost i razlog korištenja Dana Hub-a koji će se detaljnije objasniti u ovom poglavlju je mogućnost korištenja podataka unutar aplikacija direktno iz baze podataka, bez potrebe za dodatnim učitavanjem. Potom je potrebno te iste podatke unutar SAC-a koji se nalazi na Audi infrastrukturi vizualizirati prema zahtjevima. Daljnji korak je koristeći povijesne podatke, trenirati prediktivne modele za ponašanje sustava kroz vrijeme, kako bi se prilikom ulaska podataka u stvarnom vremenu mogle predvidjeti pogreške. Posljednji korak u realizaciji ideje je da se informacije s robota direktno koriste unutar sučelja gdje bi bili prikazani podaci u stvarnom vremenu, a također bi se spremali u Audi Data Lake iz kojega bi se također trenirali i analizirali. Referentna arhitektura potencijalnog rješenja je prikazana slikom 2.14. u kojoj su vidljive sve sastavnice procesa.

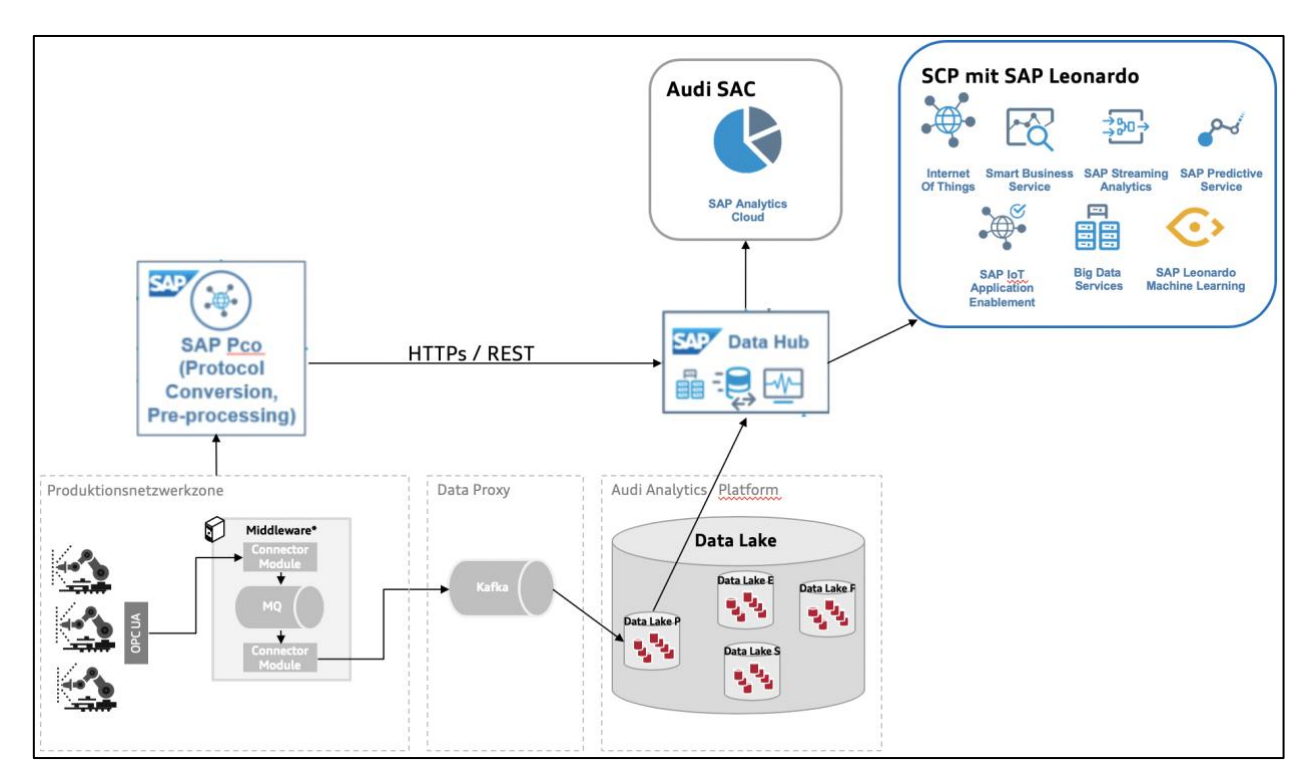

**Slika 2.14:** Referentna arhitektura

Na prikazanoj slici 2.14. može se vidjeti kako je cijeli sustav povezan, a grubo bi se mogao podijeliti na dva dijela, gdje se u prvom dijelu podaci spremaju sa robota putem OPC UA protokola unutar Data Lake, te se putem SAP Data Hub, povijesni, odnosno spremljeni podaci koriste unutar SAC-a i unutar SAP Leonarda. Dok se u drugom dijelu stvarni, trenutni podaci preko SAP *Plant Connectivity*-a (SAP PCo), te također preko SAP Data Hub, šalju u SAP Leonardo i SAC. Stoga postoji zatvoreni krug, gdje se svi podaci koji su već kreirani te koji će se i dalje kreirati, analiziraju i prikazuju te se treniraju modeli, koji potom reagiraju na podatke koji dolaze putem SAP PCo-a. Donji dio prikazane slike je arhitektura koja već postoji u Audiu, gdje se podaci sa robota za različite procese i putem različitih protokola spremaju unutar glavnog Data Lake te potom unutar produkcijskog Data Lake.

## <span id="page-30-0"></span>**2.3.3. Data Hub**

SAP Data Hub je također dio SAP-ove digitalne platforme SAP Leonardo koja uključuje mogućnosti upravljanja podacima i inteligentnih tehnologija te kao takav nije središte za pohranu podataka, nego je središte za upravljanje podacima. Podaci se unutar SAP Data Hub-u pohranjuju samo na kratko, odnosno samo u trenutku kada se nad podacima postavljaju upiti i kada se podaci obrađuju. Dakle, SAP Data Hub ne služi samo za distribuciju podataka, on sa podacima također i radi te ono bitnije, izdvaja vrijednosti iz tih podataka. SAP Data Hub otkriva, pročišćava, upravlja bilo kojom vrstom, raznolikosti i količinom podataka širom distribuiranog krajolika. SAP Data Hub rješenje je za razmjenu podataka, cjevovode i orkestraciju koje tvrtkama pomažu ubrzati i proširiti protok podataka kroz svoje moderne i raznolike pejzaže podataka. Pruža vidljivost i pristup širokom rasponu podatkovnih sustava i imovine, omogućuje jednostavno i brzo stvaranje moćnih cjevovoda za prijenos podataka koji se protežu kroz organizaciju. Također ispunjava potrebe upravljanja i sigurnosti u poduzeću, osiguravajući da su uspostave odgovarajuće mjere za ispunjavanje regulatornih i korporativnih zahtjev [18]. Budući da su podaci sa robota za spajanje zakovicama spremljeni unutar velike baze podataka, takozvane "Data lake", gdje su potpuno nestrukturirani i teškoj ih je čitati, SAP Data Hub odlično je rješenje za ovaj scenarij, jer može primijeniti razumijevanje, čišćenje i inteligenciju na senzorske podatke te ih povezati s poslovnim podacima, kako bi krajnji korisnici u konačnici mogli imati jasan uvid.

## <span id="page-31-0"></span>**3. IMPLEMENTACIJA**

## <span id="page-31-1"></span>**3.1. Korišteni alati i sučelja**

## <span id="page-31-2"></span>**3.1.1. SAP HANA aplikacija baze podataka [19]**

Kao što je već spomenuto u opisu arhitekture, povijesne podatke je potrebno učitati u SAP HANA bazu podataka, kako bi se kasnije isti mogli koristiti za vizualizaciju i analizu. SAP HANA baza podataka je razvijena u prostoru *Cloud Foundry*-a (CF). Podaci se u SAP HANA bazu podataka mogu učitati na više načina, kao i uređivati. Moguće je pomoću Eclipse i SAP HANA studio, direktno na SCP-u u SAP HANA instanci ili pomoću Web IDE "Data Explorer" prozora. U ovom pod poglavlju je opisan način učitavanja i upotrebljavanje podataka sa Web IDE, na ovaj način je moguće učitati datoteke veličine do 200 megabajta. Budući da je Web IDE servis koji se nalazi u Neo Sandboxu, a potrebno ga je koristiti na CF, gdje se nalazi baza podataka, u postavkama se konfigurira kao što je to prikazano na slici 3.1.

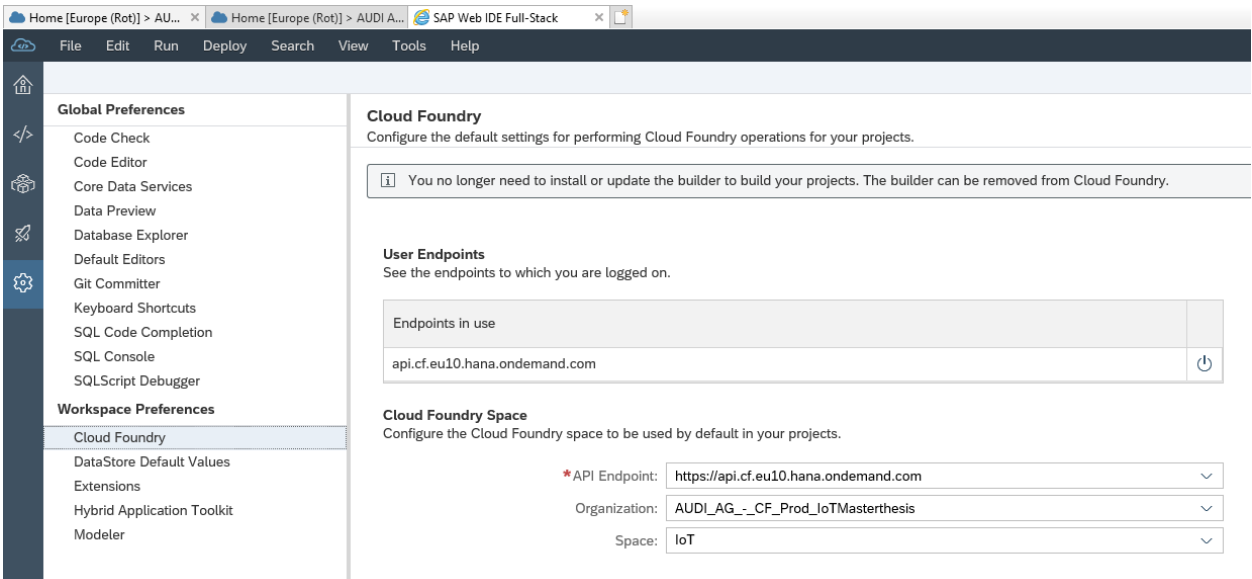

**Slika 3.1**: Web IDE Cloud Fonudry postavke

CF se konfigurira tako da se prvo odredi API *Endpoint* gdje se projekt nalazi, koji je već poznat, s obzirom da se koristi isti globalni račun za Neo Sandbox i CF. Potom se odabire organizacija i prostor projekta. S obzirom da će se u Web IDE raditi sa podacima iz SAP HANA baze podataka, a kako bi se mogli kreirati različiti modeli podataka, prikazi i postupci, potrebno je omogućiti alate za razvoj SAP HANA baze podataka. Postupak je vrlo jednostavan te je isti prikazan na slici 3.2.

u postavkama radne okoline u proširenju (engl. *extensions*), potrebno je pronaći navedeni alat i uključiti ga, a potom spremiti postavke.

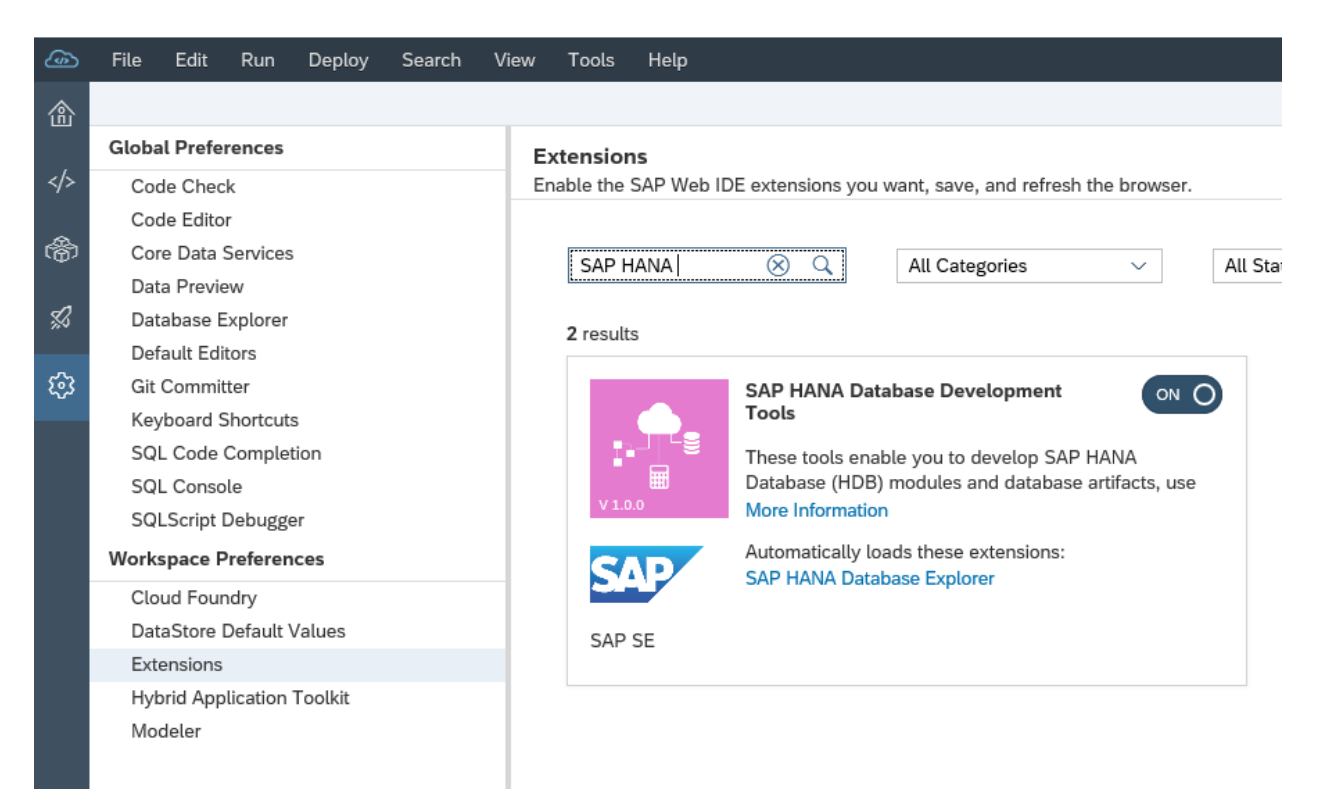

**Slika 3.2**: Alati za razvoj SAP HANA baze podataka

Unutar Web IDE, sada je moguće vrlo jednostavno kreirati aplikaciju SAP HANA baze podataka, odabirom na novi projekt iz predloška, među ponuđenim aplikacijama pronaći "SAP HANA *Database Application*". Klikom na predložak otvara se dijaloški okvir u kojemu je potrebno popuniti proizvoljne informacije poput imena, opisa aplikacije, ime radne okoline te verziju baze podataka prilikom čega je potrebno pripaziti kod odabira, ovisno koja je verzija baze podataka koja će se koristiti, ovom prilikom je korištena verzija 2.0 SPS 4. Potom je potrebno kreirati tablicu s nazivima stupaca istim onima koji se nalaze u .csv dokumentu koji će se spremiti u bazu podataka. Potrebno je kreirati novi dokument unutar aplikacije SAP HANA baze podataka na način prikazan slikom 3.3. čija ekstenzija u imenu mora sadržavati .hdtable.

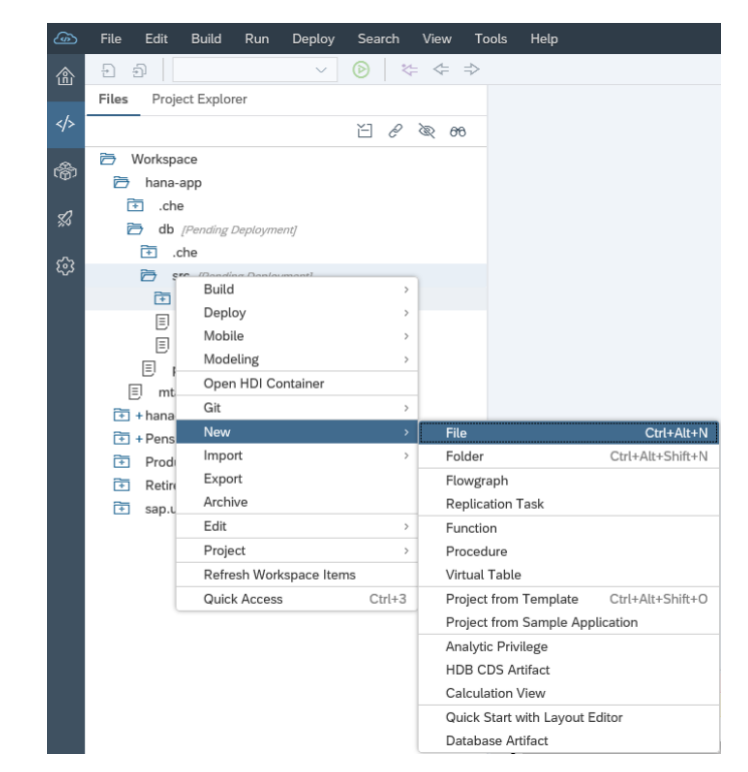

**Slika 3.3:** Način kreiranja novog dokumenta za tablicu u bazi podataka

Dokument se nazove odgovarajućim imenom te sa već spomenutom .hdtable ekstenzijom, potom je potrebno napisati SQL upit s nazivom tablice, nazivom stupaca u tablici i odgovarajućim tipom podataka. Tablica korištena u ovom primjeru ima naziv "Data", a na slici 3.4. se mogu vidjeti nazivi stupaca i njihovi tipovi podataka.

| 佡   | に ぐ ⇒<br>Ð<br>Ð<br>$\checkmark$                                                               |                |                                              |  |  |
|-----|-----------------------------------------------------------------------------------------------|----------------|----------------------------------------------|--|--|
|     | Files<br>Project Explorer                                                                     |                | oneMonthData.hdbtable x                      |  |  |
| ≺/≻ | ř1<br>€<br>66<br>B                                                                            |                | 1 - COLUMN TABLE "Data" (                    |  |  |
|     |                                                                                               | $\overline{2}$ | "Zyklen" INTEGER,                            |  |  |
| 僑   | Workspace<br>户                                                                                | 3              | "Joining Point" DOUBLE,                      |  |  |
|     | 帀<br>hana-app                                                                                 | 4              | "Dauer(s)" DOUBLE,                           |  |  |
| Ю   | 一 + hana-pr /master/                                                                          | 5              | "Geschwindigkeit(m/s)" DOUBLE,               |  |  |
|     | 田**.che                                                                                       | 6              | "JP Result" NVARCHAR(256),                   |  |  |
|     |                                                                                               |                | "Tool" DOUBLE,                               |  |  |
|     | <b>→ + db</b> [Pending Deployment]                                                            | 8              | "Max Force in N" DOUBLE,                     |  |  |
| ૹ   | 田**.che                                                                                       | 9              | "Date" DATE,                                 |  |  |
|     | $\overrightarrow{P}$ + src [Pending Deployment]<br>$\overline{+}$ + data [Pending Deployment] |                | "Date & Time" TIMESTAMP,                     |  |  |
|     |                                                                                               |                | "joining pressure" DOUBLE,                   |  |  |
|     |                                                                                               |                | "package_check_setpoint_distance_mm" DOUBLE, |  |  |
|     | 户 + ManuelleDaten                                                                             |                | "Starttyp" DOUBLE,                           |  |  |
|     | $\left  \equiv \right $ + CV_CLEAN_DATA.hdbcalculationview                                    |                | "Startindex" NVARCHAR(3),                    |  |  |
|     | $\boxed{=}$ + CV_DATATARGET.hdbcalculationview                                                | 15             | "Startbezeichnung" NVARCHAR(12),             |  |  |
|     |                                                                                               |                | "Zieltyp" NVARCHAR(3),                       |  |  |
|     | $\left  \Xi \right $ + CV_oneMonthData.hdbcalculationview                                     |                | "Zielindex" NVARCHAR(3),                     |  |  |
|     | $\vert \Xi \vert$ + DATA_CLEAN.hdbtable                                                       |                | "Gerat" NVARCHAR(13)                         |  |  |
|     | $\equiv$ + oneMonthData.hdbcalculationview                                                    |                |                                              |  |  |
|     | $ \Xi $ + oneMonthData.hdbtable                                                               |                |                                              |  |  |
|     | $\vert \Xi \vert$ + pivot.hdbflowgraph                                                        |                |                                              |  |  |

**Slika 3.4**: SQL upit za novu tablicu

Dokument je potrebno spremiti, te je ovim postupom kreiran modul baze podataka i projektni artefakt koji predstavlja tablicu. Modul je također potrebno izgraditi (engl. *build*), a Web IDE će automatski stvoriti HDI spremnik (engl. *hdi-container*) i vezati ga kao resurs u modul baze podataka. U shemi će se također stvoriti fizička tablica u shemi pridruženoj HDI spremniku. Na ovaj način je moguće mijenjati strukturu tablice bez potrebe za postavke osnovnih operacija prilagodbe.

## <span id="page-34-0"></span>**3.1.2. SAP HANA Deployment Infrastructure (HDI)**

SAP HANA razvojna infrastruktura pruža uslugu koji omogućuje i olakšava implementaciju artefakata iz baze podataka u takozvane spremnike (engl. *containers*). Ova usluga omogućuje artefakte za sve ključne značajke SAP HANA baze podataka koji opisuju cilj stanja SAP Hana baze podataka artefakata, kao što su tablice, prikazi i procedure. Ovi artefakti su modelirani, učitani, izgrađeni i implementirani u SAP HANA [20]. Unutar CF prostora "Service Marketplace", HDI se nalazi unutar instanci usluga pod imenom plana "SAP HANA *Schemas & HDI Containers*" što je prikazanom slikom 3.5. Navedena instanca je dio SAP HANA usluge, koju je potrebno omogućiti u globalnom računu.

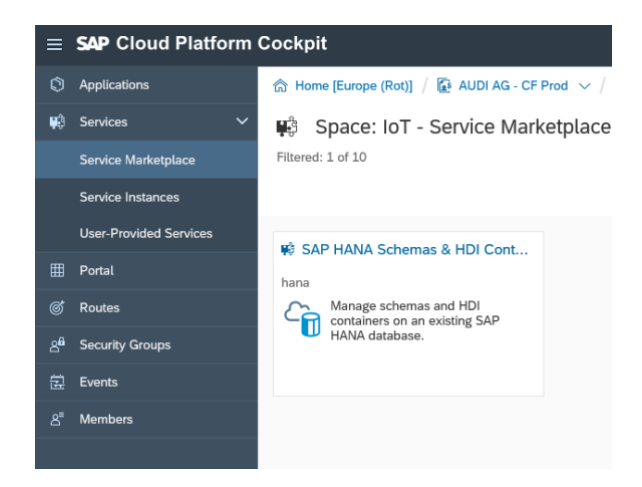

**Slika 3.5:** SAP HANA Schemas & HDI Containers

HDI spremnik se može kreirati na dva načina, prilikom izgradnje modula baze podataka unutar Web IDE, što je prethodno opisano te unutar prostora na SCP kada se kreira prilikom povezivanja s aplikacijom, što je korišteno u idućem poglavlju "3.1.1. Live Connection", na slici 3.6. unutar SCP-a je moguće vidjeti kreirane sve instance, od kojih je HANA-hdi instanca kreirana automatski

iz Web IDE, a xsahaa-container prilikom povezivanja s aplikacijom koja je korištena u idućem poglavlju za vezu uživo (engl. *live connection* [21]).

|    | $\equiv$ SAP Cloud Platform Cockpit |                                                                                                    |         |             |                                 |  |  |  |
|----|-------------------------------------|----------------------------------------------------------------------------------------------------|---------|-------------|---------------------------------|--|--|--|
| O  | Applications                        | and Home [Europe (Rot)] / $\mathbb{R}$ AUDI AG - CF Prod $\vee$ / 옮 AUDI AG   Production: CF - IoT $\vee$ / 闫 IoT |         |             |                                 |  |  |  |
| 嚩  | <b>Services</b><br>$\checkmark$     | Space: IoT - Service Instances<br>观                                                                               |         |             |                                 |  |  |  |
|    | <b>Service Marketplace</b>          | All: 4                                                                                                    |         |             |                                 |  |  |  |
|    | <b>Service Instances</b>            |                                                                                                    |         |             |                                 |  |  |  |
|    | <b>User-Provided Services</b>       | Name                                                                                                    | Service | Plan        | <b>Referencing Applications</b> |  |  |  |
| 囲  | Portal                              | db_iot                                                                                                    | hana-db | standard    | None                            |  |  |  |
| ඦ  | Routes                              | hana-hdi                                                                                                    | hana    | hdi-shared  | None                            |  |  |  |
| χθ | <b>Security Groups</b>              | xsahaa-container                                                                                                  | hana    | hdi-shared  | xsahaa-java                     |  |  |  |
| 鼻  | Events                              | xsahaa-uaa                                                                                                    |         | application | xsahaa-entry.                   |  |  |  |
| 8ª | <b>Members</b>                      |                                                                                                    | xsuaa   |             | xsahaa-java                     |  |  |  |

**Slika 3.6:** Lista instanci usluga

Termin spremnik u IT industriji je često korišten, postoji OS spremnik, *Runtime*, aplikacijski i mnogo drugi koji se koriste. HDI spremnik se nalazi na nižoj razini od navedenih primjera te je zapravo HDI spremnik shema baze podataka. Koji sažima stvarnu shemu i omogućuje razvoj sheme s manjim naporom i pruža sigurnosnu izolaciju koju kupci traže [22]. HDI spremnik koji je kreiran gore navedenim postupcima nalazi se na slici 3.7.

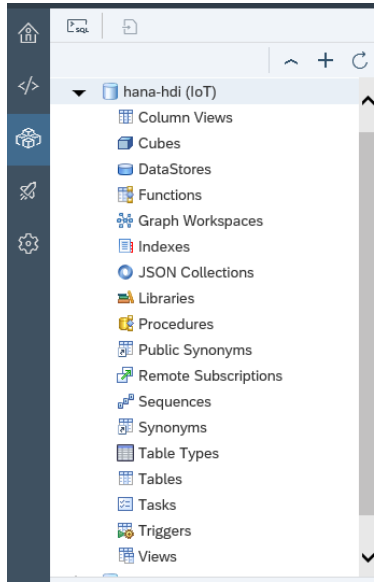

**Slika 3.7:** HDI spremnik baze podataka
#### **3.1.3. Učitavanje podataka**

Nakon što je kreirana tablica s imenima stupaca poput onih koji će se učitati i s odgovarajućim tipovima podataka te je također hdi spremnik instanca kreirana, sve je spremno da se podaci učitaju u tablicu. Kao što je već ranije spomenuto, na ovaj način se mogu učitati podaci veličine do 200 megabajta. Unutar "Data Explorer" u hdi spremniku se odaberu tablice te bi se potom trebale pojaviti sve kreirane tablice, desnim klikom na željenu tablicu u izborniku se odabere "Import Data". U otvorenom prozoru je sa lokalnog računala potrebno odabrati .csv dokument u kojemu se nalaze podaci i jednostavno ga učitati.

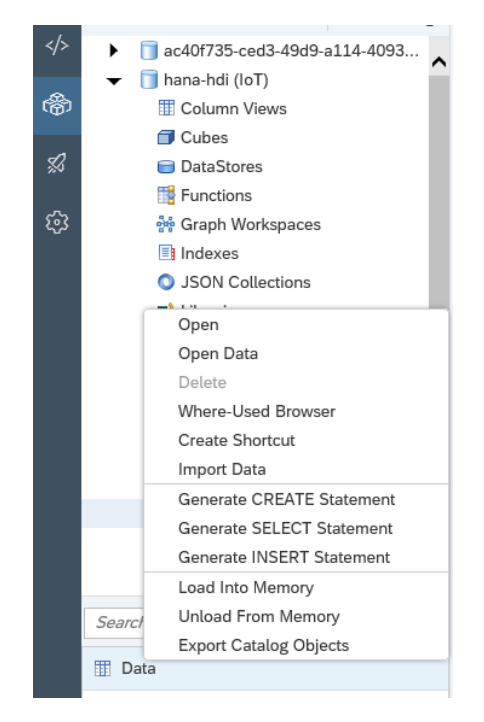

**Slika 3.8:** Učitavanje podataka

## **3.1.4. Pivot i Unpivot**

Pivot i Unpivot su operatori koji se koriste u tablicama s podacima prilikom pretvaranja redova u stupce i obrnuto. Pivot je pretvaranje redova u stupce, dok je Unpivot obrnuti proces. Pomoću SAC-a , učitane podatke u bazu podataka je potrebno prikazati grafovima u određenim ovisnostima, dakle da se na Y osi nalaze podaci koji ovise o onima na X osi. Podaci u tablici su organizirani tako da je svaki podatak u jednom stupcu, kao što je to prikazano sa tablicom 3.1., stoga je potrebno napraviti Unpivot.

|  | Zyklen | Joining Point | Dauer(s) $\overline{v}$ | Geschwindigkeit(m/s) = JP Re = L Tool = Max Force i = N |  |       | Date       | Date & Time                |       |                |             | joining r * * package * b Sti * t Startind * Startbezeic * it Zie * g Ziel * 1 |                                        |                  | Gerat         |
|--|--------|---------------|-------------------------|---------------------------------------------------------|--|-------|------------|----------------------------|-------|----------------|-------------|--------------------------------------------------------------------------------|----------------------------------------|------------------|---------------|
|  | 125746 | 4511          | 1.13                    | 19.73                                                   |  | 33844 | 2018-01-10 | 2018-01-10 06:42:24. 34000 | 194.8 | $0$ $11$       |             | ր Weiche 1                                                                     | $\begin{bmatrix} 5 \\ 1 \end{bmatrix}$ |                  | U1G1101080R04 |
|  | 125783 | 4511          | 1.18                    | 18.86                                                   |  | 33731 | 2018-01-10 | 2018-01-10 06:58:42, 34000 | 194.8 | $\circ$        | $\sqrt{11}$ | If Weiche 1                                                                    | $[5]$ $[1]$                            |                  | U1G1101080R04 |
|  | 125835 | 4511          | 1.22                    | 17.72                                                   |  | 33646 | 2018-01-10 | 2018-01-10 07:13:19. 34000 | 194.8 | $\circ$        | [1]         | <b>T</b> Weiche 1                                                              | $[5]$ $[1]$                            |                  | U1G1101080R04 |
|  | 125872 | 4511          | 1.17                    | 18.18                                                   |  | 34133 | 2018-01-10 | 2018-01-10 07:21:16. 34000 | 194.8 | $\overline{0}$ | $\sqrt{11}$ | I' Weiche                                                                      | [5]                                    | $\left[1\right]$ | U1G1101080R04 |

**Tablica 3.1:** Učitani podaci u SAP HANA bazu podataka

Unutar projekta u Web IDE, kreira se graf tijeka (engl. f*lowgraph*) te se dodaju čvorovi, kao što je to prikazano sa slikom 3.9..

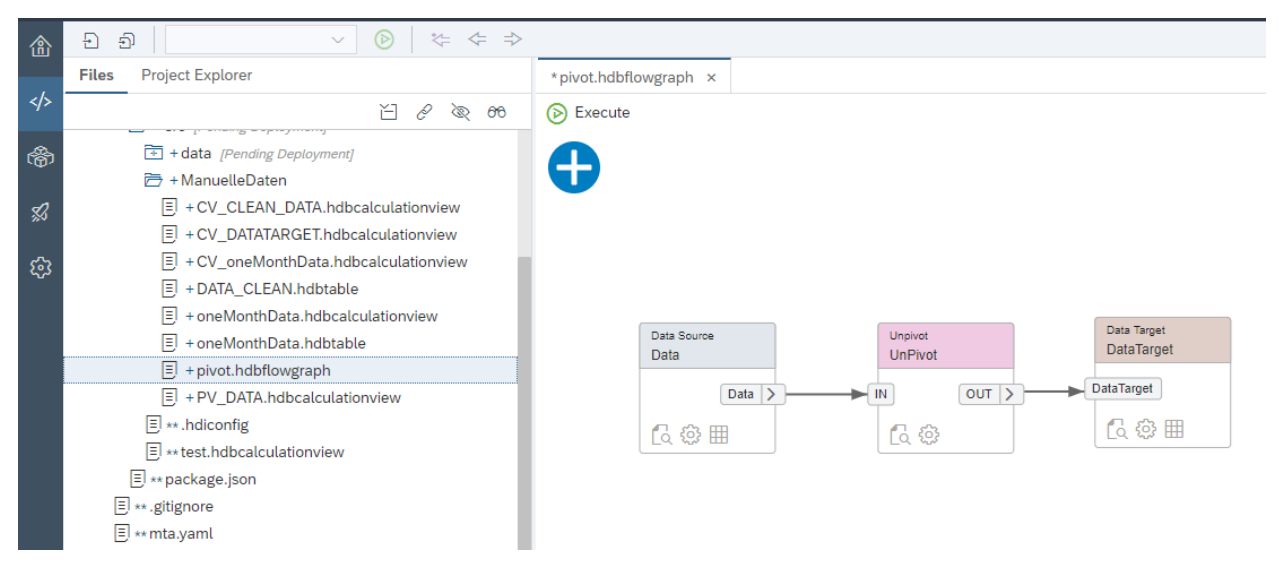

**Slika 3.9:** Prikaz grafa tijeka za Unpivot

U prvom čvoru je potrebno definirati izvor podataka, što je to u ovom slučaju HANA objekt, sa imenom "Data" i označiti stupce čiji su podaci kasnije potrebni za prikazivanje u grafovima. Potom se dodaje novi čvor za Unpivot i tu je dosta važno znati na kojim podacima se Unpivot želi napraviti. Podatke na kojima se Unpivot ne želi napraviti njih se jednostavno propusti "*Pass Through*", dok se za odabrane podatke za Unpivot automatski kreiraju dva nova stupca "Key" i "*Value*" u kojima se nalaze imena podataka i njihove vrijednosti. S obzirom da struktura podataka više nije jednaka, na kraju je potrebno dodati posljednji čvor "*DataTarget*" s istoimenom novom tablicom, kako bi se u aplikaciji podaci mogli ispravno pozivati i prikazivati. Potom tablica u bazi podataka ima izgled kao što je to prikazano tablicom 3.1. gdje je vidljivo kako se trajanje, brzina, snaga i udaljenost nalaze u jednom stupcu, a njihove vrijednosti u drugom.

|        | Zyklen Joining Point | JP Result Tool | Date | Date & Time                              | joining pressure | Starttyp Startindex | Startbezeichnung    | Zieltyp | Zielindex | Gerat                       | Key Value      |       |
|--------|----------------------|----------------|------|------------------------------------------|------------------|---------------------|---------------------|---------|-----------|-----------------------------|----------------|-------|
| 125746 | 4511                 | IО             |      | 10/01/2018 2018-01-10 06:42:24.325 34000 |                  |                     | 'Weiche'            |         | $[1]$     | U1G1101080R04               | duration 1.13  |       |
| 125746 | 4511                 | IO.            |      | 10/01/2018 2018-01-10 06:42:24.325 34000 |                  |                     | ' Weiche '          |         | $[1]$     | U1G1101080R04 speed         |                | 19.73 |
| 125746 | 4511                 | IO             |      | 10/01/2018 2018-01-10 06:42:24.325 34000 |                  |                     | ' Weiche            |         | $[1]$     | U1G1101080R04               | force          | 33844 |
| 125746 | 4511                 | IO             |      | 10/01/2018 2018-01-10 06:42:24.325 34000 |                  |                     | Weiche              |         | $[1]$     | U1G1101080R04               | distance 194.8 |       |
| 125783 | 4511                 | 10             |      | 10/01/2018 2018-01-10 06:58:42.925 34000 |                  |                     | Weiche              |         |           | U1G1101080R04               | distance 194.8 |       |
| 125783 | 4511                 | IO             |      | 10/01/2018 2018-01-10 06:58:42.925 34000 |                  |                     | Weiche <sup>'</sup> |         | $[1]$     | U1G1101080R04 force         |                | 33731 |
| 125783 | 4511                 | IO             |      | 10/01/2018 2018-01-10 06:58:42.925 34000 |                  |                     | Weiche <sup>®</sup> |         | $[1]$     | U1G1101080R04               | speed          | 18.86 |
| 125783 | 4511                 | IO             |      | 10/01/2018 2018-01-10 06:58:42.925 34000 |                  |                     | Weiche <sup>®</sup> |         |           | U1G1101080R04 duration 1.18 |                |       |

**Tablica 3.2:** Izgled nove tablice u SAP HANA bazi podataka

Graf za Unpivot ne funkcionira automatski, odnosno ne radi u pozadini cijelo vrijeme, nego ga je potrebno pozivati, odnosno izvršavati. Izvršavati ga je potrebno samo prilikom učitavanja novih podataka u bazu podataka ili prilikom izmjena na grafu, kako bi se s novim podacima napravio željeni izgled u tablici. Graf se izvršava vrlo jednostavno, unutar Web IDE u razvojnom prozoru, desnim klikom na naziv grafa za unpivot, otvara se izbornik u kojemu se odabire "Run" i potom "*Execute Flowgraph*".

## **3.1.5. Prikaz izračuna (engl.** *calculation view***)**

Prikaz izračuna se koristi za definiranje naprednih dijelova na podacima u SAP HANA bazi podataka. Koristi se za upotrebljavanje drugih analitičkih, atributskih i drugih prikaza izračuna te stupaca iz tablica [23]. Dakle, pomoću njih se izvode složeni izračuni s naprednom logikom koji nisu mogući s drugim vrstama prikaza. Primjerice, prikazi izračuna mogu uključiti podatke iz više izvornih tablica, također mogu uključivati bilo koju kombinaciju tablica, prikaza stupaca, atributa i analitičkih prikaza.

Unutar prikaza izračuna mogu se oblikovati sljedeći elementi:

- Atributi
- Brojači
- Hijerarhije
- Mjere
- Izračunate mjere
- Ulazni parametri
- Varijable

Prikazi izračuna se mogu kreirati grafički ili koristeći SQL konzolu.

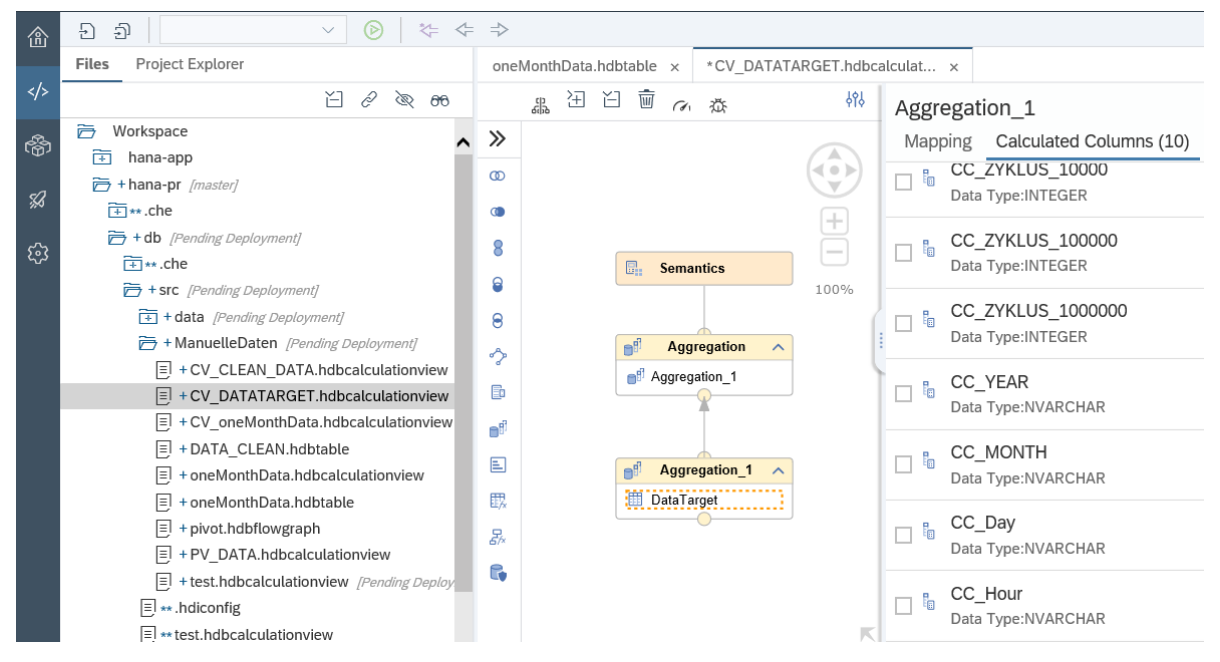

**Slika 3.10:** Grafički prikaz izračuna

Prikaz izračuna se vrlo jednostavno kreira, prije svega je potrebno unutar Development prostora, unutar mape za podatke, kreirati novi prikaz izračuna (*New* → *Calculation View*), time se automatski kreira osnovni grafički prikaz. Ovisno što je dalje s podacima potrebno raditi, u grafički prikaz se dodaju iz izbornika funkcije za tablice, hijerarhije, unije, projekcije, agregacije itd. U ovome projektu je dodana samo jedna agregacija u koju su učitani podaci iz tablice "*DataTarge*t" (slika 3.12.), to je ista tablica koja je prethodno spomenuta, kreirana grafom tijeka za Unpivot. Nakon što je odabran izvor podataka, u prvoj agregaciji je potrebno odabrati odnosno mapirati sve one stupce unutar tablice, koji će se koristiti, te ih označiti kao izlazni stupci. Budući da je jedan od zahtjeva za aplikaciju mogućnost više nivoa pregleda podataka za ciklus i vrijeme, odnosno da se na grafu može vidjeti prikaz po godinama, mjesecima, danima i satima te za cikluse da se može vidjeti graf za sve cikluse ili za detaljniji prikaz određenog raspona ciklusa, u tom slučaju je potrebno koristiti hijerarhije razine. Na razinama hijerarhije svaka razina predstavlja položaj u hijerarhiji. Hijerarhijske razine se sastoje obično od nekoliko razina. Atributi unutar hijerarhije se nadovezuju na sljedeću višu razinu u odnosu više na jedan sve dok ne dosegnu najvišu razinu. Hijerarhijske razine se kreiraju unutar bloka "Semantics" gdje se u izborniku "*Hierarchies*" kreiraju nazivi nove razine te se unutar svake razine dodaju stupci koji će biti članovi kreiranih razina (slika 3.11.). Stupce je potrebno sortirati na način na koji ih se želi i pregledavati, dakle da godina bude prva razina, a sati posljednji [24].

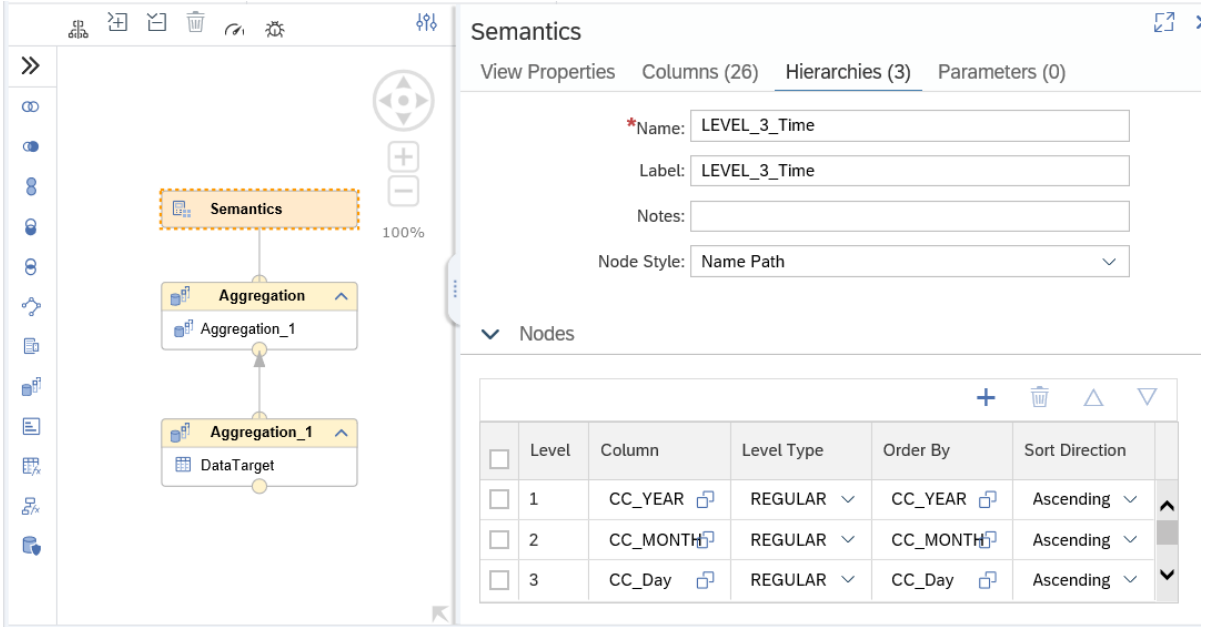

**Slika 3.11:** Prikaz hijerarhijske razine za vrijeme

Stupce koji se dodaju u hijerarhijske razine potrebno je ranije kreirati, odnosno isti su kreirani u prvom bloku "Aggregation 1" nakon što su podaci učitani. Unutar izbornika pod imenom "*Calculated columns*" dodaju se novi stupci vidljivi na slici 3.10., koji se imenuju po želji i potom se u postavkama, pomoću ekspresija i funkcija izdvoje željene informacije, primjerice sati su izdvojeni funkcijom EXTRACT\_HOUR("*Date\_&\_Time*"). U bloku "*Aggregation*" dodatno je potrebno novo kreirane stupce mapirati, kao što je to učinjeno sa učitanim podacima iz tablice u prvom bloku.

## **3.1. SAC aplikacija nadzorne ploče i podatkovna veza uživo**

Za vizualizaciju povijesnih podataka, koji su učitani u SAP HANA bazu podataka koristi se SAP Analytics Cloud (SAC), koji je prethodno opisan u poglavlju 2.2.5. Ideja rješenja je izgraditi nadzornu ploču u kojoj će biti prikazani grafovi u željenim odnosima, sa potrebnim filterima i postavkama. Podaci koji će biti upotrebljavani iz baze podataka potrebni je prije svega povezati sa SAC-om pomoću podatkovne veze uživo.

## **3.1.1. Podatkovna veza uživo (engl.** *live data connection***)**

Kao što je već ranije spomenuto u poglavlju 2.2.5. unutar SAC-a je moguće podatke učitati na dva način, a kako bi se prikazi izračuna iz HDI spremnika na SCP-u mogli upotrebljavati unutar SAC-a, u ovom poglavlju je opisano povezivanje SAP HANA usluge u CF-u pomoću podatkovne veze uživo prema uputama [25]. U prvom koraku je potrebnu skinuti SAP HANA Analytics Adapter (HAA) sa stranice za razvojne alate [26]. HAA osigurava povezanost za razne alate za analizu podataka pomoću InA protokola za komunikaciju sa SAP HANA, poput SAC-a. Unutar HAA nalazi se paket koji se koristi kada se HAA kombinira s drugim CF aplikacijama. Unutar paketa je potrebno postaviti vlastitu rutu aplikacije (naziv hosta SAC-a) te provjeru autentičnosti korisnika i autorizacije (eng. *User Authentication and Authorization (UAA) service*). Nakon što su sve potrebne izmjene načinjene, HAA je potrebno implementirati (engl. *deploy)* unutar pod računa (engl. *subaccount*) na SCP, te on zapravo predstavlja aplikaciju. Implementacija se obavlja preko CF naredbenog sučelja (eng. *Clouf Foundry Command Line Interface (CLI)*), koji je potrebno skinuti sa stranice za SAP razvojne alate [27] i instalirati na računalo sa kojega će se izvršiti implementacija. Potom je potrebno otvoriti CommandLine (.cmd) ili Terminal, ovisno koji se operacijski sustav koristi, naredbom "cf" provjeriti je li CLI uspješno instaliran te potom upisati naredbu "cf login" kako bi se povezali sa CF. U idućem koraku je potrebno upisati "API endpoint", a njega se može pronaći na CF-u unutar pod računa (slika 3.12.).

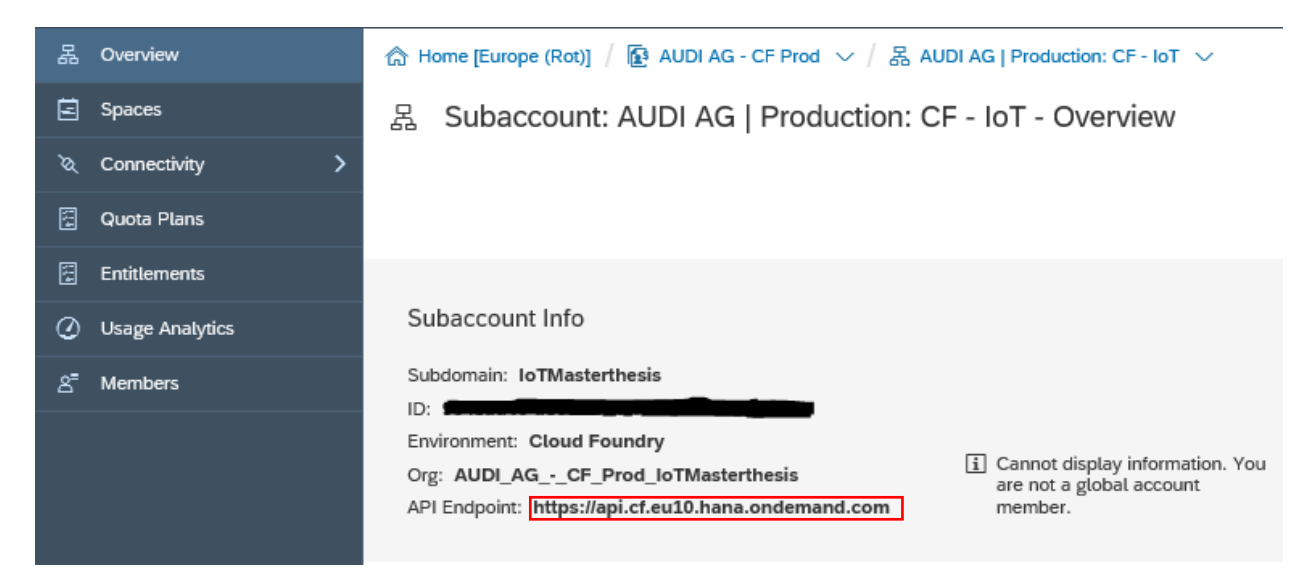

**Slika 3.12:** API *Endpoint*

Nakon unesene *endpointa*, potrebno je unijeti e-mail adresu i lozinku, te ukoliko je korisnik član više organizacija ili prostora unutar CF-a, potrebno je naredbama navoditi do određenog gdje će se aplikacija implementirati (slika 3.13.). Potom se naredbom "cf deploy  $\leq$ ime aplikacije $\geq$ ", aplikacija jednostavno implementira.

```
[MBP-od-Domagoj:~ domagoj$ cf login
API endpoint: https://api.cf.eu10.hana.ondemand.com
Email> domagoi.mesic@audi.de
Password>
Authenticating...
OK
Select an org (or press enter to skip):
1. AUDI AG_Audi
2. AUDI_AG_-_CF_Prod_IoTMasterthesis
3. AUDI AG - CF Prod MenidixPoC
Org> 2Targeted org AUDI_AG_-_CF_Prod_IoTMasterthesis
Targeted space IoT
API endpoint:
                https://api.cf.eu10.hana.ondemand.com (API version: 2.136.0)
User:
                domagoj.mesic@audi.de
                AUDI_AG_-_CF_Prod_IoTMasterthesis
0rg:Space:
                ToT
MBP-od-Domagoj:~ domagoj$
```
**Slika 3.13:** Proces prijave i navođenja unutar CF pomoću .cmd

Nakon što implementacija završi, aplikacija bi trebala biti vidljiva u pod računu, unutar organizacijskog prostora. Potom je prema uputama [28] potrebno podesiti pouzdanje između SAP HANA i XSUAA, podesiti JWT pružatelj usluge unutar SAP HANA, odnosno usporediti certifikate UAA usluge i JWT. Između ostaloga, potrebno je kreirati novog korisnika za povezivanje implementirane aplikacije i HDI spremnika. Unutar HDI spremnika, koji je ranije kreiran, novo kreiranom korisniku potrebno je omogućiti pristup [29]. Posljednji korak kako bi se podaci iz SAP HANA baze podataka mogli upotrebljavati unutar SAC-a je kreiranje nove veze unutar samog SAC-a. Unutar izbornika na početnoj stranici odabere se "*Connection*" i potom znak "<sup>+"</sup> za dodavanje nove veze, u izborniku je potrebno odabrati "*Connect to Live Data*" i pronaći izvor podataka, što je u ovom slučaju SAP HANA. Novoj vezi je potrebno dati ime, te ostale postavke napraviti kao što je to na slici 3.14. Host je poveznica od aplikacije "xsahaa-entity" koja je implementirana u prethodnim koracima, a ranije je već spomenuto kako se u SAC ne spremaju korisničko ime i lozinka, nego se koristi SAML komunikacija.

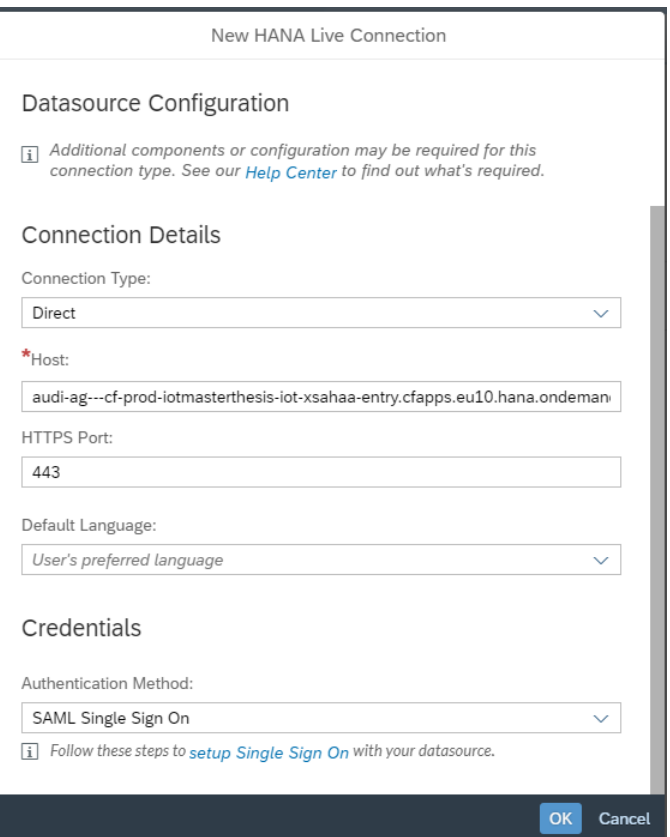

**Slika 3.14:** Postavke za novu HANA vezu uživo

Nakon što se veza kreira, pojavit će se prozor za unos korisničkog imena i lozinke, za spajanje na SCP.

## **3.1.2. SAC aplikacija nadzorne ploče**

Kreiranjem veze uživo, podatke iz HANA baze podataka moguće je upotrebljavati unutar SAC-a. Prvi korak je kreirati model iz podatkovne veze uživo. Unutar izbornika je potrebno odabrati "*Create"*, "Model", a nakon toga "*Get data from data source"* i odabrati "Live Data *connection*". U tom trenutku se otvara novi prozor kao što je prikazan na slici 3.15.

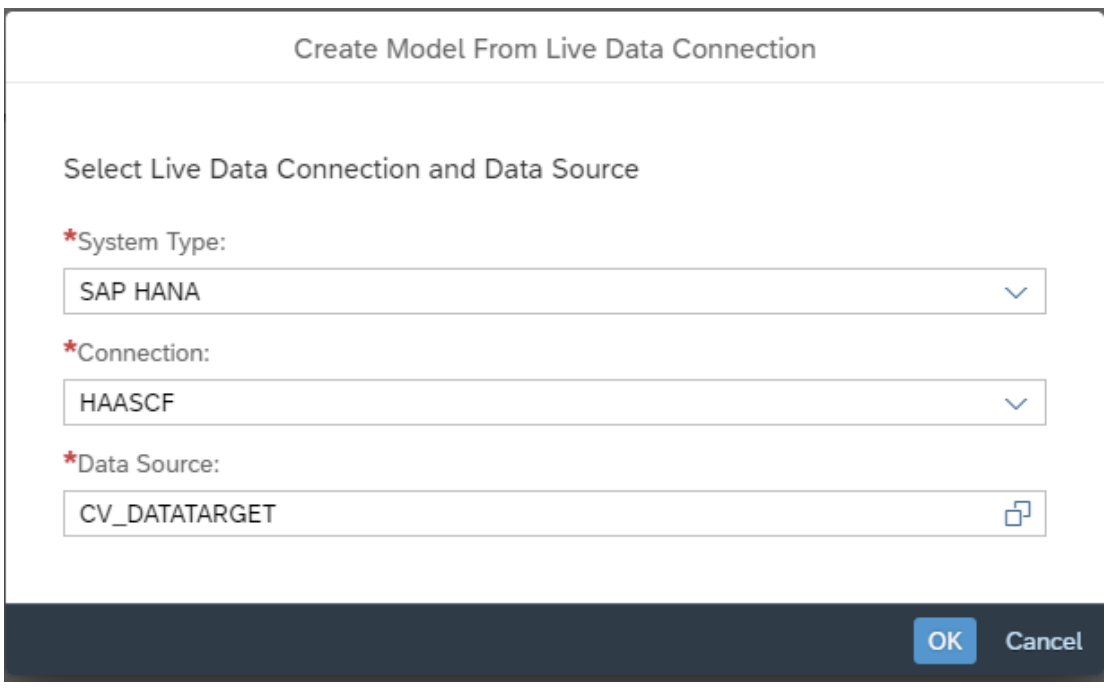

**Slika 3.15:** Kreiranje modela iz podatkovne veze uživo

Unutar prozora na slici 3.15. potrebno je odabrati tip sistema, o ovom slučaju je to SAP HANA, potom ime veze koja je kreirana u koraku prije, gdje je povezana sa SAP HANA bazom podataka na SCP-u. U ovom trenutku postoji mogućnost da se otvori dodatni prozor u kojemu je potrebno upisati podatke za prijavu na SCP, kao što je to prikazano slikom 3.16.

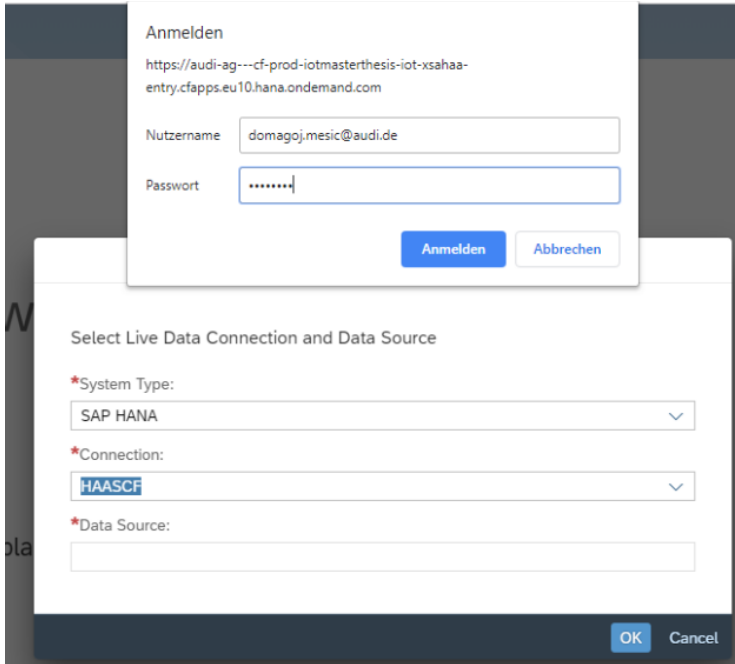

**Slika 3.16:** Prijava u SCP prilikom kreiranja modela

Ukoliko su uneseni podaci ispravni i prijava bude uspješno izvršena, u posljednjoj kućici se potom može odabrati izvor podataka, odnosno tablica iz baze podataka, to je u ovom slučaju CV\_DATATARGET, odnosno pregled izračuna (engl. *calculation view*) koji je detaljno objašnjen u poglavlju "3.1.4. Prikaz izračuna". Na slici 3.17. moguće je vidjeti meta podatke u kreiranom modelu, gdje se vide imena tablica iz baze podataka i opis, ukoliko se unutar aplikacije želi koristiti nekakvo drugačije ime. Također je vidljiv izbornik "*All Dimensions*" i "*Measures*", što će se gdje nalaziti, to se određuje još u izračunima pregleda unutar baze podataka.

| ≡<br>8.                     | Files / dataSetUnion LiveConncection v5 |                  |  |           |                |                       |          |  |  |  |  |
|-----------------------------|-----------------------------------------|------------------|--|-----------|----------------|-----------------------|----------|--|--|--|--|
| Datasources   2 v 圓 ∠ 宇 & ⊙ |                                         |                  |  |           |                | <b>All Dimensions</b> | Measures |  |  |  |  |
| ID                          |                                         |                  |  |           | Description    |                       |          |  |  |  |  |
| LEVEL_3_Time                |                                         |                  |  |           | Zeit           |                       |          |  |  |  |  |
| LEVEL <sub>2</sub>          |                                         |                  |  |           | LEVEL 2        |                       |          |  |  |  |  |
| LEVEL_1                     |                                         |                  |  |           | Zyklus         |                       |          |  |  |  |  |
| SEQUENCE                    |                                         |                  |  |           | SEQUENCE       |                       |          |  |  |  |  |
| Zyklen                      |                                         |                  |  |           | Zyklen_Absolut |                       |          |  |  |  |  |
| Joining_Point               |                                         |                  |  | Fügepunkt |                |                       |          |  |  |  |  |
| JP_Result                   |                                         |                  |  |           | JP Result      |                       |          |  |  |  |  |
| Tool                        |                                         |                  |  |           | Tool           |                       |          |  |  |  |  |
| Date                        |                                         |                  |  |           | Date           |                       |          |  |  |  |  |
| Date_&_Time                 |                                         | Date & Time      |  |           |                |                       |          |  |  |  |  |
| joining_pressure            |                                         | joining pressure |  |           |                |                       |          |  |  |  |  |

**Slika 3.17:** Tablica modela podataka

Na isti način kao što se kreira model, kreira se i "Story", dakle umjesto model, odabere se story, te se potom otvara nova stranica vidljiva na slici 3.18 u kojoj se može odabrati jedan od gotovih predložaka na slici s lijeve strane ili jedan od načina za upravljanje podacima, ovisno o potrebi s desne strane.

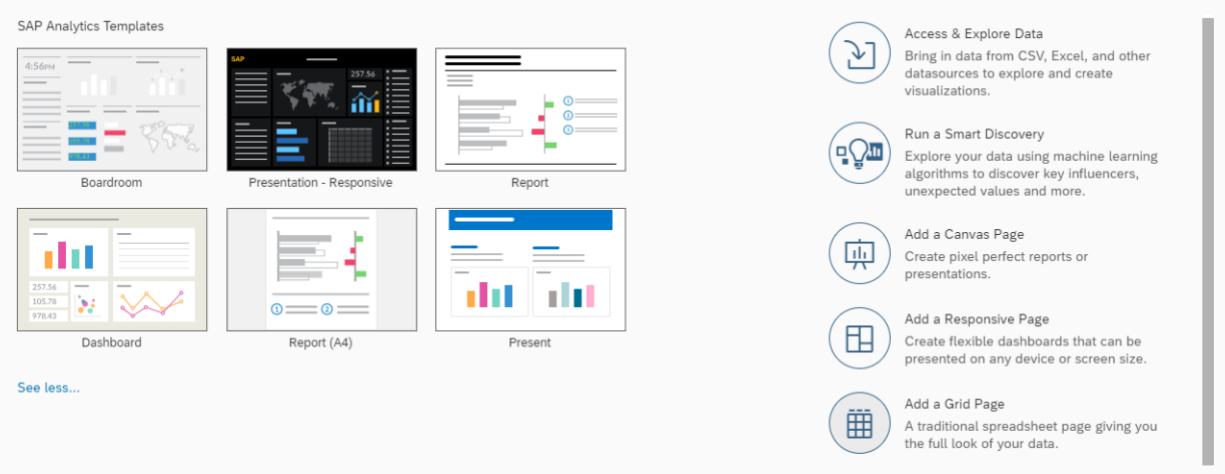

**Slika 3.18:** Odabir predloška za story

Potom se mogu dodavati grafovi, tablice, geološke mape, oblici, filteri i mnoge druge opcije, ovisno što je potrebno, vidljivo na slici 3.19. unutar izbornika "*Insert*".

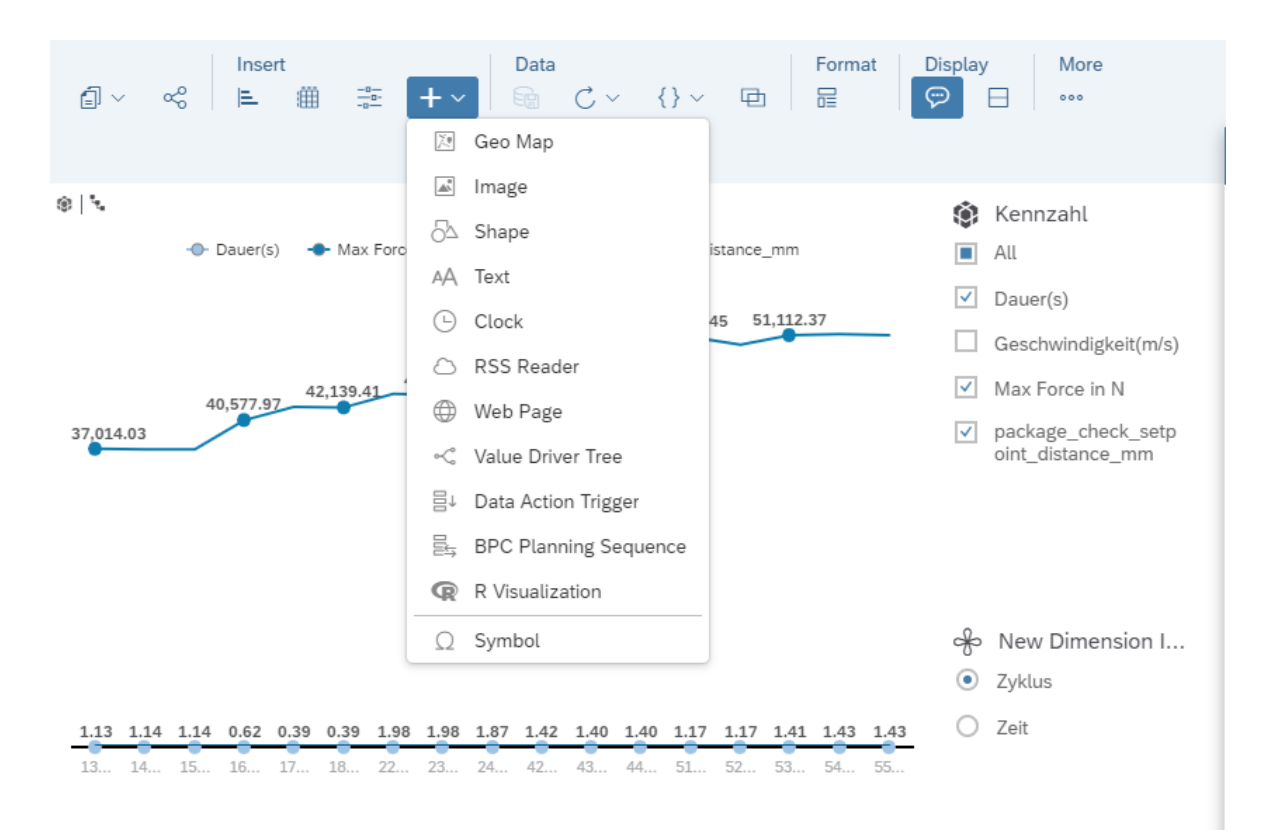

**Slika 3.19:** Umetanje alata

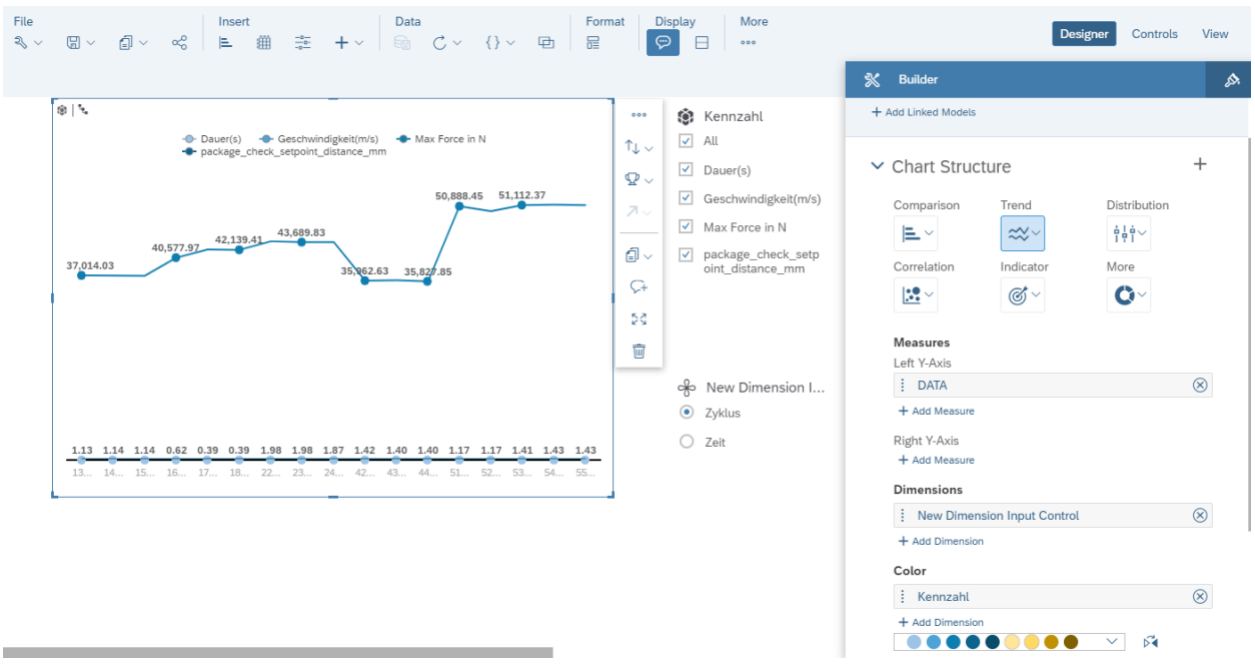

**Slika 3.20:** Upravljanje alatima u story-u

Na slici 3.20. je potrebno obratiti pažnju na nekoliko stvari. Prije svega dodan je graf, čije postavke je moguće vidjeti s desne strane. Postoje različiti oblici grafova koji se mogu odabrati. U graf je potrebno dodati i mjere, te dimenzije, koje se jednostavnu dodaju odabirom na "+ *Add Measure/Dimension*". Trenutno su na y os dodane mjere "DATA", a na x os dimenzije "New *Dimension Input Control*". S obzirom da je za podatke na y osi potrebna mogućnost odabira, žele li se prikazati ili ne, dodana je lista sa "*check"* kućicama "*Kennzahl"*, koja se nalazi s desne strane grafa. U toj listi se nalaze vrijednosti iz stupaca za koje je bilo potrebno napraviti unpivot opisano u poglavlju "3.1.5. Pivot i Unpivot". Druga kontrola, za x os, ima mogućnost odabira ciklusa ili vremena.

## **3.2. Vizualizacija prikupljenih podataka**

U prethodnom pod poglavlju je prikazan postupak i način učitavanja podataka, kreiranja aplikacije, kreiranje veze uživo i ostale potrebne stvari kako bi se podaci u konačnici mogli prikazati grafovima i nadzornim pločama. Podaci korišteni u ovom radu za vizualizaciju su korišteni sa tri sistema, odnosno tri robota, čije su informacije prikazane u idućoj tablici 3.3. S navedenih sistema, odnosno iz baze podataka gdje su informacije spremljene, korišteni su podaci koji se nalaze u tablici 3.4.

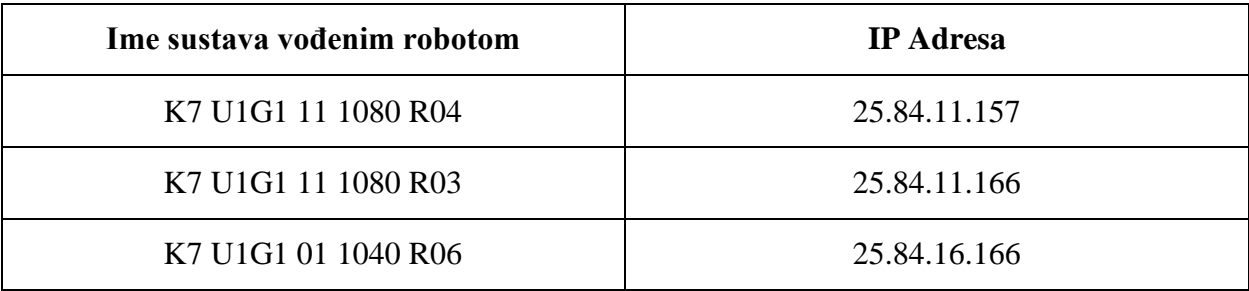

**Tablica 3.3:** Sustavi vođeni robotom

| <b>Naziv</b>            | Opis                                          |
|-------------------------|-----------------------------------------------|
| Joiningpoint            | Točka pridruživanja                           |
| Zyklen                  | Ciklus                                        |
| Date&Time               | Datum i vrijeme ciklusa                       |
| $Max$ Force $(N)$       | Maksimalna snaga spajanja u                   |
| Dauer $(s)$             | Vrijeme potrebno da se jedan ciklus izvrši    |
| Geschwindigkeit $(m/s)$ | Brzina kojom se zakovica kretala kroz crijevo |

**Tablica 3.4:** Informacije iz sistema korištene u radu

Korištenjem navedenih informacija i postupaka iz prethodnih poglavlja, dobivena je nadzorna ploča u kojoj se mogu jasno vidjeti željene informacije.

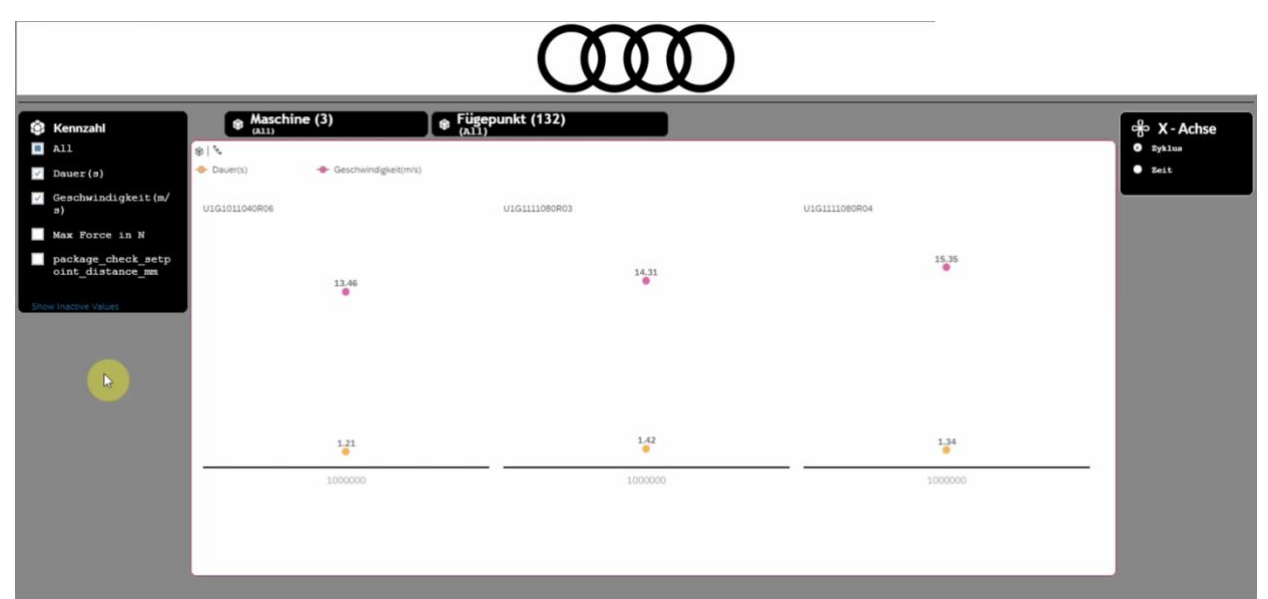

**Slika 3.21:** Prikaz tri sistema po ciklusima

Na prethodno prikazanoj slici se nalaze tri sistema, koji prikazuju najvišu razinu u prikazivanju ciklusa, dakle obuhvaća sve vrijednosti do jednog milijuna budući da je to maksimalan broj ciklusa po sistemu koji se dogodio do ovog trenutka i prikazuje prosječne vrijednosti za trajanje (žuta točka) i brzinu (rozna točka). Na slici s lijeve strane se nalazi izbornik gdje je moguće odabrati koje informacije se žele prikazivati na grafu, moguće je u isto vrijeme prikazati jednu ili četiri informacije, odnosno sve. Na desnoj strani slike, nalazi se mogućnost odabira za X os, gdje se može odabrati ciklus ili vrijeme. Iznad grafa se nalaze izbornici gdje je moguće odabrati koji robot se želi prikazati, također je moguće prikazati samo jedan robot ili više ukoliko se žele uspoređivati informacije. Iznad grafa se još nalazi mogućnost odabira određene točke pridruživanja, ali i mogućnost odabira svih.

|  | S Kennzahl<br>$\Box$ All<br>$\triangledown$ Dauer (s)<br>$\sqrt{G}$ Geschwindigkeit (m/<br>3)<br>Max Force in N<br>package_check_setp<br>oint_distance_mm<br>Show Inactive Values | Ò<br>$J$   $\circ$<br>$\neg$ Dauer(s)<br>U1G11080R03<br>19.23<br>۰ | Maschine (2)<br>U1G11080R03, U1G1111080R04<br>- Geschwindigkeit(m/s)<br>19,38 | Fügepunkt<br>19.34 | 19.37          | 19,40          | 19.24          | 19.49          | 19.46                      | சி> X - Achse<br>O Zyklus<br>$2e$ it |
|--|----------------------------------------------------------------------------------------------------|--------------------------------------------------------------------|-------------------------------------------------------------------------------|--------------------|----------------|----------------|----------------|----------------|----------------------------|--------------------------------------|
|  |                                                                                                    | 1.14<br>141000                                                     | 1.13<br>142000                                                                | 1.13<br>143000     | 1.14<br>146000 | 1.14<br>147000 | 1.14<br>148000 | 1.13<br>149000 | $\frac{1.13}{9}$<br>150000 |                                      |

**Slika 3.22:** Detaljniji prikaz ciklusa za jedan sistem

Pomoću istaknuti točaka na grafu, moguće je ići nivo ispod ili iznad, dakle ukoliko se želi detaljnije pogledati ponašanje grafa u blizini određene točke tada se ide na nivo ispod. Primjer takvog pregleda su slike 3.22 i slika 3.23. gdje je na slici 3.22. odabran ciklus 147000 te se na idućoj slici mogu vidjeti informacije u rasponu 146100 do 147000.

| S Kennzahl<br>$\Box$ All<br>$\sqrt{$ Dauer(s)<br>V Geschwindigkeit (m/<br>з)<br>Max Force in N<br>package check setp<br>$\overline {\tt oint\_distance\_mm}$<br>Show Inactive Values | $s \mid \mathcal{F}$<br><b>-D</b> - Dauer(s)<br>U1G11080R03<br>19.54 | <b>Maschine (2)</b><br>mc11080R03, U1C1111080R04<br>- Geschwindigkeit(m/s)<br>19.22 | 19.36          | $\circledast$ Fügepunkt<br>19.22 | 19.27          | 19.45               | 19.52               | 19.53          | 19.46          | 19.40          | $\frac{1}{2}$ $\frac{1}{2}$<br><b>klus</b><br>0.0.0<br>xi.t.<br>$T_{\downarrow}$<br>$\mathbf{\nabla}\times$<br>スし<br>$\mathcal{R}$<br>$\sqrt{ }$<br>SS. |
|----------------------------------------------------------------------------------------------------|----------------------------------------------------------------------|-------------------------------------------------------------------------------------|----------------|----------------------------------|----------------|---------------------|---------------------|----------------|----------------|----------------|----------------------------------------------------------------------------------------------------|
|                                                                                                    | 1.14<br>٠<br>146100                                                  | 1.15<br>۰<br>146200                                                                 | 1.14<br>146300 | 1.14<br>146400                   | 1,14<br>146500 | 1.14<br>۰<br>146600 | 1.13<br>۰<br>146700 | 1.13<br>146800 | 1.14<br>146900 | 1.13<br>147000 |                                                                                                    |

**Slika 3.23:** Prikaz ciklusa u rasponu od 146100 do 147000

Kao što je prikazano za cikluse, također je moguć isti pregled i za vrijeme, gdje se odabirom godine, potom može odabrati mjesec, dan i sat. Na slici 3.24. prikazan je graf na osnovu mjeseci.

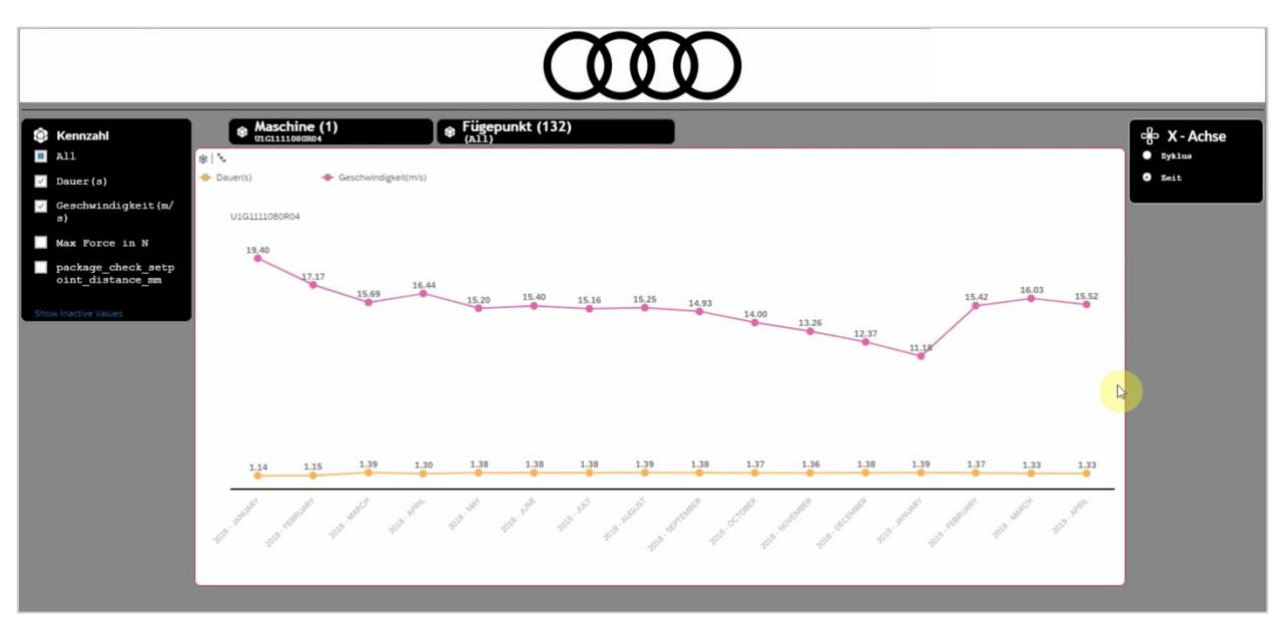

**Slika 3.24:** Prikaz grafa u vremenu po mjesecima

Naposljetku, kada se prikaže graf po satima, moguće je za navedeni dan prikazati potpuni vremenski interval (engl. *timestamp*), što je prikazano slikom 3.25..

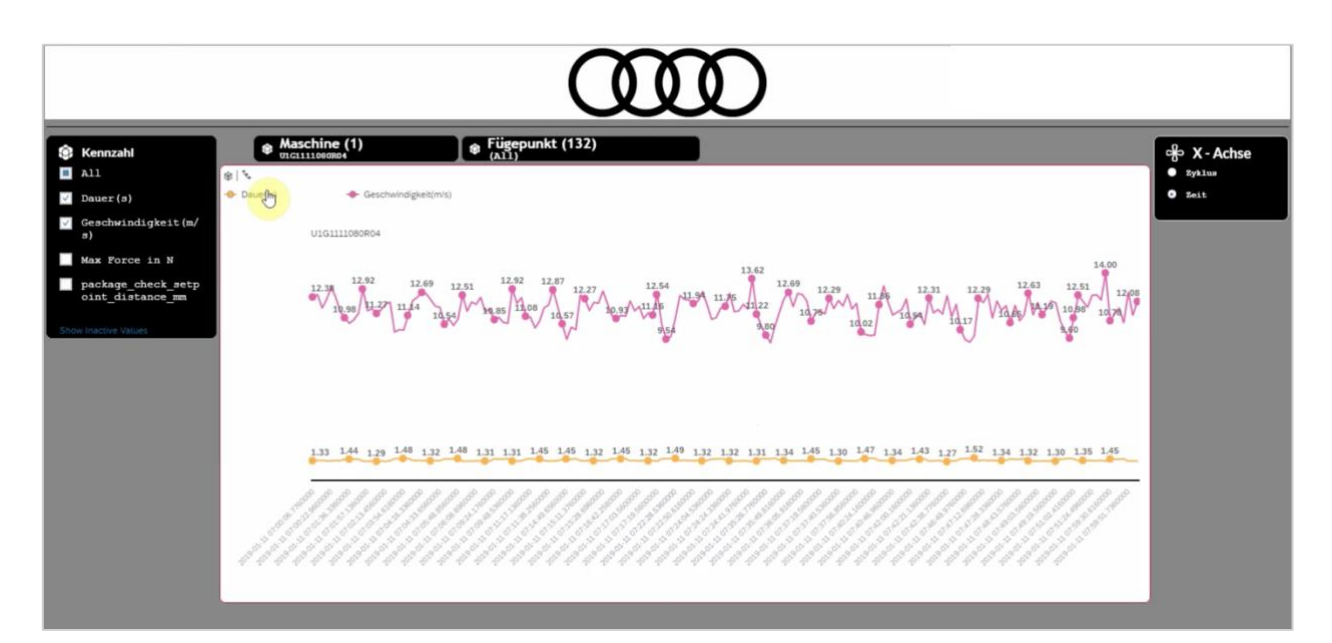

**Slika 3.25:** Prikaz grafa sa vremenskim intervalom

## **3.3. Analiza i analitički postupci u procjeni stanja**

Kao što je ranije u teorijskom dijelu spomenuto, SAP unutar SAP Leonarda, analitiku stavlja u središte svog koncepta. Sa svojim ugrađenim algoritmima SAP omogućava sa svojim alatima jednostavnu analizu podataka i prikazivanje rezultata. Ono što je od posebne važnosti, alati ne zahtijevaju eksperte za podatke, niti programere, budući da su algoritmi prilagođeni za svaki slučaj. Naravno, u slučaju jako velike količine podataka i potrebama za korištenje modificiranih algoritamskih biblioteka, tada su potrebni eksperti u svome području. Prvotna ideja je bilo koristiti "Time Series Changepoint Detection API" koji je bio dio funkcionalnih usluga u paketu SAP Leonardo strojno učenje, gdje se nalaze unaprijed trenirani modeli [30]. No, željeno sučelje za programiranje aplikacija (engl. *application programming interface* API) je onemogućen te je on ugrađen i korišten unutar SAC-a i unutar alata SAP prediktivna analitika. Stoga, unutar ovoga rada, obuhvaćena su oba alata, pomoću kojih su kreirani prediktivni modeli. Podaci se unutar SAC-a ne mogu koristiti iz SAP HANA baze podataka pomoću veze uživo, nego je potrebno učitati podatke unutar SAC-a i kreirati model, pomoću kojega će se kreirati prediktivni model. S alatom SAP prediktivna analitika, moguće je koristiti podatke direktno iz SAP HANA baze podataka, no potrebno je kreirati prije svega ODBC (engl. *open database connectivity*) vezu. U ovome pod poglavlju, prikazana je instalacija i konfiguracija ODBC-a, a u idućem poglavlju "Testiranje i analiza rezultata" biti će prikazana analitika na oba načina, a ono što se želi postići je vidjeti ponašanje sustava u kraćoj budućnosti, s obzirom na povijesne podatke i događaje koji su se dogodili.

## **3.3.1. Instalacija i konfiguracija ODBC-a**

*Open database connectivity* ODBC je API otvorenog standarda za pristup bazama podataka. Kako bi bilo moguće pomoću programa SAP prediktivne analitike pristupiti SAP HANA bazi podataka kao izvoru podataka za analitiku, potrebno je instalirati i konfigurirati ODBC upravljački program. Unutar SAP razvojnih programa [26], pod karticom "HANA", potrebno je skinuti posljednju inačicu "SAP HANA *Client*", koja omogućavam spajanje na preko 10 različitih baza podataka, između čega je naravno i SAP HANA. Unutar toga paketa, nakon instalacije, osim ODBC-a, dostupni su i ostali klijenti, poput primjerice JDBC-a. Spajanje putem ODBC-a na SAP HANA bazu podataka, kao i na druge izvore podataka je vrlo jednostavno, na računalu je potrebno otvoriti ODBC izvor podataka (engl. *data source*) administrator te potom "System" DSN tab i dodati novi izvor, u ovom slučaju je kreiran "WS\_HAAS" prikazan slikom 3.26.

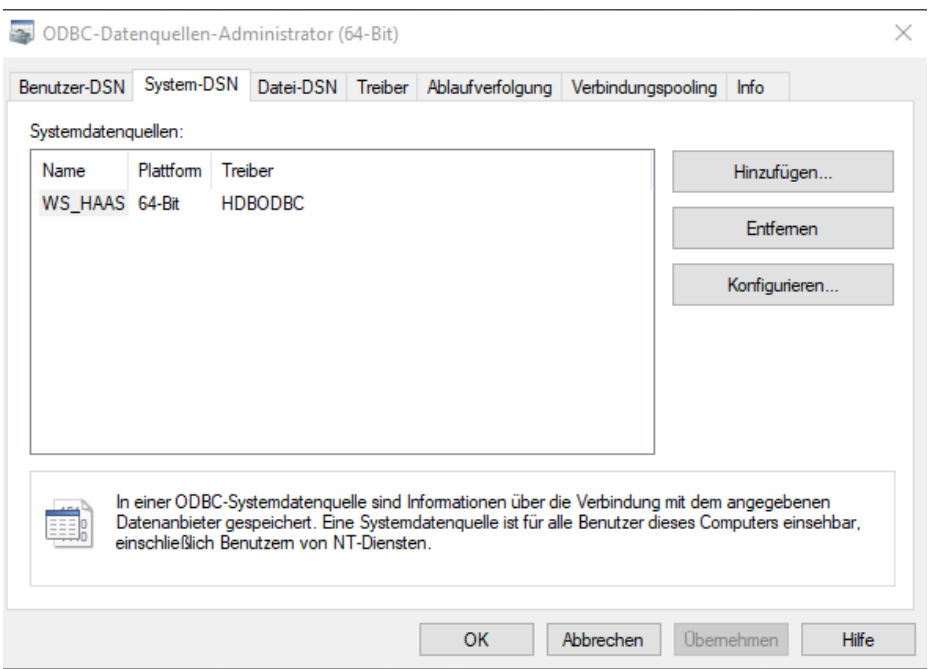

**Slika 3.26:** Kreiranje novog izvora podataka

Za izvor koji je kreiran na prethodnoj slici, prilikom kreiranja, bilo je potrebno konfigurirati određene postavke, kako bi veza ispravno funkcionirala. Informacije potrebne za kreiranje veze nalaze se unutar kokpita baze podataka (slika 3.27) kojemu se pristupa preko instance baze podataka "hana-db" prikazane slikom 3.6. Informacije potrebne za spajanje su:

- ID instance baze podataka
- *Web Socket Connectivity*
- Port broj koji se nalazi na kraju *Web Socket Connectivity*-a

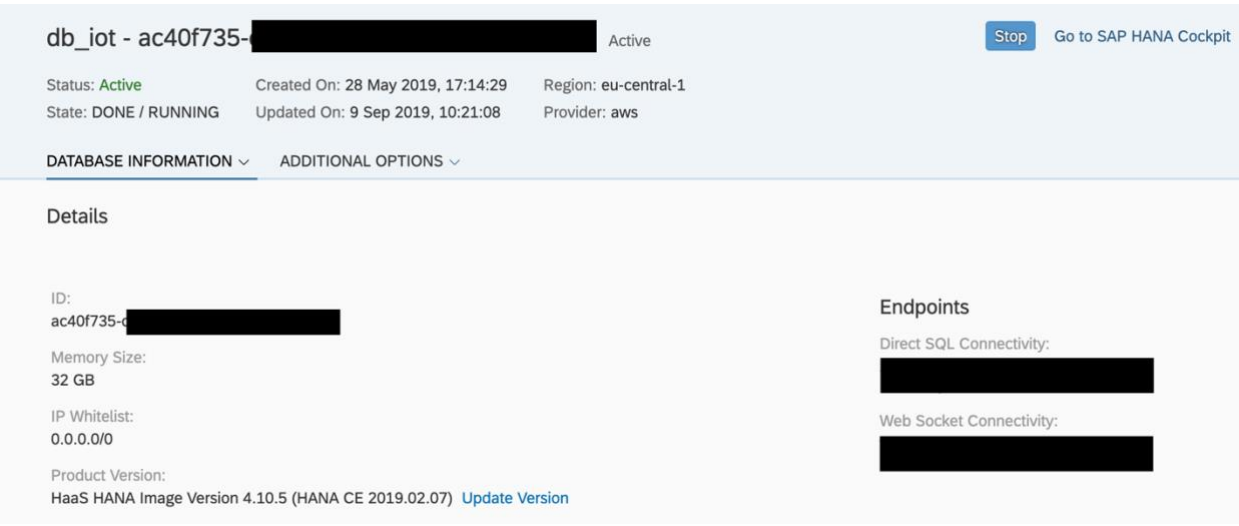

**Slika 3.27:** Kokpit baze podataka

Dio prethodno navedenih informacija, potrebno je unijeti u prozoru koji se otvori prilikom dodavanja izvora, koji je prikazan slikom 3.28.

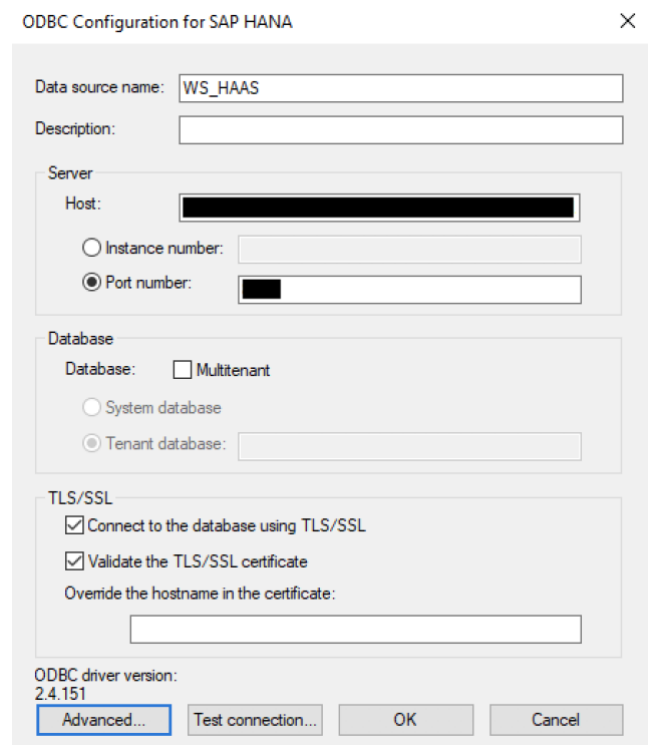

**Slika 3.28:** Kreiranje ODBC veze za SAP HANA

Unutar prozora na idućoj slici, potrebno je postaviti dodatne postavke (engl. *Advanced*) kao što je prikazano slikom 3.29. gdje je potrebno upisati iduće informacije:

- WEBSOCKETURL ID instance baze podataka, ispred kojega je potrebno upisati "/*service*/"
- PROXY\_HOST i PROXY\_PORT navedene informacije je potrebno upisivati ukoliko se spaja preko poslovnog laptopa i poslovne internetske mreže, u ovom slučaju je na SAP HANA spajanu unutar Audia. Sa privatnog laptopa i privatne internetske mreže, navedene informacije nisu potrebne.

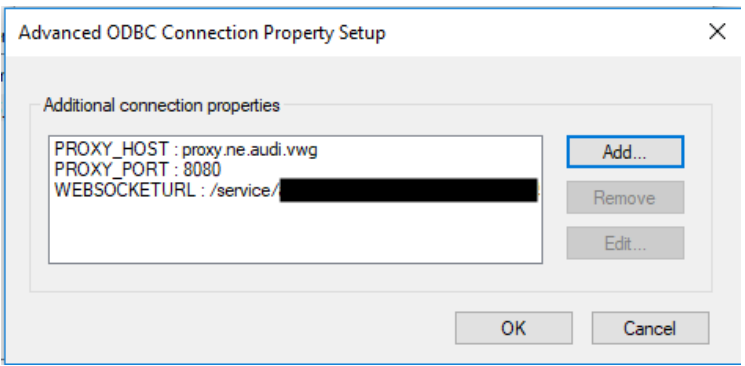

**Slika 3.29:** Dodatne postavke za ODBC vezu

Nakon što su sve potrebne informacije upisane, povratkom u prozor prikazan slikom 3.25. potrebno je testirati vezu. Prilikom, odabira na "*Test Connection*" otvara se dodatni prozor prikazan slikom 3.30. u koji je potrebno unijeti korisničko ime i lozinku, čiji način kreiranja je objašnjen u idućim koracima. Također je potrebno unijeti host i port, koji su korišteni u prozoru na slici 3.25. Ukoliko su unesene sve potrebne i točne informacije, dobije se obavijest kako je uspješno povezano.

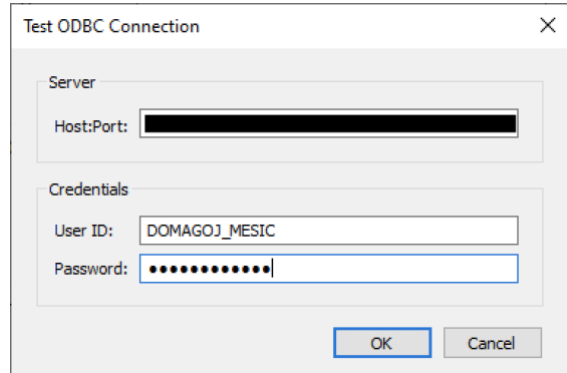

**Slika 3.30:** Testiranje ODBC veze

Korisnički račun i lozinka, koji su potrebni na prethodnoj slici, kreiraju se unutar SAP HANA kokpita, pomoću SQL konzole, naredbom prikazanoj na slici 3.31.

|                                                  | A + C SQL Console 1.sql x SQL Console 2.sql x SQL Console 3.sql x                                                                                                    |
|--------------------------------------------------|----------------------------------------------------------------------------------------------------|
|                                                  | <b>ac40f735-ced3-49d9-a114-40930</b><br><b>ac40f735-ced3-49d9-a114-40930</b><br><b>a</b><br><b>analyze</b> $\vee$<br><b>1</b> Current schema: MARKUS<br>Connected to: ac40f735-ced3-49d9-a114-40930d5f2fbe (zeus.hana.prod.eu-central-1.whitney.dbaas.o |
| $\blacktriangleright$ <b>hana-hdi</b> (loT)      | CREATE USER DOMAGOJ_MESIC PASSWORD Lozinka NO FORCE_FIRST_PASSWORD_CHANGE;                                                                                                    |
| SharedDevKey@hana-hdi (IoT)                      | GRANT EXECUTE ON SYS. EXECUTE MDS DEV to DOMAGOJ MESIC;                                                                                                    |
| $\triangleright$ <b>x</b> xsahaa-container (loT) | ALTER USER DOMAGOJ MESIC ENABLE JWT;                                                                                                    |
|                                                  | ALTER USER DOMAGOJ MESIC ADD IDENTITY 'mesic.domagoj@gmail.com' FOR JWT PROVIDER JWTPROVIDER                                                                                                    |

**Slika 3.31:** Kreiranje korisničkog računa za pristup bazi podataka pomoću ODBC-a

Na prethodnoj slici je prikazana SQL naredba, pomoću koje se kreira korisnički račun i lozinka, pomoću kojih se omogućuje povezivanje i korištenje podataka pomoću primjerice ODBC-a. Prilikom kreiranja korisničkog računa, također je potreban i JSON Web Token (JWT) za provjeru autentičnosti korisnika, a njega se dobije kao što je prikazano idućom slikom.

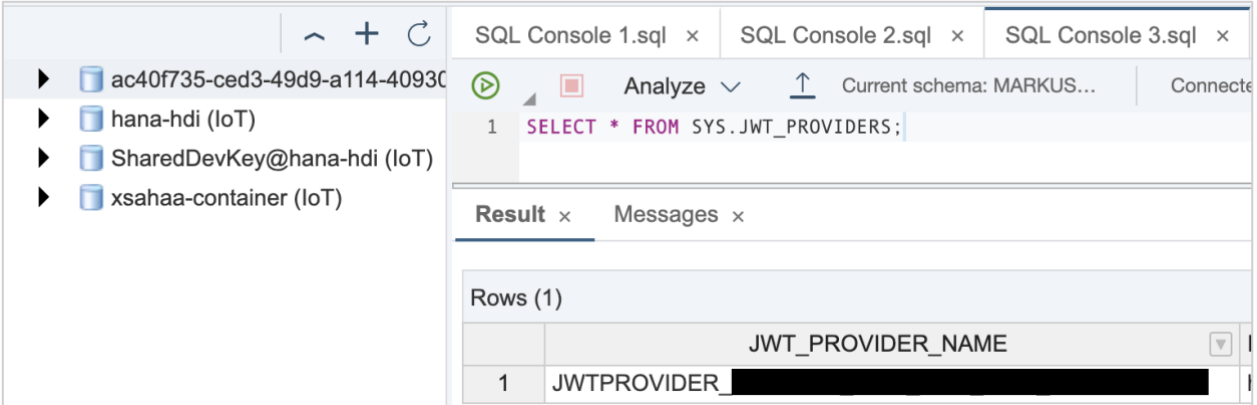

**Slika 3.32:** Naredba za JSON token

## **4. REZULTATI**

#### **4.1. Metode i testna okruženja**

U prethodnim poglavljima, spomenuti su alati koji su korišteni za analitiku tijekom ovog rada, a radi se o alatima SAP Predictive Analytics i SAP Analytics Cloud. U oba alata su korišteni algoritmi za vremensku sesiju, kako bi se testirala kvaliteta algoritama, sa danim podacima, kako će alati kreirati prediktivnu analitiku kroz vrijeme. Nakon što se modeli kreiraju i istreniraju, poslodavac modele potom može ugraditi i koristiti u sustavima. Za kvalitetu predviđanja postoji ocjena, koja se temelji na standardnoj statističkoj kvaliteti mjere prognoze poznate kao pogreške srednjeg apsolutnog postotka ili MAPE. To je vrijednost izražena između 0 i 1, gdje visokokvalitetna prognoza ima MAPE blizu 0. Ocjena 5 ima MAPE manje ili jednako 0.2, dok ocjena 1 ima MAPE veće od 0.7. Ostale ocjene kvalitete i MAPE, moguće je vidjeti u tablici 4.1.

| <b>MAPE</b> | Quality |
|-------------|---------|
| $= 0.2$     | 5/5     |
| 0.2         | 4/5     |
| 0.4         | 3/5     |
| 0.5         | 2/5     |
| 0.7         | 1/5     |

**Tablica 4.1:** Ocjena kvalitete i MAPE raspon **[31]**

## **4.1.1. Prediktivna analitika sa programom SAP** *Predictive Analytics*

SAP Prediktivna Analitika je alat, odnosno software koji je detaljnije opisan u jednom od prethodnih pod poglavlja "Analitika" te ga je potrebno instalirati lokalno na računalo. Modeliranje podataka unutar SAP *Predictive Analytics* s vremenskom serijom (engl. *time series*) podijeljeno je u četiri faze:

- 1. Definiranje parametara modeliranja
- 2. Generiranje i potvrđivanje modela
- 3. Analiza i razumijevanje analitičkih rezultata
- 4. Korištenje generiranog modela

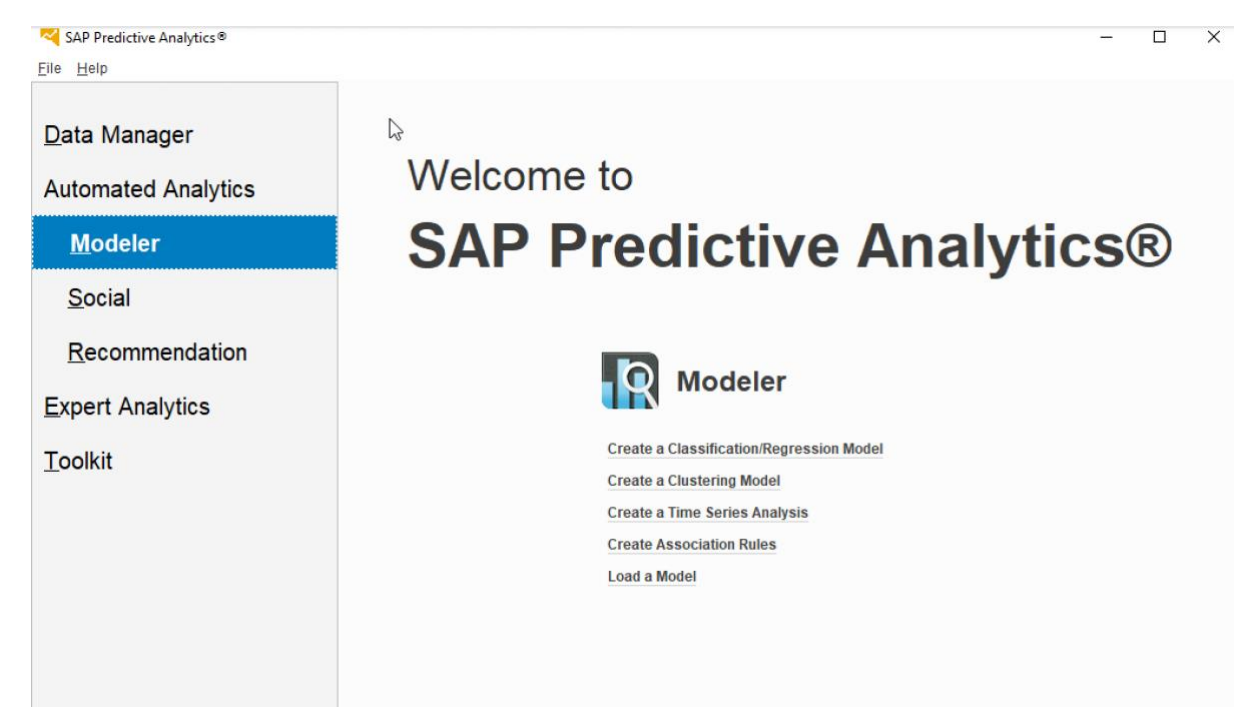

**Slika 4.1:** Početni zaslon alata SAP *Predictive Analytics*

Podatke je moguće direktno unutar programa učitati sa računala, primjerice iz Excel tablice, no u ovom slučaju je potrebno i poželjno koristiti podatke iz SAP HANA baze podataka te se stoga potrebno povezati na istu. Nakon što se program pokrene, kao što je prikazano na slici 4.1. postoji više mogućnosti odabira analize, u ovom slučaju je korištena automatska analitika sa vremenskom serijom. Prilikom odabira "*Create a Times Series Analysis*", otvara se prozor "*Select a Data Source*" prikazan slikom 4.2.. u kojemu je potrebno odabrati izvor podataka, pri čemu to može biti tekstualna datoteka, primjerice .csv ili se može spojiti na bazu podataka, što je u ovom slučaju i učinjeno. Pod "*Data Type*" odabrano je "Data Base" te potom prilikom pretraživanja mape, postoji mogućnost spajanja na "WS HAAS" budući da je na lokalnom računalo prije toga kreirana ODBC veza. Stoga su potrebni korisnički podaci, koji su kreirani u jednom od prethodnih koraka i nakon spajanja se potom odabire željena tablica iz SAP HANA baze podataka.

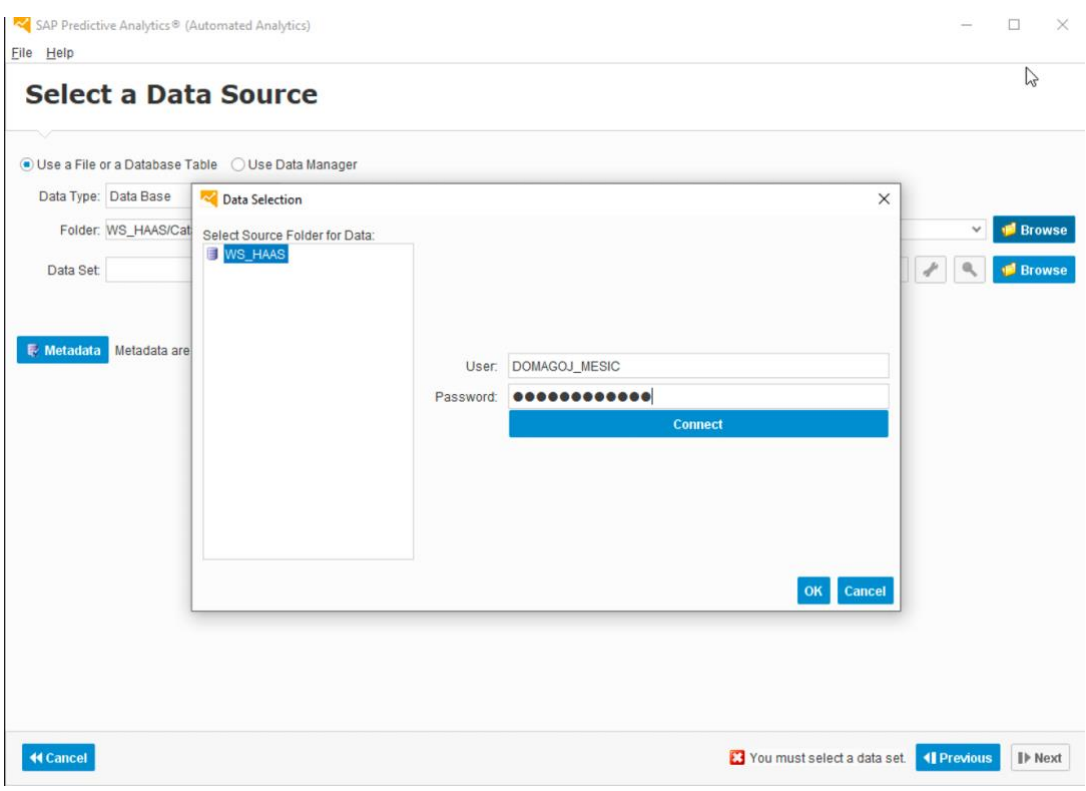

**Slika 4.2:** Odabir izvora podataka, prijava i odabir tablice

U idućem koraku, prikazanom na slici 4.3., podatke je potrebno analizirani, odnosno opisati podatke i odrediti prirodu svake varijable određujući format pohrane i tip. Za vremenske varijable, koje će se analizirati, potrebno je "*Order*" postaviti na 1, budući da varijable moraju biti sortirane na način da se striktno povećavaju. Varijabla koja će biti promatrana, njen tip podatka je potrebno postaviti na *continuous.*

| He<br>File            | SAP Predictive Analytics® (Automated Analytics) - New Time Series Model                  |                |            |                                             |          |                |              |                    | □                | $\times$ |  |
|-----------------------|------------------------------------------------------------------------------------------|----------------|------------|---------------------------------------------|----------|----------------|--------------|--------------------|------------------|----------|--|
|                       | <b>Data Description</b>                                                                  |                |            |                                             |          |                |              |                    |                  |          |  |
| Main                  | Edition Structures                                                                       |                |            |                                             |          | rz,            |              |                    |                  |          |  |
| <b>Cap</b><br>Analyze | ◯ Open Description Save in Variable Pool ▼<br>Save Description Remove from Variable Pool |                |            | $\mathbf{Q}$<br><b>View Data Properties</b> |          |                |              |                    |                  |          |  |
|                       | <b>Description</b><br><b>B</b> Guessed Description                                       |                |            | <b>View</b>                                 |          |                |              |                    |                  |          |  |
| Index                 | <b>Name</b>                                                                              | <b>Storage</b> | Value      | Key                                         | Order    | <b>Missing</b> | <b>Group</b> | <b>Description</b> | <b>Structure</b> |          |  |
|                       | 1 Zyklen                                                                                 | integer        | continuous | 0                                           | 0        |                |              |                    | 60               |          |  |
|                       | 2 Joining Point                                                                          | integer        | nominal    | O                                           | 0        |                |              |                    | 6                |          |  |
|                       | 3 Dauer(s)                                                                               | number         | continuous | $\overline{0}$                              | 0        |                |              |                    | 6                |          |  |
|                       | 4 Geschwindigkei number                                                                  |                | continuous | $\overline{0}$                              | 0        |                |              |                    | Ġ                |          |  |
|                       | 5 Date                                                                                   | date           | continuous | $\overline{0}$                              |          |                |              |                    | G                |          |  |
|                       | 6Date & Time                                                                             | datetime       | continuous | o                                           |          |                |              |                    | Ŵ                |          |  |
|                       | 7 joining pressure                                                                       | number         | nominal    | $\overline{0}$                              | $\bf{0}$ |                |              |                    | G                |          |  |
|                       | 8 package check                                                                          | number         | nominal    | O                                           | 0        |                |              |                    | $\diamond$       |          |  |
|                       | 9 Gerat                                                                                  | string         | nominal    | O                                           | 0        |                |              |                    | Ġ                |          |  |
|                       | 10 KxIndex                                                                               | integer        | continuous | 1                                           | O        |                |              | Automatically ad   | Ġ                |          |  |

**Slika 4.3:** Opisivanje podataka

Potom, kao što je prikazanom slikom 4.4., odabiru se varijabla za vrijeme i ciljana varijabla, koja će biti promatrana. Varijable koje nisu potrebne, moraju se isključiti. Po potrebi je moguće dodati težinsku varijablu, što u ovom slučaju nije korišteno.

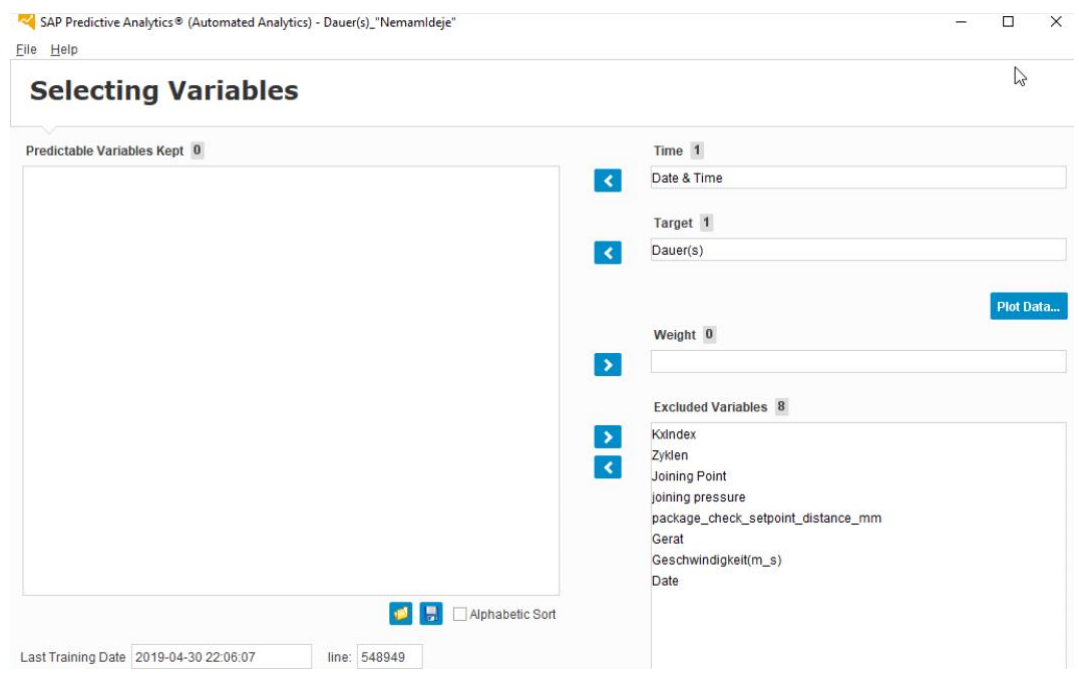

**Slika 4.4:** Odabir varijable za analizu

Posljednji korak prije nego li se pokrene algoritam, postavke samog modela se mogu konfigurirati, pa je moguće primjerice postaviti broj predviđanja, gdje je u ovom slučaju to 30. Ovisno koja je varijabla odabrana za vrijeme te je li se podaci analiziraju po danima, mjesecima ili godinama, broj predviđanja (engl. *number of forecasts*) predstavlja varijablu vremena. Budući da su u ovom slučaju podaci analizirani po satima i danima, algoritam će analizirati podatke za idućih 30 dana.

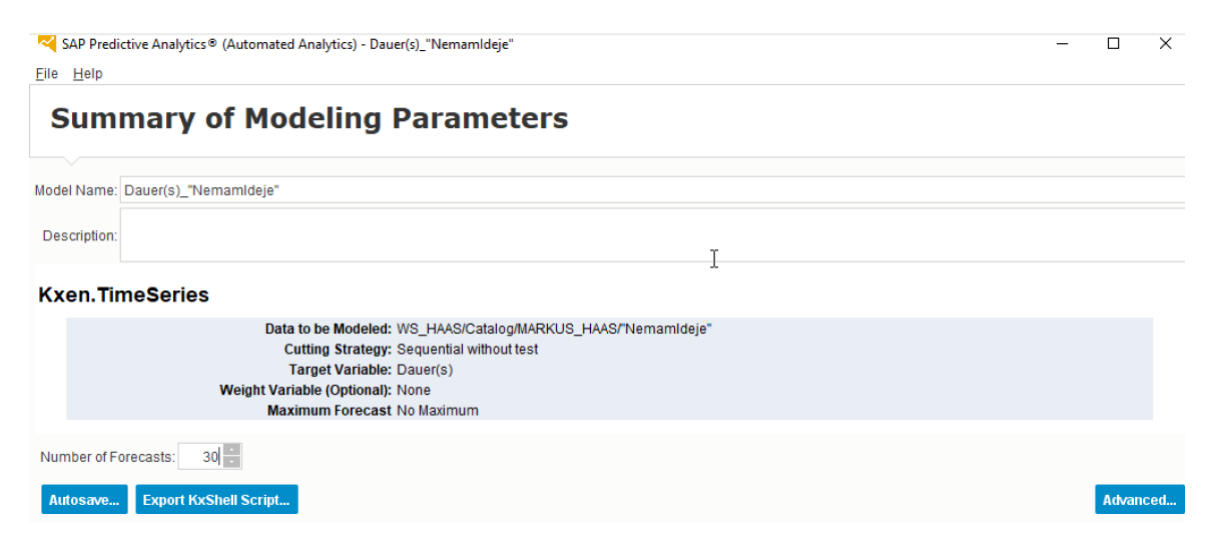

**Slika 4.5:** Postavke modela

#### **4.1.2. Prediktivna analitika sa SAP** *Analytics Cloud***-om**

Kao prilikom vizualizacije, za prediktivnu analitiku sa SAC-om je također potrebno kreirati priču (engl. *story*). Podatke koje se želi koristiti i analizirati, potrebno je učitati lokalno sa računala i kreirati "Dataset", budući da trenutno za "Time series forecasting" unutar SAC-a nije moguće koristiti vezu uživo. Za dodavanje prognoze (engl. *forecast*) potrebno je jednostavno odabrati opciju za predviđanje na grafu i potom odabrati opciju predviđanja kao što je to prikazano slikom 3.41. Naravno ovisno o vrsti grafa koji se korist i mogućnosti odabira se razlikuju.

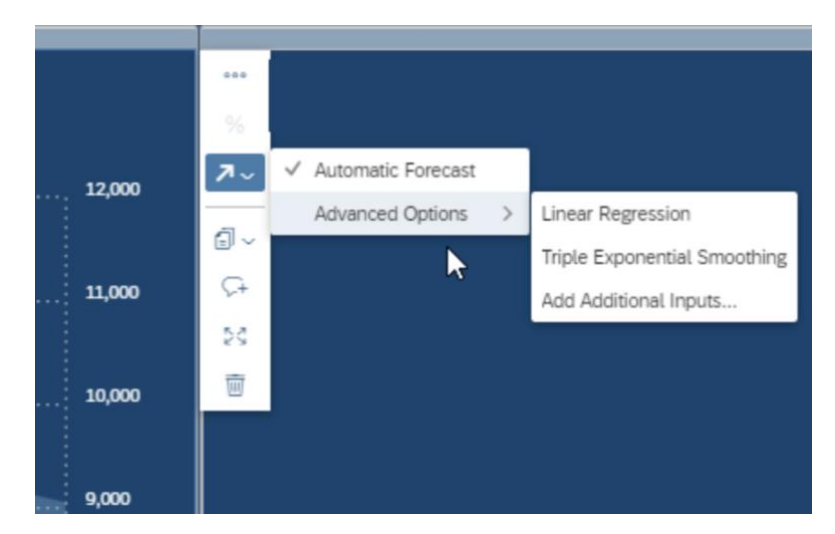

**Slika 4.6:** Opcije za predviđanje na grafu pomoću vremenske serije

Odabrati se može automatsko predviđanje (engl. *automatic forecast*), trostruko eksponencijalno izglađivanje (engl. *triple exponential smoothing*) i linearna regresija (engl. *linear regression*). Automatsko predviđanje u SAC-u provodi naprednu statističku analizu. Funkcija predviđanja koristi SAP-ovu vlastitu tehnologiju vremenskih serija za analizu podataka povijesnih vremenskih serija. Algoritam automatskog predviđanja radi analizirajući povijesne podatke, kako bi identificirao postojeće obrasce u podacima i nakon toga, pomoću tih obrazaca kreira i projicira buduće vrijednosti. Podaci se analiziraju na osnovu nekoliko različitih komponenti, analiziraju se na temelju osnovnog trenda, dakle, kreću li se podaci prema gore ili dolje tijekom vremena i je li trend linearan ili polinom. Druga komponenta su ciklusi u podacima, ponavljaju li se podaci primjerice svakih 15 dana ili mjesec, a moguće je identificirati i više ciklusa među podacima. Konačno se podaci analiziraju kako bi se utvrdilo, može li se naći uzorak. Algoritam, naravno ne pronađe sve tri komponente, najčešće to budu jedna ili dvije. U idućem pod poglavlju je opisana kvaliteta predviđanja.

## **4.2. Rezultati i analiza rezultata**

Korišteni alati, nakon što treniranje modela završi, osim što prikazuju graf, također prikazuju dodatne informacije, ali ovisno o alatu koji je korišten. Na idućoj slici je moguće je vidjeti kako je učenje modela unutar alata SAP Predictive Analytics trajalo gotovo 40 minuta. Također možemo vidjeti da je MAPE manje od 0.2, što potom spada u visokokvalitetnu prognozu, što je u prethodnom pod poglavlju detaljnije objašnjeno. Zanimljivo je kako niti jedan ciklus nije korišten tijekom učenja, a od tri komponente, korištena je samo Trend. Nakon što učenje završi i prikaže se gore spomenuto izvješće, također je moguće i grafički prikazati dobivene rezultate, odnosno krivulje.

| ">> SAP Predictive Analytics® (Automated Analytics) - Dauer(s)_"NemamIdeje"<br>Eile Help |                                                                                                    |                                                                                                    |                            |               | -                                    | $\Box$ | $\times$ |
|------------------------------------------------------------------------------------------|----------------------------------------------------------------------------------------------------|----------------------------------------------------------------------------------------------------|----------------------------|---------------|--------------------------------------|--------|----------|
| <b>Training the Model</b>                                                                |                                                                                                    |                                                                                                    |                            |               |                                      |        |          |
| 聾<br><b>View Type</b><br>Copy Print Save<br>Stop                                         | <b>Export to</b><br>PowerPoint                                                                                                    |                                                                                                    |                            | $\mathbb{R}$  |                                      |        |          |
| <b>Model Overview</b>                                                                    |                                                                                                    | Report Type: Model Overview                                                                                                    | v                          |               |                                      |        |          |
| <b>Overview</b>                                                                          |                                                                                                    |                                                                                                    |                            |               |                                      |        |          |
| Model: Dauer(s)_"NemamIdeje"                                                             |                                                                                                    |                                                                                                    |                            |               |                                      |        |          |
|                                                                                          | Data Set:<br>Initial Number of Variables:<br>Number of Selected Variables:<br>Number of Records:<br><b>Building Date:</b><br>Learning Time:<br>Engine Name:<br>Author:<br>Time Series First Date:<br>Time Series Last Date:<br>Time Series Horizon: | "NemamIdeje"<br>10<br>$\mathbf{1}$<br>548.949<br>2019-09-17 12:27:18<br><b>39mn 9s</b><br><b>Kxen.TimeSeries</b><br>Domagoj<br>2018-01-10 06:42:20<br>2019-04-30 22:06:07<br>30 |                            |               |                                      |        |          |
| <b>Monotonic Variables</b>                                                               |                                                                                                    |                                                                                                    |                            |               |                                      |        |          |
|                                                                                          |                                                                                                    |                                                                                                    |                            |               |                                      |        |          |
| <b>Variable</b><br>Date & Time                                                           |                                                                                                    | Value<br>continuous                                                                                                    | <b>Storage</b><br>datetime | Role<br>input | <b>Monotonicity</b><br>increase      |        |          |
| <b>Continuous Targets (Number)</b><br>Dauer(s)                                           | Min                                                                                                    | $\bf{0}$                                                                                                    |                            |               |                                      |        |          |
|                                                                                          | Max<br>Mean<br><b>Standard Deviation</b>                                                                                                    | 5.439,16<br>1,337<br>8,493                                                                                                    |                            |               |                                      |        |          |
| <b>Model Components</b>                                                                  |                                                                                                    |                                                                                                    |                            |               |                                      |        |          |
| <b>Kxen.TimeSeries</b>                                                                   |                                                                                                    |                                                                                                    |                            |               |                                      |        |          |
|                                                                                          | <b>Trend</b><br><b>Cycles</b><br><b>Fluctuations</b>                                                                                                    | L1                                                                                                    |                            |               |                                      |        |          |
| <b>Model Performance</b>                                                                 |                                                                                                    |                                                                                                    |                            |               |                                      |        |          |
| <b>Time Series Model Performance</b>                                                     | Horizon-wide MAPE                                                                                                    | 0,055                                                                                                    |                            |               |                                      |        |          |
|                                                                                          |                                                                                                    |                                                                                                    |                            |               | Idite u postavke da biste aktivirali |        |          |

**Slika 4.7:** Izvješće modela

U sljedećim slikama su prikazana dva primjera grafova, u prvome je analizirano predviđanje za trajanje kroz vrijeme, a na drugome grafu brzina. Kako bi se bolje razumjeli rezultati grafova, prije toga je u idućoj tablici opisano 5 tipova informacija, koje se mogu pojaviti.

| <b>Element</b>    | Prikazano kao                              | Predstavlja                                                                                                    |
|-------------------|--------------------------------------------|----------------------------------------------------------------------------------------------------|
| Signal            | Zelena krivulja                            | Informacije koje se nalaze u podacima<br>za trening                                                                                                   |
| Predviđeni signal | Plava krivulja                             | Predviđeni signal generiran modelom                                                                                                    |
| Trend             | Crvena krivulja                            | Trend krivulja se prikazuje samo ako<br>je trend polinom ili linear                                                                                   |
| Greška            | Plavo područje oko kraja<br>plave krivulje | Zona od moguće pogreške u<br>predviđenoj zoni                                                                                                    |
| Vanjsko           | Crveni kvadrat                             | Točka u kojoj je krivulja predviđanja<br>vrlo udaljena od stvarne krivulje.<br>Prikazano je tek kada je apsolutna<br>vrijednost prekoračena tri puta. |

**Tablica 4.2:** Opis grafičkih elemenata **[32]**

Na osnovu prethodne tablice i pregledom iduće dvije slike, može se vidjeti kako se na grafu nalaze tri, odnosno četiri elementa. Naravno, na slici su signal i predviđeni signal, također su vidljivi crveni kvadrati na dva mjesta, koji predstavljaju točke gdje je krivulja predviđanja udaljena od stvarne krivulje. Na slici 4.7. također je vidljiva greška za predviđanje sa širokim rasponom. Ispod slika, nalazi se MAPE za predviđanje, koji kada usporedimo sa tablicom 4.1. može se vidjeti kako su oba predviđanja ocjenjena ocjenom 5, što spadaju pod visokokvalitetna predviđanja.

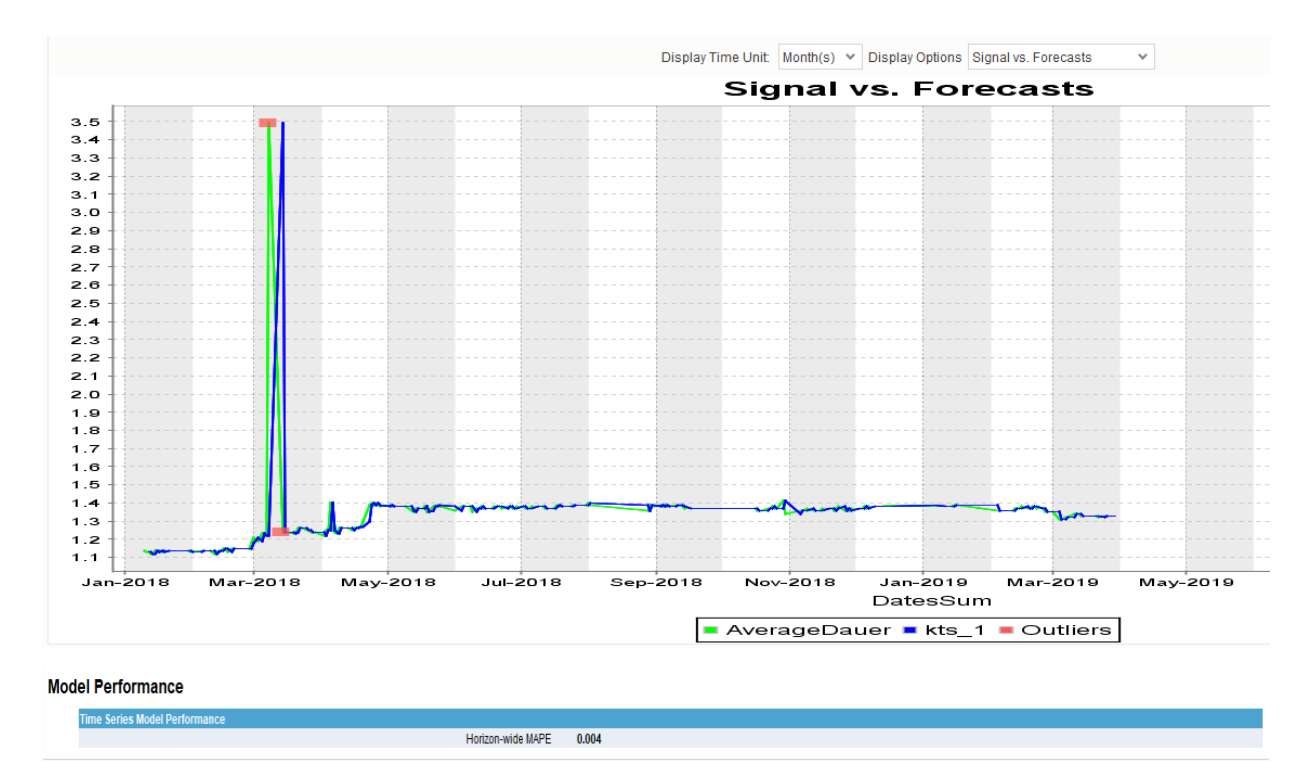

**Slika 4.8:** Stvarni i predviđeni podaci trajanja i dani MAPE

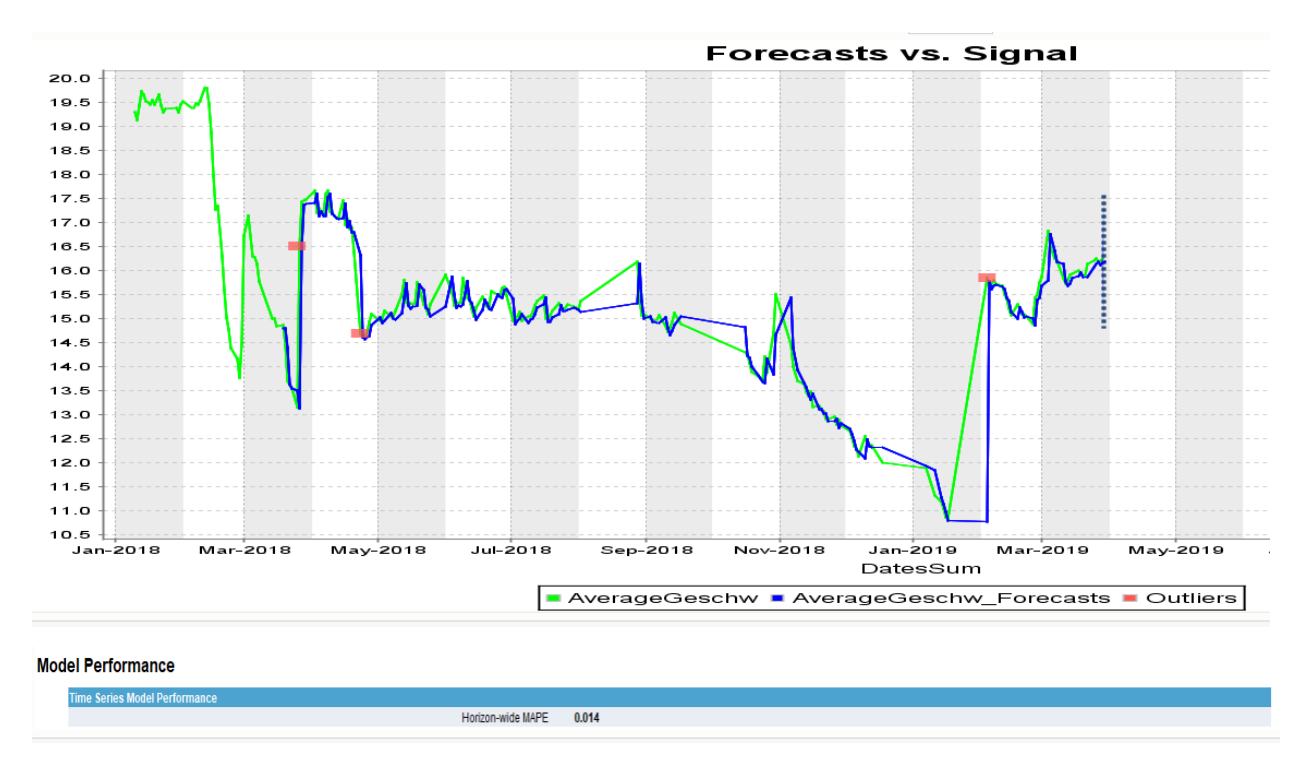

**Slika 4.9:** Stvarni i predviđeni podaci brzine i dani MAPE

Na idućoj slici je prikazan primjer predviđanja unutar SAC-a, gdje su ispunjenom plavom linijom prikazani testni podaci, a isprekidanom linijom su prikazani predviđani podaci. Na grafu je također prikazano i predviđanje za idućih mjesec dana, gdje osjenčano područje predstavlja područje u kojemu se predviđa buduće kretanje krivulje. Na slici se također nalazi i već spomenuta kvaliteta predviđanja. Unutar SAC-a, ocjena kvalitete se nalazi iznad grafa prikazana strelicom prema gore i obojano je zelenom bojom, kao što je to prikazanom slikom 3.42. A klikom na vezu s prognozom se mogu dobiti dodatne informacije i objašnjenje te također vidjeti ocjena.

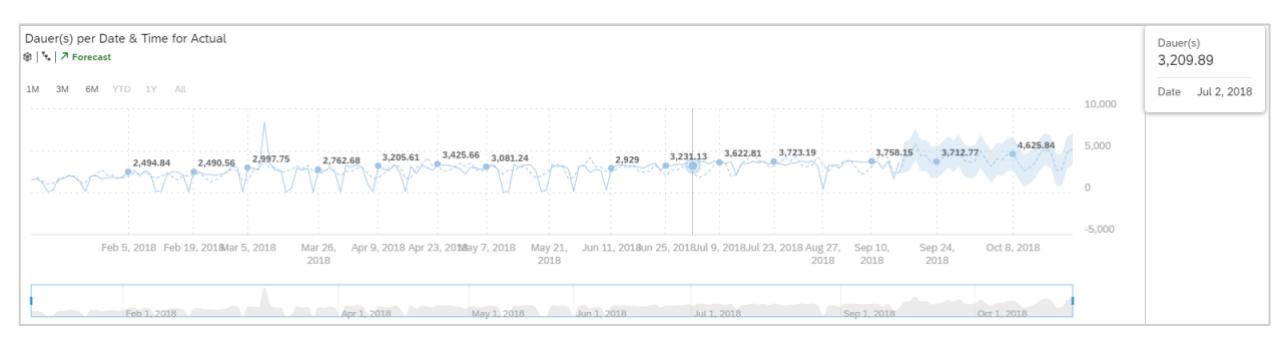

**Slika 4.10:** Vremenska serija predviđanja unutar SAC-a

Unutar SAC-a, prikazano je manje detalja i informacija, nego unutar SAP Predictive Analytics-a, budući da je SAC više prilagođen da ga koriste poslovni korisnici, nego programeri ili analitičari. Ono što je kod SAC-a posebno drugačije je trenutna ne mogućnost korištenja podataka iz baze podataka putem primjerice veze uživo, a s podacima koji sadrže sate i minute, program nije u mogućnosti raditi i analizirati. Ono što je identično u navedena dva alata je ugrađeni *time series* algoritam.

## **4.3. Informacije dobivene vizualizacijom**

Praćenje procesa spajanja zakovicama, njegove informacije i rezultati su relativno mlade informacije, pa tako i informacije koje su spremljene prilikom pogrešaka. U podacima koji su tijekom ovog rada korišteni, na navedenim sistemima, do sada se dogodila po jedna pogreška prilikom koje je bilo potrebno mijenjati crijevo. U idućoj tablici nalaze se informacije o robotima i na kojem ciklusu je došlo do pogreške.

| Ime sustava vođenim | <b>IP</b> Adresa | Broj ciklusa na kojemu |
|---------------------|------------------|------------------------|
| robotom             |                  | je došlo do pogreške   |
| K7 U1G1 11 1080 R04 | 25.84.11.157     | 607.430                |
| K7 U1G1 11 1080 R03 | 25.84.11.166     | 626.957                |
| K7 U1G1 01 1040 R06 | 25.84.16.166     | 589.526                |

**Tablica 4.3:** Ciklusi u kojima je došlo do pogreške na robotima

Na osnovu pogrešaka, koje su se dogodile u trenutku određenog ciklusa te na osnovu grafova u kojemu su podaci prikazani, u idućim slikama, koje su iz nadzornih ploča robota, može se vidjeti tijek kretanja grafova prije nego li je došlo do pogreške i nakon.

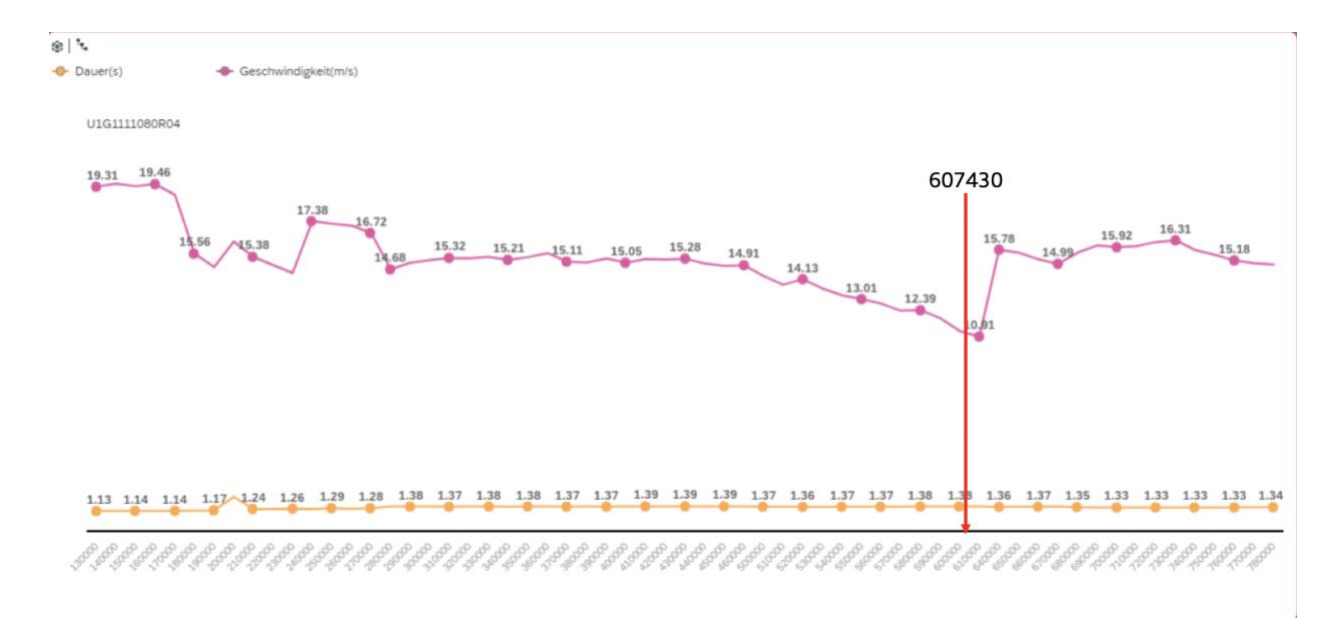

**Slika 4.11:** Prikaz brzine i trajanja u trenutku pogreške na robotu U1G1111080R04

Na slici 4.11. prikazani su brzina i trajanje za robot U1G1111080R04 te trenutak u kojemu se dogodila pogreška na ciklusu broj 607430. Sa slike je vidljivo ponašanje prolaska niti kroz crijevo

gdje je brzina u jednom trenutku visoka, potom niska, nakon toga dolazi do povećanja brzine i potom do pada, sve do trenutka kada je došlo do pogreške. Ukoliko gledamo trajanje, ono se proporcionalno izmjenjuje u osnovu na brzinu, dakle, prvotno su manje vrijednosti, s obzirom da je veća brzina i kraće traje. Rezultati prikazani na grafu s brzinom su lakše vizualno za promatrati, no informaciju o brzini se ne može uzeti sa 100% sigurnosti iz razloga što prstenasti senzor koji se nalazi unutar crijeva može mjeriti maksimalnu brzinu do 20 km/h. Budući da je unutar tablica uočen veliki broj spremljenih brzina koje iznose 20 km/h, a različitog su trajanja, pretpostavka je da su brzine i prelazile 20 km/h te se stoga radi točnije procjene upotrebljavaju vrijednosti trajanja.

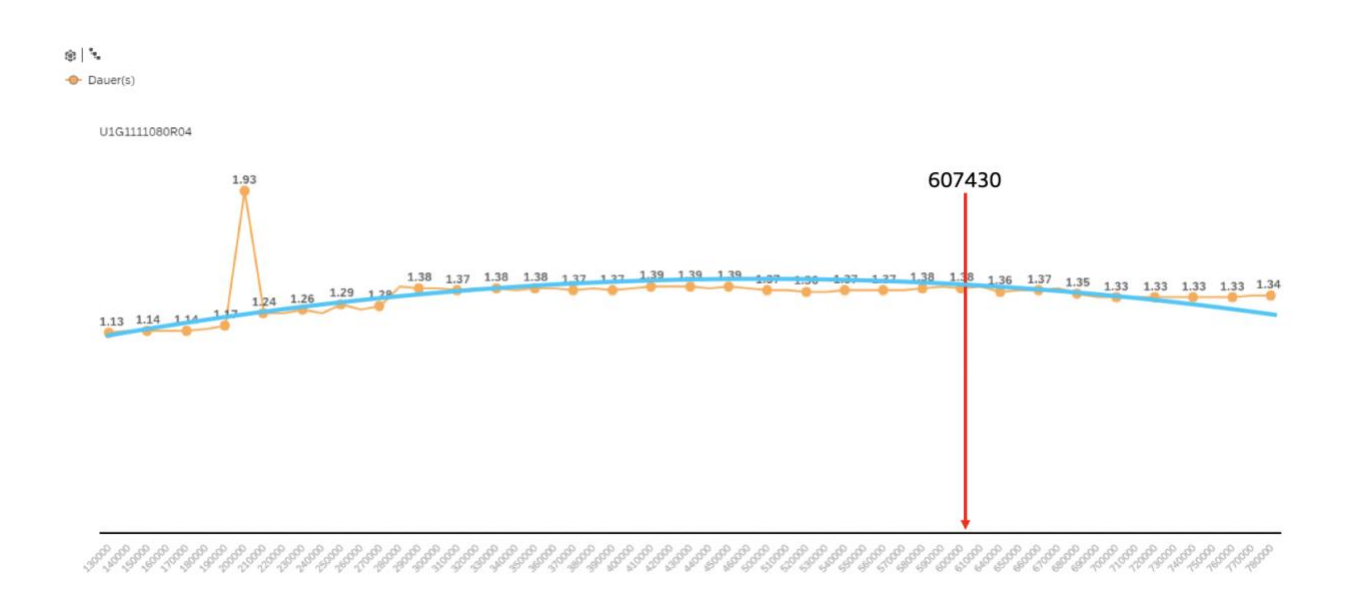

**Slika 4.12:** Prikaz trajanja u trenutku pogreške na robotu U1G1111080R04

Na slici 4.12. se sada može bolje vidjeti kretanje krivulje grafa trajanja prije i poslije pogreške koja se dogodila. Ono što se može vidjeti je blaga krivulja, koju bi se moglo opisati polinomom trećeg stupnja, koji je prikazan plavom linijom.

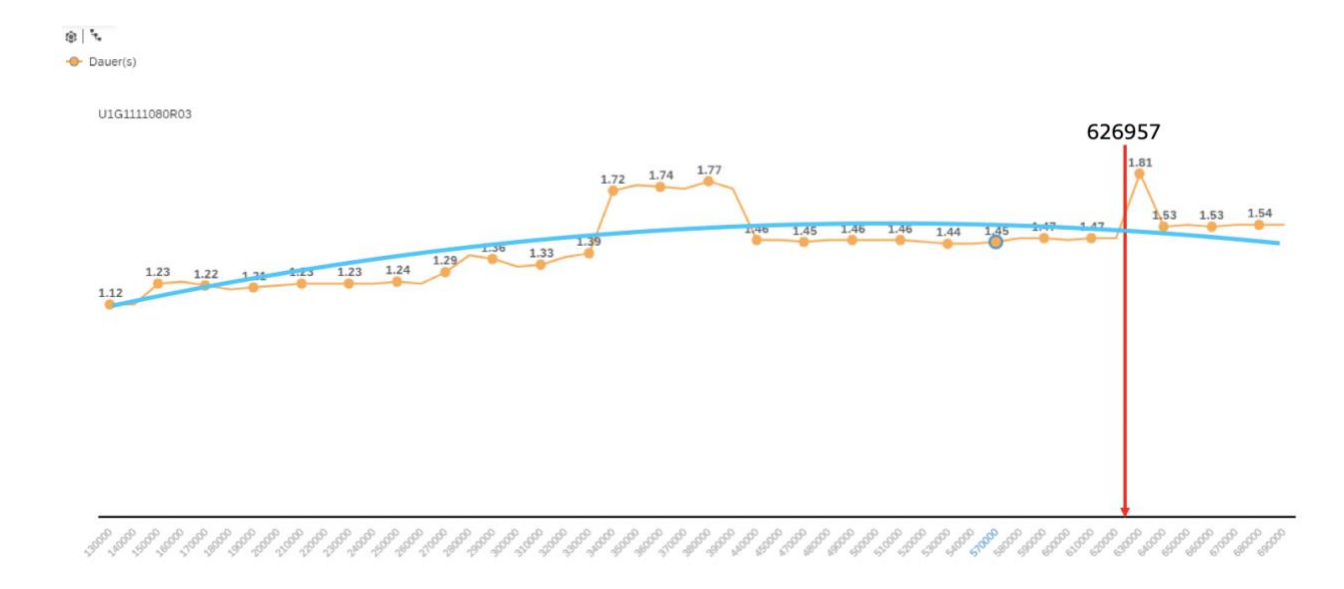

**Slika 4.13:** Prikaz trajanja u trenutku pogreške na robotu U1G1111080R03

Kao na prethodnom robotu, slično ponašanje trajanja je i na robotu U1G1111080R03, kojemu se trajanje postepenom povećavalo, te potom smanjivalo dok nije došlo do pogreške. Njegovo ponašanje bi se također moglo opisati polinomom trećeg stupnja.

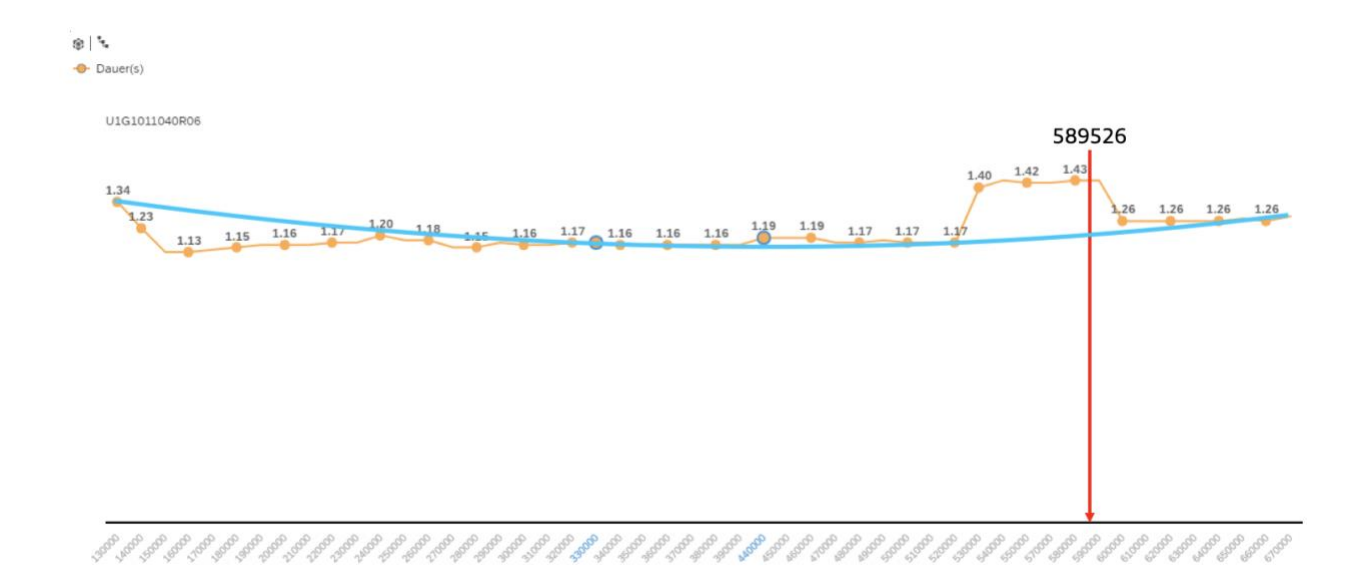

**Slika 4.14:** Prikaz trajanja u trenutku pogreške na robotu U1G1111040R04

U prethodna dva slučaja ponašanje grafova se moglo opisati polinomom trećeg stupnja te ni u trenutnu promatranom sistemu nije puno drugačije. Razlika u ovom sistemu je šti je ispočetka duže trajao te se na sredini trajanje poprilično smanjilo, no prilikom povećanja trajanja došlo je i do pogreške. Ono što je zanimljivo kod sva tri sistema, je činjenica kako su se pogreške dogodile na ciklusima u rasponu između 590000 i 63000.

## **4.4. Konačna arhitektura**

Planirani pristup podacima u *Data Lake* preko *Dana Hub*-a u planiranom vremenu nije bilo moguće pristupiti budući da *Data Hub* nije bio implementiran u Audi strukturu. Stoga je direktan pristup podacima u *Data Lake* bio poprilično otežan, a podaci su bili poprilično nestrukturirani. Stoga su upotrijebljeni podaci koji su preuzeti direktno sa robota i spremljeni u SAP HANA bazu podataka. Iz SAP HANA baze podataka, podaci su upotrebljavani u Audi SAC-u i u SAP *Predictive Analytics* programu, gdje su međusobno sustavi povezani vezom uživo, odnosno ODBC vezom. Vizualni prikaz konačne arhitekture je prikazan slikom 4.15.

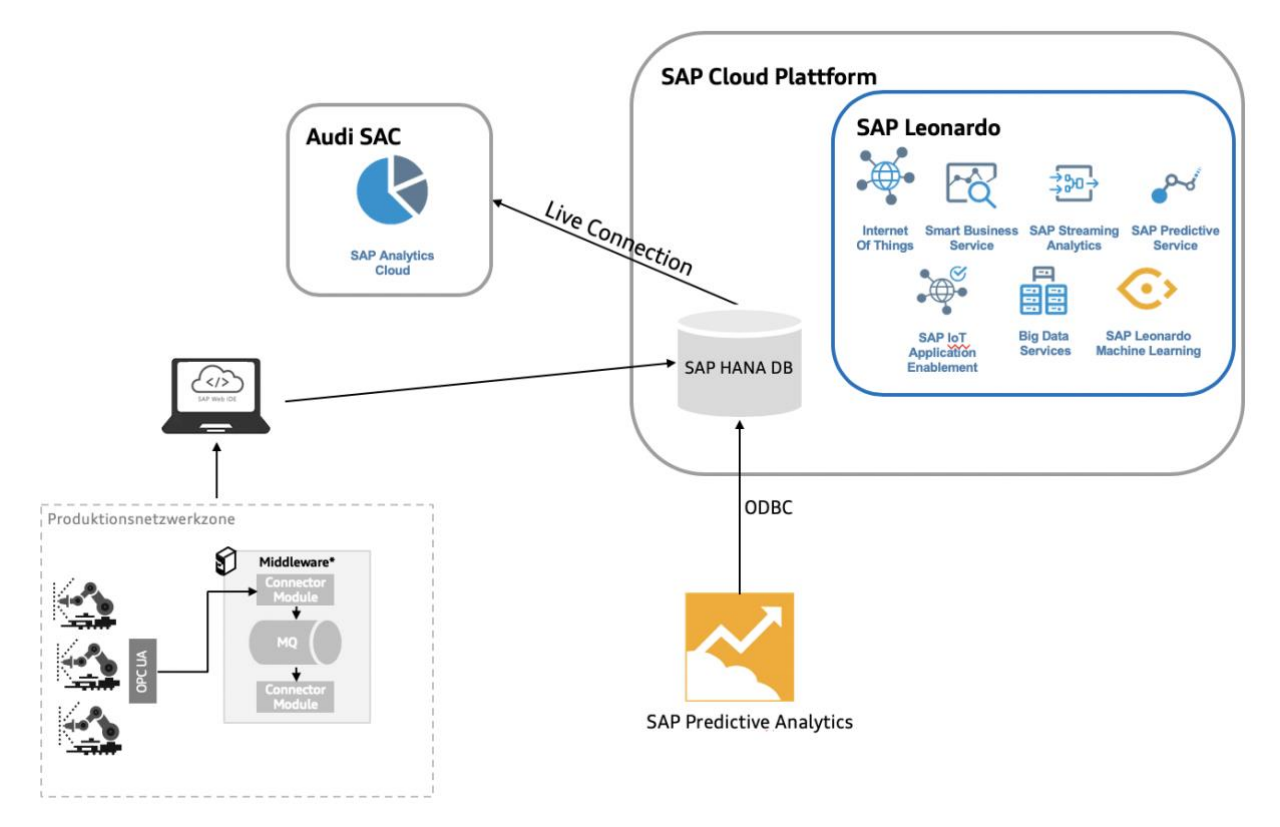

**Slika 4.15:** Konačna arhitektura

# **5. ZAKLJUČAK**

Cilj rada je bio testirati i uvidjeti mogućnosti SAP Leonarda na osnovu konkretnog slučaja. SAP Leonardo sa svojim inovativnim tehnologijama omogućava pregršt alata i usluga za rješavanje različitih problema i slučajeva. Sa rješenjima koje SAP Leonardo nudi, bilo je potrebno pronaći adekvatnu temu, čiji problem je moguće riješiti. Korišteni slučaj je pronađen unutar odjela za proizvodnju karoserije u Audiju, gdje se dijelovi automobila osim varenjem, spajaju i zakovicama, koje predstavljaju hladno spajanje na principu pritiska. Fokus je prvenstveno bio stavljen na vizualizaciju podataka koji se kreiraju prilikom procesa, posebno podaci za brzinu i trajanje, budući da se također fokus stavio na promatranje ponašanje zakovica unutar crijeva koje vodi od kutije gdje se nalaze zakovice, do glave robota. Bilo je potrebno postaviti referentnu arhitekturu, u kojoj se nalazilo najbolje moguće rješenje za taj slučaj. Podaci su spremljeni unutar SAP HANA baze podataka, odakle su kasnije korišteni za vizualizaciju i analizu. Vizualizacija je uspješno odrađena pomoću SAP *Analytics Cloud*-a, gdje su podaci korišteni pomoću veze uživo. Unutar sučelja je moguće vidjeti sve potrebne informacije kako bi se pratio proces na osnovu ciklusa ili vremena, gdje je moguće ulaziti u dubinu podataka. Nakon što su podaci vizualizirani, idući korak je bio testirati alate za prediktivnu analitiku na osnovu algoritma vremenske serije. Korišteni alati su već spomenuti SAC i SAP Predictive Analytics, koji su koristili iste podatke koji su korišteni i za vizualizaciju. Za SAP Predictive Analytics, koji je Desktop alat, prvotno je bilo potrebno kreirati ODBC vezu sa bazom podataka. S oba alata su podaci analizirani, gdje su se dobili prediktivni modeli, koji prikazuju visokokvalitetne rezultate, čiji je MAPE ispod 0.2 što spada u ocjenu 5. Ovim radom se otkrio i pokazao veliki potencijal SAP Leonarda, sa čijim tehnologijama, servisima i alatima je moguće riješiti problem.

Tema koja je obrađena u ovom radu, korišteni slučaj iz odjela za karoseriji te SAP Leonardo i dalje ima velikog potencijala za proučavanje i rad na istoj, u kojoj bi se primjerice mogao koristiti SAP *Data Hub*, koji u ovom radu u konačnici nije obuhvaćen, budući da do potrebnog trenutka nije bila postavljena infrastruktura. Dalje bi bilo zanimljivo spojiti robote direktno sa aplikacijom i sučeljem za praćenje trenutnih podataka. Za daljnji rad na temi sa zakovicama, također su potrebni i Böllhoff stručnjaci, kako bi se svi parametri u potpunosti razumjeli, način njihovog kreiranja i spremanja te dohvaćanja.

## **LITERATURA**

- [1] CERP-IoT, »IoT European Research Cluster,« 15 Rujan 2009. [Mrežno]. Available: http://www.internet-of-thingsresearch.eu/pdf/IoT Cluster Strategic Research Agenda 2009.pdf. [Pokušaj pristupa 8 4 2019].
- [2] A. Meola, »The essential guide to the internet of things, « Business Insider Intelligence, April 2018.
- [3] M. Rouse, »IoT Agenda,« Ožujak 2019. [Mrežno]. Available: https://internetofthingsagenda.techtarget.com/definition/Internet-of-Things-IoT. [Pokušaj pristupa 8 4 2019].
- [4] »What is an IoT platform?,« KaaIoT, 26 Siječanj 2019. [Mrežno]. Available: https://www.kaaproject.org/what-is-iot-platform. [Pokušaj pristupa 10 4 2019].
- [5] C. McClelland, »Leverege,« 9 Veljača 2017. [Mrežno]. Available: https://www.leverege.com/blogpost/what-is-an-iot-platform. [Pokušaj pristupa 10 4 2019].
- [6] S. Hansen, »Techeries,« 7 Lipanj 2017. [Mrežno]. Available: https://techeries.com/10-bestinternet-things-iot-cloud-platforms/. [Pokušaj pristupa 10 4 2019].
- [7] M. Rouse, »SearchSAP,« Kolovoz 2018. [Mrežno]. Available: https://searchsap.techtarget.com/definition/SAP. [Pokušaj pristupa 22 4 2019].
- [8] SAP, »SAP Help Portal,« 20 (Ažuriran) Lipanj 2019. [Mrežno]. Available: https://help.sap.com/viewer/65de2977205c403bbc107264b8eccf4b/Cloud/en-US/ab512c3fbda248ab82c1c545bde19c78.html#loioab512c3fbda248ab82c1c545bde19c78. [Pokušaj pristupa 10 6 2019].
- [9] M. Rouse, »SearchSAP,« Kolovoz (Ažurirano) 2018. [Mrežno]. Available: https://searchsap.techtarget.com/definition/SAP-HANA-Cloud-Platform. [Pokušaj pristupa 10 Lipanj 2019].
- [10] M. G. G. R. M. Elsner, »SAP Leonardo,« u *Koncepte, Technologien, Best Practices*, SAP PRESS, 2018, p. 77.
- [11] G. G. R. M. Elsner M., SAP Leonardo Konzepte, Technologien, Best Practices, Rheinwerk, 2018.
- [12] S. Sundaravaradan, »SAP IoT Application Enablament,« pp. https://blogs.sap.com/2017/08/29/sap-iot-application-enablement-what-is-it/, 29 08 2017.
- [13] T. Pierre, »SAP Analytics Cloud Connectivity Guidelines,« 15 Svibanj 2019. [Mrežno]. Available: https://wiki.scn.sap.com/wiki/display/BOC/SAP+Analytics+Cloud+Connectivity+Guidelines. [Pokušaj pristupa 27 5 2019].
- [14] T. Pierre, »SAP Community WIKI,« 20 Ožujak 2019. [Mrežno]. Available: https://wiki.scn.sap.com/wiki/display/BOC/SAP+Analytics+Cloud+- +Live+Connection+and+security+-+Best+Practices. [Pokušaj pristupa 3 6 2019].
- [15] X. S. A. Chrysanthou, »Introduction,« u *Self-Piercing Riveting: Properties, Processes and Applications*, Woodhead Publishing, 2014, p. 2.
- [16] Böllhoff, »RIVSET® Self-pierce riveting for modern multi-material design,« 04 2018. [Mrežno]. Available: https://media.boellhoff.com/files/pdf1/rivset-en-6701.pdf. [Pokušaj pristupa 27 06 2019].
- [17] Böllhoff Automation GmbH, »Störungen, Ursachen und Abhilfe,« u *Stanznietsystem zur Verarbeitung von losen Senkkopf-Nieten Automatikbetrieb*, Bielefeld, Böllhoff , 2017, p. 456.
- [18] L.Leung, »SAP Data Hub, a Creative Solution for Big Data Problems,« SAP, 24 9 2018. [Mrežno]. Available: https://blogs.saphana.com/2018/09/24/sap-data-hub-creative-solution-big-dataproblems/. [Pokušaj pristupa 20 6 2019].
- [19] L. Subatin, »SAP Developer,« 23 5 2019. [Mrežno]. Available: https://developers.sap.com/tutorials/haas-dm-create-db-mta.html. [Pokušaj pristupa 4 6 2019].
- [20] »SAP Help Portal,« SAP, [Mrežno]. Available: https://help.sap.com/viewer/4505d0bdaf4948449b7f7379d24d0f0d/1.0.12/en-US/23f1f40731504e7eb7e4ec4b65cbfa71.html. [Pokušaj pristupa 4 6 2019].
- [21] »SAP Help Portal,« SAP, [Mrežno]. Available: https://help.sap.com/viewer/d4790b2de2f4429db6f3dff54e4d7b3a/Cloud/en-US/8a757b0720df42c59dd29bd7f14abf1d.html#e30cc9b1c4aa42d1b7d1d5e339cfd1e3.html. [Pokušaj pristupa 4 Lipanj 2019].
- [22] T. Jung, »SAP Blog,« SAP, 8 Prosinac 2015. [Mrežno]. Available: https://blogs.sap.com/2015/12/08/sap-hana-sps-11-new-developer-features-hdi/. [Pokušaj pristupa 4 6 2019].
- [23] »Tutorialspoint,« [Mrežno]. Available: https://www.tutorialspoint.com/sap\_hana/sap\_hana\_calculation\_view.htm. [Pokušaj pristupa 4 6 2019].
- [24] »SAP Help Portal,« SAP, 30 Studenti 2016. [Mrežno]. Available: https://help.sap.com/viewer/52715f71adba4aaeb480d946c742d1f6/2.0.00/en-US/d620b0e4bb571014a90cc0e0b316e576.html. [Pokušaj pristupa 5 6 2019].
- [25] L. Subatin, »SAP Blog,« 24 Travanj 2019. [Mrežno]. Available: https://blogs.sap.com/2019/04/24/connecting-the-sap-hana-service-on-cloud-foundry-to-sapanalytics-cloud-the-lazy-approach-pt3/. [Pokušaj pristupa 3 6 2019].
- [26] SAP, »SAP Development Tools,« [Mrežno]. Available: https://tools.hana.ondemand.com/#hanatools. [Pokušaj pristupa 3 4 2019].
- [27] SAP, »SAP Development Tools,« 2018. [Mrežno]. Available: https://tools.hana.ondemand.com/#cloud. [Pokušaj pristupa 3 4 2019].
- [28] L. Subatin, »SAP Blog,« 2019. [Mrežno]. Available: https://blogs.sap.com/2019/04/24/connectingthe-sap-hana-service-on-cloud-foundry-to-sap-analytics-cloud-the-lazy-approach-pt2/. [Pokušaj pristupa 3 Lipanj 2019].
- [29] L. Subatin, »SAP Blog,« 2019. [Mrežno]. Available: https://blogs.sap.com/2019/04/24/connectingthe-sap-hana-service-on-cloud-foundry-to-sap-analytics-cloud-the-lazy-approach-pt3/. [Pokušaj pristupa 3 Travanj 2019].
- [30] SAP API Business Hub, »SAP Leonardo Machine Learning Foundation Functional Services,« SAP, [Mrežno]. Available: https://api.sap.com/package/SAPLeonardoMLFunctionalServices?section=Artifacts. [Pokušaj pristupa 24 6 2019].
- [31] R. McGarth, »SAP Analytics Cloud,« [Mrežno]. Available: https://www.sapanalytics.cloud/resources-your-guide-to-time-series-forecasting/. [Pokušaj pristupa 14 7 2019].
- [32] SAP, »Automated Analytics User Guides and Scenarios,« 31 7 2019. [Mrežno]. Available: https://help.sap.com/doc/5e8fcd4e118542f8945ebdba4db4ad66/3.3/en-US/AA\_userGuideandScenarios\_EN.pdf. [Pokušaj pristupa 14 9 2019].

# **SAŽETAK**

U ovom diplomskom radu proučeni su SAP Leonardo i njegove tehnologije, koji su pojedinačno objašnjeni. Dio tehnologija se u radu primijenio na konkretnom slučaju iz odjela karoserije, u kojemu se nalaze roboti za spajanje zakovicama, koji kreiraju podatke korištene u ovom radu. Podatke je prije svega, kako bi se olakšalo praćenje istih, bilo potrebno vizualizirati. Potom su isti podaci korišteni za analizu, kako bi se potom testirali SAP alati za analitiku. Rad je dakle podijeljen na dva dijela, u prvom dijelu su tehnologije i problem teoretski obrađeni, kao i moguće rješenje, a u drugom dijelu je primijenjena SAP Leonardo tehnologija, čiji su koraci detaljno objašnjeni.

**Ključne riječi:** SAP Leonardo, SAC, LiveConnection, SAP HANA, karoserija, zakovica

#### **ABSTRACT**

In this Master thesis are examined SAP Leonardo and its technologies, which are explained individually. Some technologies in the thesis were applied to a specific case from the body shop department, in which are placed robots for riveting, that are generating the data used in thesis. First of all, in order to facilitate the tracking of the data, it was necessary to visualize the data. The same data were then used for analysis, to test the SAP analytics tools. Therefore, the work is divided into two parts, in the first part the technologies and the problem are theoretically elaborated, as well as the possible solution, and in the second part SAP Leonardo technology was applied, whose steps are explained in detail.

**Key words:** SAP Leonardo, SAC, LiveConnection, SAP HANA, car body, rivet

### **ŽIVOTOPIS**

Domagoj Mesić rođen je 12. svibnja 1994. godine u Heilbronnu-Neckargartachu, Njemačka. Nakon osnovne škole 2009. godine upisao je opću gimnaziju "M.A.Reljkovića" u Vinkovcima. Preddiplomski sveučilišni studij upisao je 2013. godine na tadašnji Elektrotehnički fakultet u Osijeku, smjer računarstvo. Na trećoj godini studija odrađuje praksu u Siemense Convergence Osijek. Akademski naziv inženjer računarstva stječe 2016. godine te potom upisuje diplomski studij Računalno inženjerstvo na istom fakultetu. Od ožujka 2017. godine do ožujka 2018. godine obnašao je dužnost predsjednika "Computer Society-a" IEEE Studentskog ogranka Sveučilišta u Osijeku. U lipnju 2018. godine, uručeno mu je priznanje od fakulteta za nagrađeni studentski rad na natječaju Pro-Student. Iste godine, sudjelovao je na Erasmus stručnoj praksi u Njemačkoj u trajanju od šest mjeseci, tijekom koje je odradio praksu u Audi AG Neckarsulm. Nakon prakse, u veljački 2019. godine, ponovno odlazi na Erasmus stručnu praksu, u sklopu koje radi diplomski rad, također u Audi AG Neckarsulm.

Domagoj Mesić

 $\overline{a}$ 

# **POPIS UPOTREBLJENIH KRATICA**

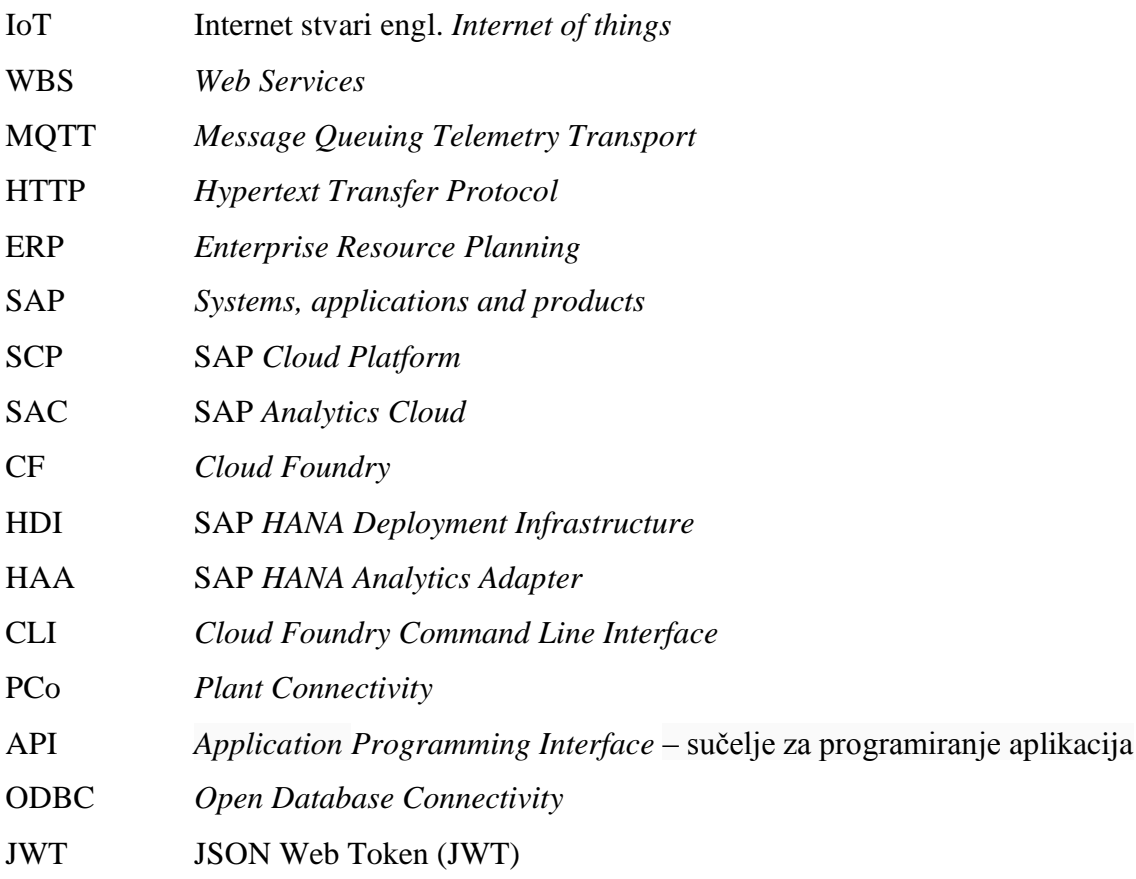

### **POPIS SLIKA**

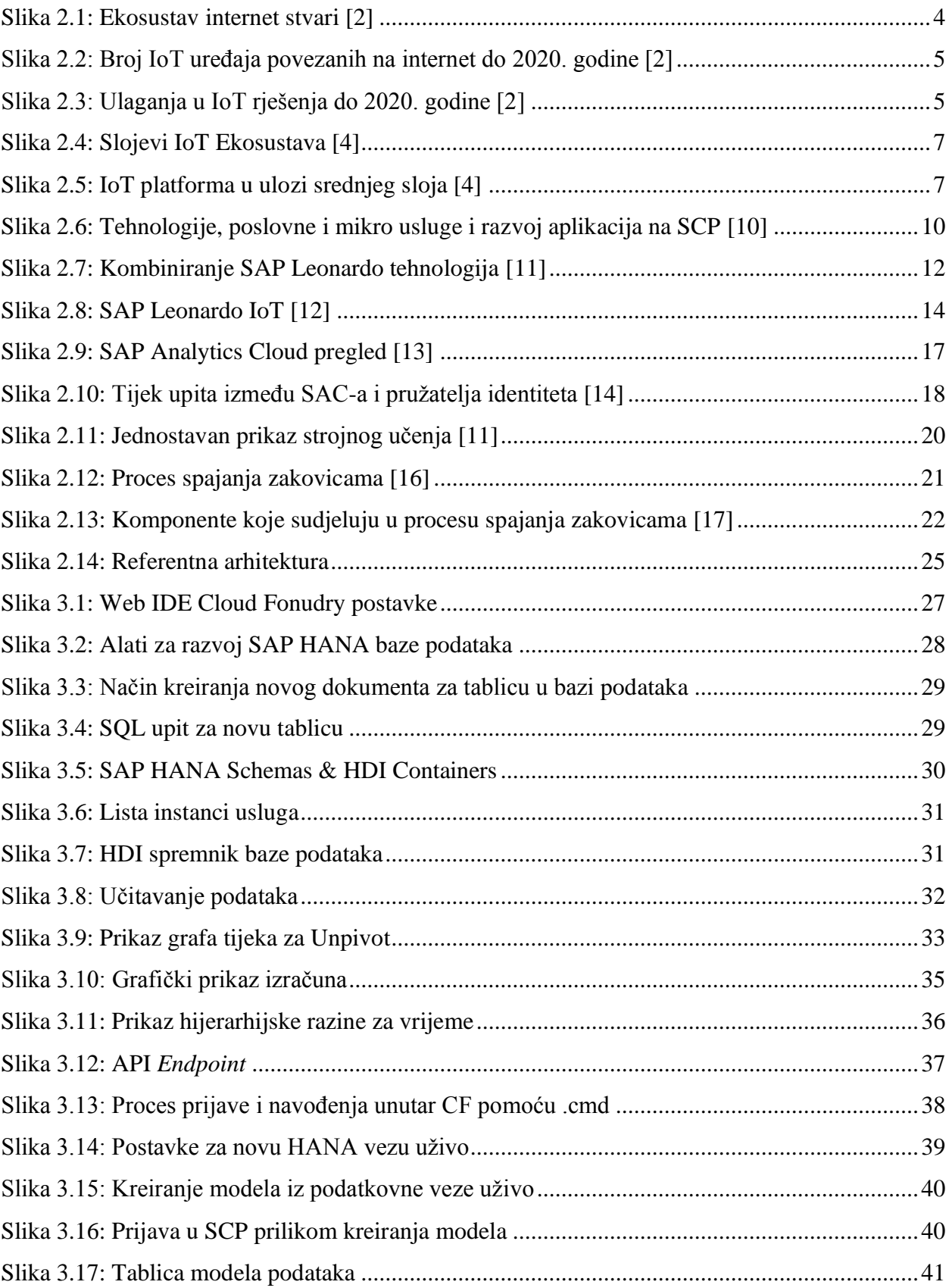

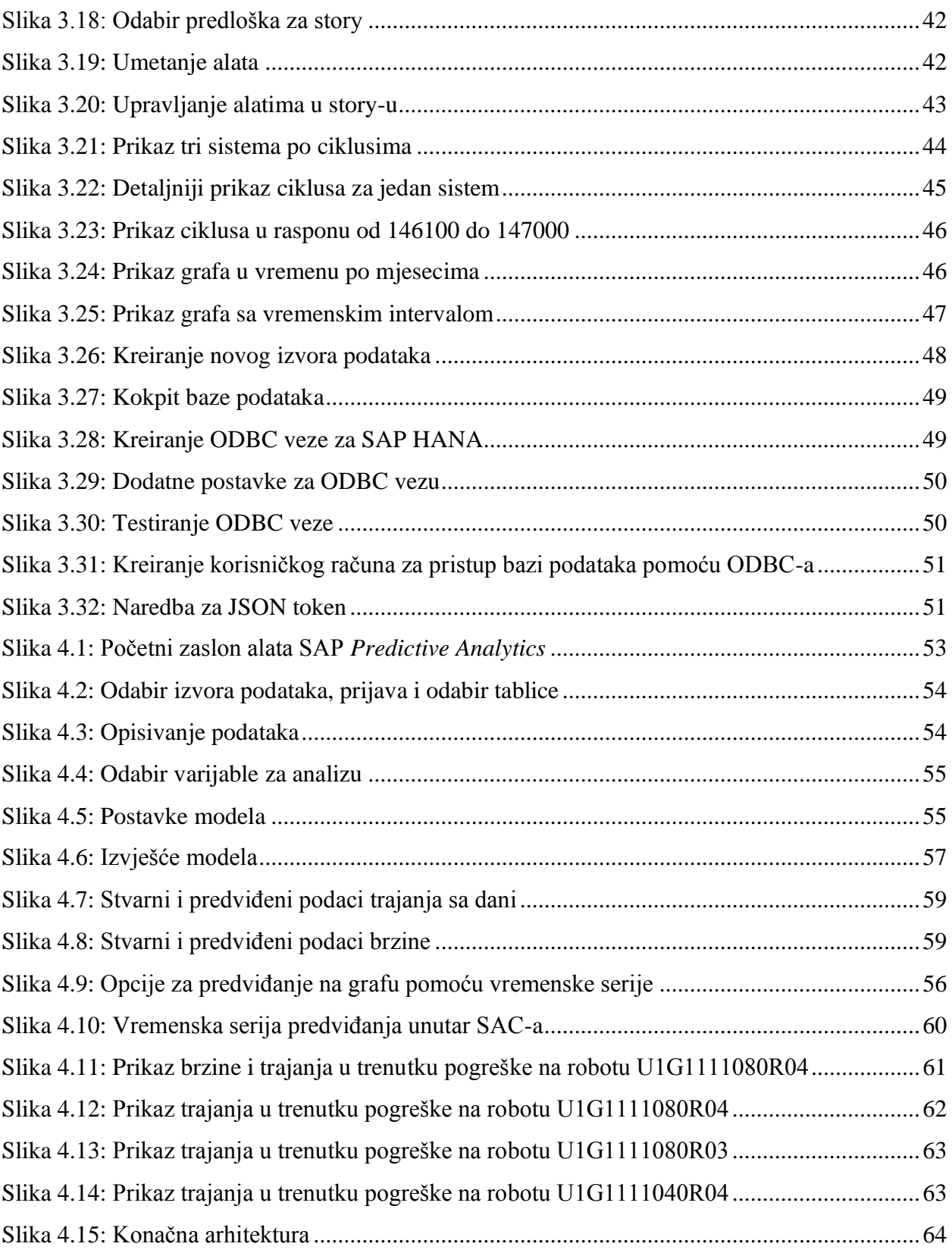

### **POPIS TABLICA**

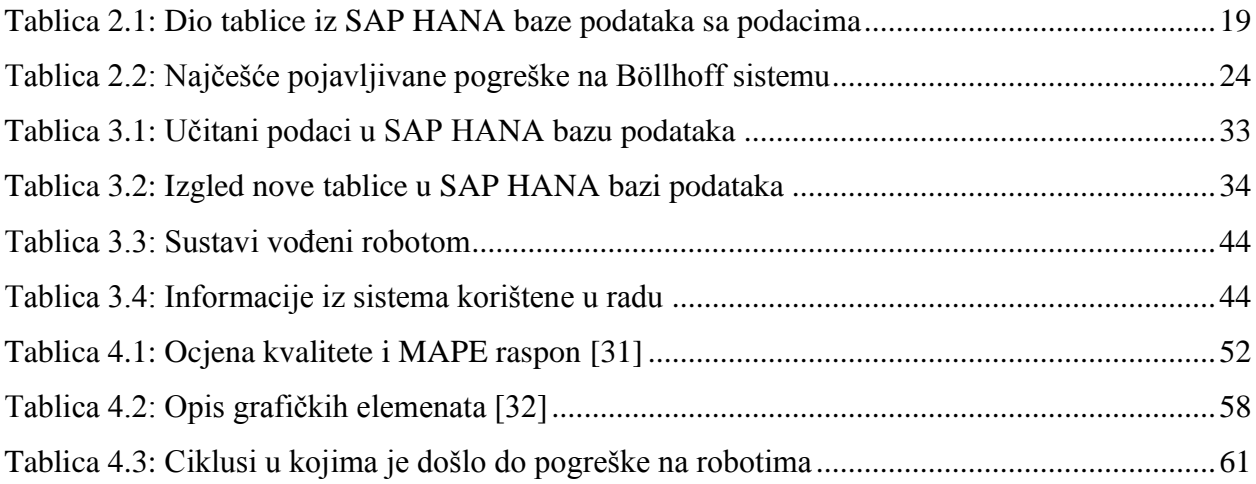

#### **PRILOZI NA CD-u**

- 1. Video prikaz aplikacije za vizualizaciju podataka Stanznieten\_Dashboard\_SAC
- 2. Dokumentacija rada u docx i pdf formatu